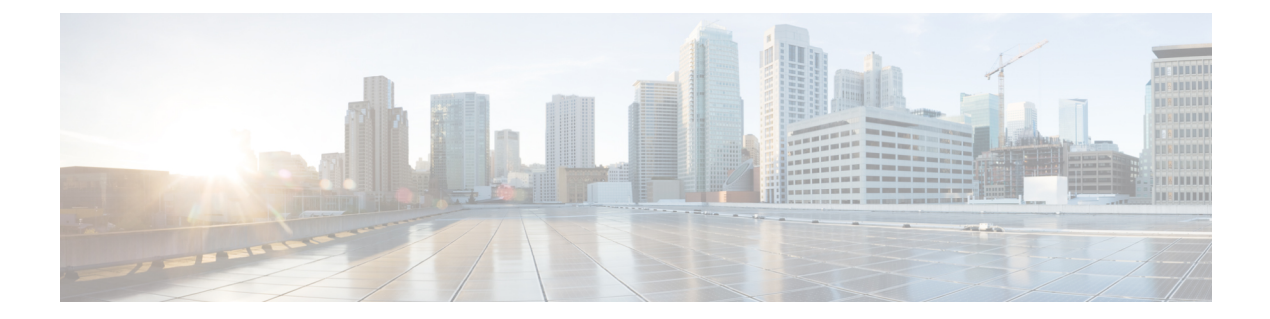

# **crypto is – cz**

- crypto isakmp disconnect-notify  $(3 \sim \rightarrow \ \ \ \ \ \ \ \ \ \$
- crypto isakmp identity  $(5 \sim \rightarrow \sim)$
- crypto isakmp nat-traversal  $(7 \sim \rightarrow \sim)$
- crypto isakmp policy authentication  $(9 \sim -\check{\vee})$
- crypto isakmp policy encryption  $(11 \sim \rightarrow \sim)$
- crypto isakmp policy group  $(13 \sim \rightarrow \sim)$
- crypto isakmp policy hash  $(15 \sim -\gamma)$
- crypto isakmp policy lifetime  $(17 \sim -\gamma)$
- crypto isakmp reload-wait  $(19 \sim -\gamma)$
- crypto key generate  $(21 \sim -\gamma)$
- crypto key zeroize  $(24 \sim \sim \gamma)$
- crypto large-cert-acceleration enable (廃止)  $(26 \sim \rightarrow \sim)$
- crypto map interface  $(28 \sim -\gamma)$
- crypto map ipsec-isakmp dynamic  $(31 \sim \rightarrow \sim)$
- crypto map match address  $(34 \sim -\gamma)$
- crypto map set connection-type  $(36 \sim \rightarrow \sim)$
- crypto map set df-bit  $(39 \sim -\gamma)$
- crypto map set ikev1 phase1-mode  $(40 \sim \rightarrow \sim)$
- crypto map set ikev2 ipsec-proposal  $(43 \sim \rightarrow \sim)$
- crypto map set ikev2 mode  $(46 \sim +\gamma)$
- crypto map set ikev2 phase1-mode  $(48 \sim \rightarrow \sim)$
- crypto map set ikev2 pre-shared-key  $(50 \sim \rightarrow \sim)$
- crypto map set inheritance  $(51 \sim \sim \sim)$
- crypto map set nat-t-disable  $(53 \sim \rightarrow \sim)$
- crypto map set peer  $(55 \sim \rightarrow \sim)$
- crypto map set pfs  $(57 \sim -\gamma)$
- crypto map set reverse-route  $(60 \sim \rightarrow \circ)$
- crypto map set security-association lifetime  $(62 \sim \sim \sim \gamma)$
- crypto map set tfc-packets  $(65 \sim \sim \sim)$
- crypto map set transform-set  $(66 \sim \rightarrow \sim)$
- crypto map set trustpoint  $(69 \sim 0)$
- crypto map set validate-icmp-errors (71 ページ)
- csc (72 ページ)
- csd enable (廃止)  $(76 \sim \rightarrow \sim)$
- csd hostscan image (廃止) (79ページ)
- csd image (廃止) (81 ページ)
- $\cdot$  ctl  $(84 \sim -\frac{1}{2})$
- ctl-file (廃止) (86 ページ)
- ctl-provider  $(88 \sim -\check{\mathcal{V}})$
- cts import-pac  $(90 \sim \rightarrow \sim)$
- cts manual  $(93 \sim -\check{\vee})$
- cts refresh environment-data (95 ページ)
- cts role-based sgt-map  $(97 \sim -\gamma)$
- cts server-group (99 ページ)
- cts sxp connection peer  $(101 \sim \rightarrow \sim)$
- cts sxp default password  $(104 \sim +\ \ \ \ \ \ \ \ \ \ \$
- cts sxp default source-ip  $(106 \sim +\ \ \ \ \ \ \ \ \ \ \$
- cts sxp delete-hold-down period  $(108 \sim \rightarrow \sim)$
- cts sxp enable  $(110 \sim \rightarrow \circ)$
- cts sxp mapping network-map  $(111 \sim \rightarrow \sim)$
- cts sxp reconciliation period  $(113 \sim \rightarrow \sim)$
- cts sxp retry period  $(115 \sim \rightarrow \sim)$
- customization  $(117 \sim -\gamma)$
- cxsc  $(119 \sim -\gamma)$
- cxsc auth-proxy port  $(124 \sim \rightarrow \sim)$

# **crypto isakmp disconnect-notify**

ピアへの切断通知をイネーブルにするには、グローバル コンフィギュレーション モードで **crypto isakmpdisconnect-notify** コマンドを使用します。切断通知をディセーブルにするには、 このコマンドの **no** 形式を使用します。

#### **crypto isakmp disconnect-notify no crypto isakmp disconnect-notify**

- 構文の説明 このコマンドには引数またはキーワードはありません。
- コマンド デフォルト デフォルト値は [disabled] です。
- **| コマンド モード の表に、コマンドを入力できるモードを示します。**

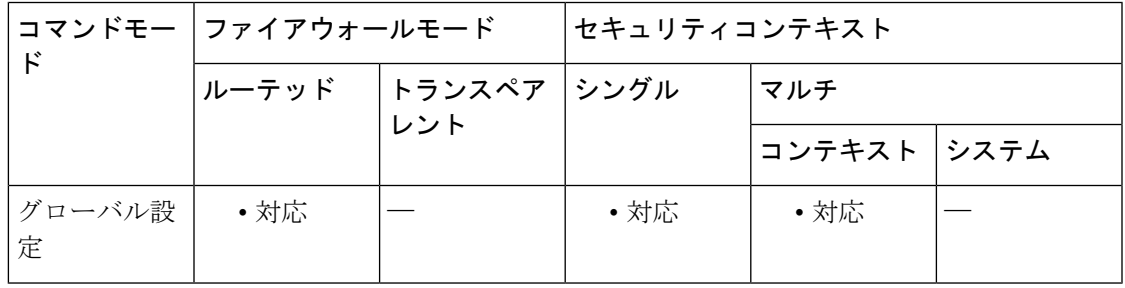

コマンド履歴 リリー 変更内容

ス

- 7.0(1) **isakmp disconnect-notify** コマンドが追加されました。
- **crypto isakmp disconnect-notify** コマンドは **isakmp disconnect-notify** コマンドの代 わりに使用します。**.** 7.2.(1)

9.0(1) マルチ コンテキスト モードのサポートが追加されました。

使用上のガイドライン 次の削除理由を使用して、ピアに対する切断通知をイネーブルにできます。

- IKE DELETE RESERVED = 0 無効なコード。送信しません。
- IKE\_DELETE\_BY\_ERROR = 1 タイムアウトの伝送エラー、またはキープアライブやその 他の IKE パケット ACK に対する応答が予期されるときに発生した障害。デフォルトのテ キストは「Connectivity to client lost.」です。
- IKE DELETE BY USER COMMAND=2SA は、ユーザーまたは管理者の手動による介入 によって削除されました。デフォルトのテキストは「Manually Disconnected by Administrator.」です。
- IKE\_DELETE\_BY\_EXPIRED\_LIFETIME = 3 SA が期限切れ。デフォルトのテキストは 「Maximum Configured Lifetime Exceeded.」です。
- IKE DELETE NO ERROR = 4 不明なエラーにより削除されました。
- IKE DELETE SERVER SHUTDOWN = 5 サーバーはシャットダウン中です。
- IKE DELETE SERVER IN FLAMES = 6 サーバーに重大な問題があります。デフォルトの テキストは「Peer is having heat problems.」です。
- IKE\_DELETE\_MAX\_CONNECT\_TIME = 7 アクティブなトンネルの最大許容時間が経過し ました。EXPIRED LIFETIME とは異なり、この理由は、この1つの SA だけでなく、IKE ネゴシエート/制御されたトンネル全体が切断されることを示します。デフォルトのテキ ストは「Maximum Configured Connection Time Exceeded.」です。
- IKE DELETE IDLE TIMEOUT = 8 トンネルがアイドル状態のまま最大許容時間が経過し ました。そのため、この 1 つの SA だけでなく、IKE ネゴシエートされたトンネル全体が 切断されます。デフォルトのテキストは「Maximum Idle Time forSession Exceeded.」です。
- IKE DELETE SERVER REBOOT = 9 サーバーがリブート中です。
- IKE\_DELETE\_P2\_PROPOSAL\_MISMATCH = 10 Phase2 プロポーザルの不一致。
- •IKE\_DELETE\_FIREWALL\_MISMATCH = 11 ファイアウォールパラメータの不一致。
- IKE DELETE CERT EXPIRED = 12 ユーザー認証が必要です。デフォルトのメッセージは 「User or Root Certificate has Expired.」です。
- •IKE DELETE CLIENT NOT ALLOWED = 13 クライアントタイプまたはバージョンは許 可されていません。
- IKE\_DELETE\_FW\_SERVER\_FAIL = 14 Zone Integrity サーバーに接続できませんでした。
- IKE DELETE ACL\_ERROR = 15 AAA からダウンロードされた ACL は挿入できません。 デフォルトのメッセージは「ACL parsing error.」です。

例 次の例では、グローバルコンフィギュレーションモードで、ピアに対する切断通知を イネーブルにします。

ciscoasa(config)# **crypto isakmp disconnect-notify**

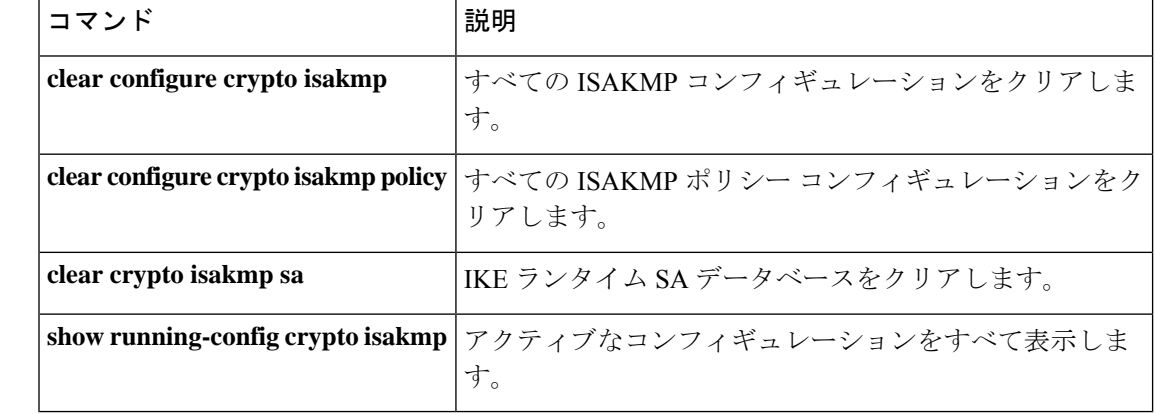

#### 関連コマンド

# **crypto isakmp identity**

フェーズ 1 ID をピアに送信するように設定するには、グローバル コンフィギュレーション モードで **crypto isakmp identity** コマンドを使用します。デフォルト設定に戻すには、このコ マンドの **no** 形式を使用します。

**crypto isakmp identity** { **address** | **hostname** | **key-id** *key-id-string* | **auto** } **no crypto isakmp identity** { **address** | **hostname** | **key-id** *key-id-string* | **auto** }

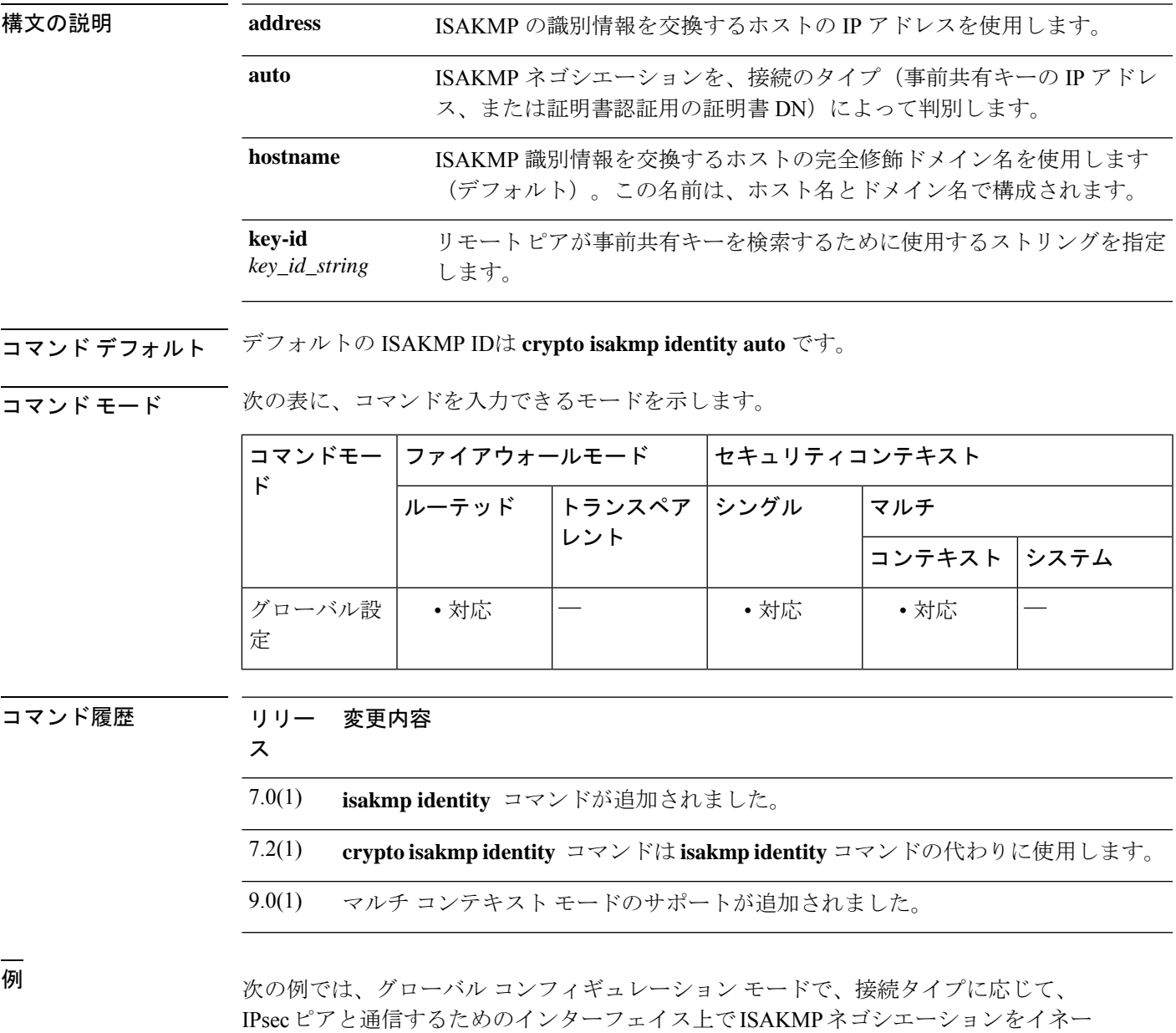

**crypto is – cz**

#### ciscoasa(config)# **crypto isakmp identity auto**

### 関連コマンド コマンド 説明

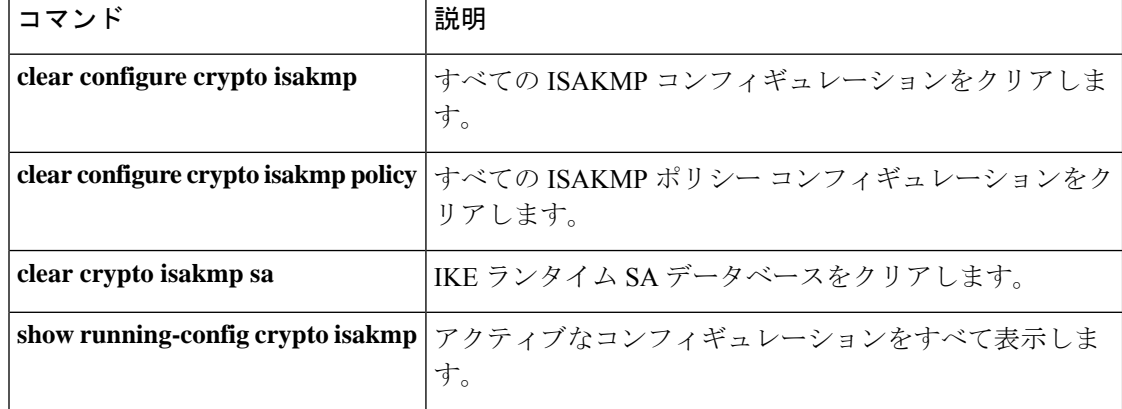

## **crypto isakmp nat-traversal**

NAT トラバーサルをグローバルにイネーブルにするには、グローバル コンフィギュレーショ ン モードで ISAKMP がイネーブルになっていることを確認します(イネーブルにするには **crypto isakmpenable**コマンドを使用します)。NATトラバーサルをディセーブルにするには、 この コマンドの **no** 形式を使用します。

**crypto isakmp nat-traversal** *natkeepalive* **no crypto isakmp nat-traversal** *natkeepalive*

**構文の説明 hatkeepalive NAT キープアライブ間隔を、10 ~3600 秒の範囲で設定します。デフォルトは 20** 秒です。

コマンド デフォルト デフォルトでは、NAT トラバーサルはイネーブルになっています。

**コマンドモード** 次の表に、コマンドを入力できるモードを示します。

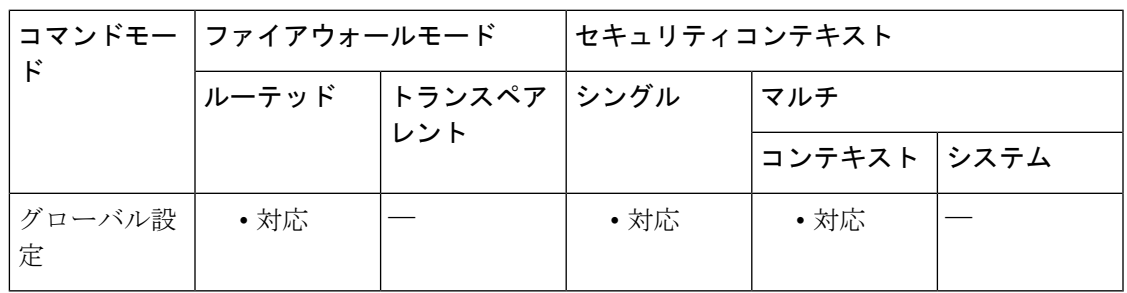

コマンド履歴 リリー 変更内容 ス

7.0(1) **isakmp nat-traversal** コマンドが追加されました。

- **crypto isakmp nat-traversal** コマンドは **isakmp nat-traversal** コマンドの代わりに使 用します。**.** 7.2.(1)
- 8.0(2) NAT トラバーサルが、デフォルトでイネーブルになりました。
- 9.0(1) マルチ コンテキスト モードのサポートが追加されました。

使用上のガイドライン NAT (PAT を含む)は、IPsec も使用されている多くのネットワークで使用されていますが、 IPsec パケットが NAT デバイスを正常に通過することを妨げる非互換性が数多くあります。 NAT トラバーサルを使用すると、ESP パケットが 1 つ以上の NAT デバイスを通過できるよう になります。

> ASA は、IETF の「UDP Encapsulation of IPsec Packets」ドラフトのバージョン 2 とバージョン 3([http://www.ietf.org/html.charters/ipsec-charter.html](https://datatracker.ietf.org/wg/ipsec/about/) から入手可能)に記述されているとおりに

NAT トラバーサルをサポートしています。また、ダイナミッククリプトマップとスタティッ ククリプトマップの両方で NAT トラバーサルをサポートしています。

このコマンドは、ASA 上で NAT-T をグローバルにイネーブルにします。クリプトマップエン トリでディセーブルにするには、**crypto map set nat-t-disable** コマンドを使用します。

<sup>例</sup> 次に、グローバル コンフィギュレーション モードで、ISAKMP をイネーブルにし、 NAT トラバーサルのキープアライブ間隔を 30 秒に設定する例を示します。

> ciscoasa(config)# **crypto isakmp enable** ciscoasa(config)# **crypto isakmp nat-traversal 30**

関連コマンド

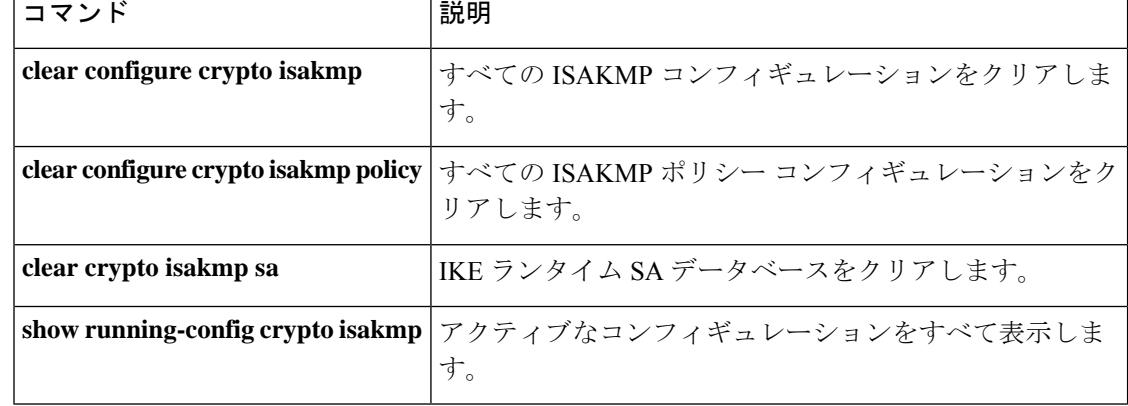

## **crypto isakmp policy authentication**

IKE ポリシー内の認証方式を指定するには、グローバル コンフィギュレーション モードで **crypto isakmppolicy authentication**コマンドを使用します。ISAKMP認証方式を削除するには、 関連する **clear configure** コマンドを使用します。

**crypto isakmp policy** *priority* **authentication** { **crack** | **pre-share** | **rsa-sig** }

構文の説明 **crack** 認証方式として、IKE CRACK を指定します。 **pre-share** 認証方式として事前共有キーを指定します。 IKE ポリシーを一意に識別し、そのポリシーにプライオリティを割り当てます。1 *priority* ~ 65,534 の整数を使用します。1 はプライオリティが最も高く、65,534 が最も低く なります。 認証方式として RSA シグニチャを指定します。 RSA シグニチャにより、IKE ネゴシエーションに対して否認防止を実行できます。 これは基本的に、ユーザーがピアとの IKE ネゴシエーションを行ったかどうかを、 第三者に証明できることを意味します。 **rsa-sig**

コマンド デフォルト デフォルトの ISAKMP ポリシー認証は **pre-share** です。

コマンド モード 次の表に、コマンドを入力できるモードを示します。

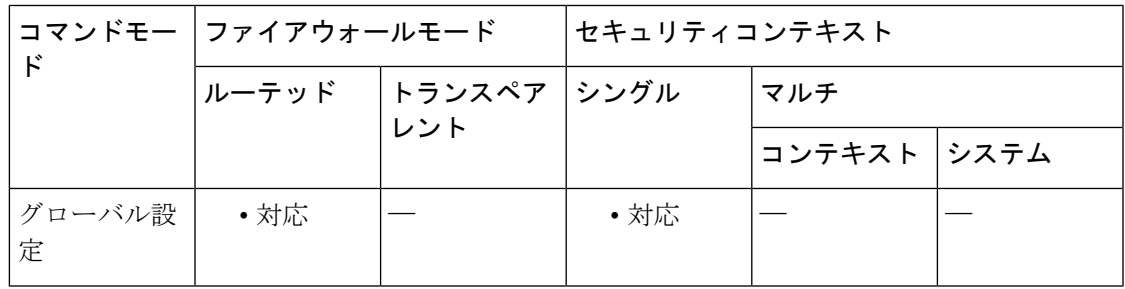

コマンド履歴 リリー 変更内容

ス

- 7.0(1) **isakmp policy authentication** コマンドが追加されました。
- **crypto isakmp policy authentication** コマンドは **isakmp policy authentication** コマン ドの代わりに使用します。**.** 7.2.(1)

使用上のガイドライン IKE ポリシーは、IKE ネゴシエーション用のパラメータのセットを定義したものです。

RSA シグニチャを指定する場合は、CA サーバーから証明書を取得するように ASA とそのピ アを設定する必要があります。事前共有キーを指定する場合は、ASAとそのピアに、事前共有 キーを別々に設定する必要があります。

<sup>例</sup> 次に、グローバル コンフィギュレーション モードで、 **crypto isakmp policy authentication** コマンドを使用する例を示します。この例では、プライオリティ番号 40 の IKE ポリシーで RSA シグネチャの認証方式を使用するように設定します。

ciscoasa(config)# **crypto isakmp policy 40 authentication rsa-sig**

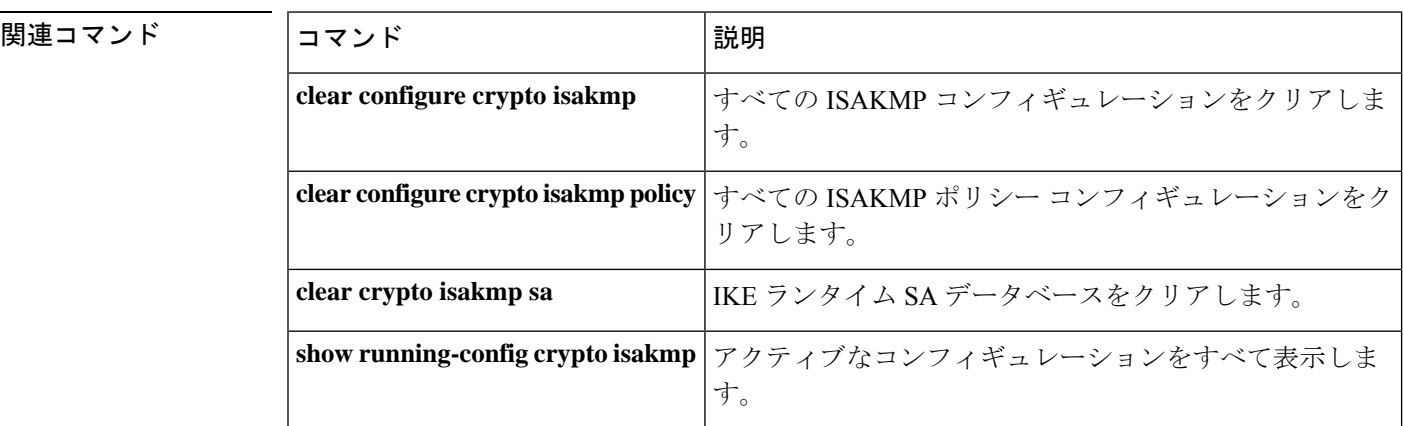

## **crypto isakmp policy encryption**

使用する暗号化アルゴリズムをIKEポリシー内に指定するには、グローバルコンフィギュレー ション モードで **crypto isakmp policy encryption** コマンドを使用します。暗号化アルゴリズム をデフォルト値の des にリセットするには、このコマンドの **no** 形式を使用します。

**crypto isakmp policy** *priority* **encryption** { **aes** | **aes-192** | **aes-256** | **des** | **3des** } **no crypto isakmp policy** *priority* **encryption** { **aes** | **aes-192** | **aes-256** | **des** | **3des** }

構文の説明 **3des** IKE ポリシーで、Triple DES 暗号化アルゴリズムを使用することを指定します。 IKE ポリシーで使用する暗号化アルゴリズムが、128 ビット キーを使用する AES であ ることを指定します。 **aes** IKE ポリシーで使用する暗号化アルゴリズムが、192 ビット キーを使用する AES であ **aes-192** ることを指定します。 IKE ポリシーで使用する暗号化アルゴリズムが、256 ビット キーを使用する AES であ **aes-256** ることを指定します。 IKE ポリシーで使用する暗号化アルゴリズムが、56 ビット DES-CBC であることを指 定します。 **des** IKE ポリシーを一意に識別し、そのポリシーにプライオリティを割り当てます。1 ~ *priority* 65,534 の整数を使用します。1 はプライオリティが最も高く、65,534 が最も低くなり ます。 コマンド デフォルト デフォルトの ISAKMP ポリシー暗号化は、**3des** です。 コマンドモード 次の表に、コマンドを入力できるモードを示します。 コマンドモー | ファイアウォールモード ―― | セキュリティコンテキスト ド トランスペア |シングル | マルチ レント ルーテッド コンテキスト システム

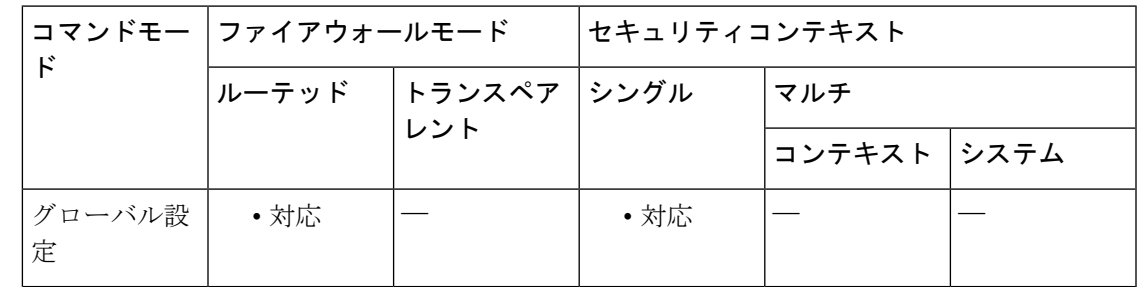

#### コマンド履歴 リリー 変更内容

ス

7.0(1) **isakmp policy encryption** コマンドが追加されました。

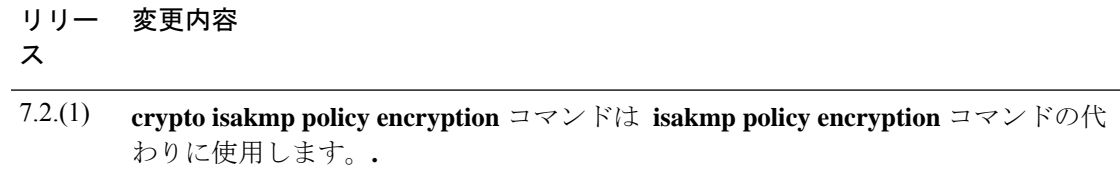

<sup>例</sup> 次に、グローバル コンフィギュレーション モードを開始し、**crypto isakmp policy encryption** コマンドを使用する例を示します。使用するアルゴリズムとして 128 ビッ ト キー AES 暗号化を IKE ポリシー内にプライオリティ番号 25 で設定します。

ciscoasa(config)# **crypto isakmp policy 25 encryption aes**

次に、グローバル コンフィギュレーション モードでの入力で、プライオリティ番号 40 の IKE ポリシー内で 3DES アルゴリズムを使用するように設定する例を示します。

ciscoasa(config)# **crypto isakmp policy 40 encryption 3des** ciscoasa(config)#

#### 関連コマンド

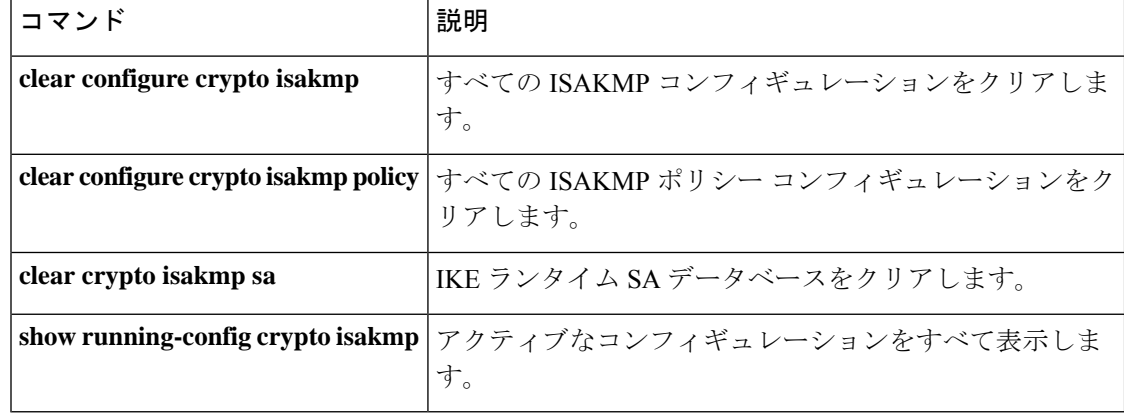

# **crypto isakmp policy group**

IKE ポリシーで使用する Diffie-Hellman グループを指定するには、グローバル コンフィギュ レーション モードで **crypto isakmppolicy group** コマンドを使用します。Diffie-Hellman グルー プ識別子をデフォルト値にリセットするには、このコマンドの **no** 形式を使用します。

**crypto isakmp policy** *priority* **group** { **1** | **2** | **5** } **no crypto isakmp policy** *priority* **group**

構文の説明 IKEポリシーで、768ビットのDiffie-Hellmanグループを使用することを指定します。 **group** これはデフォルト値です。 **1** IKE ポリシーで、1024 ビットの Diffie-Hellman グループ 2 を使用することを指定しま **group** す。 **2** IKE ポリシーで、1536 ビットの Diffie-Hellman グループ 5 を使用することを指定しま **group** す。 **5** IIKE ポリシーを一意に識別し、そのポリシーにプライオリティを割り当てます。1 ~ *priority* 65,534 の整数を使用します。1 はプライオリティが最も高く、65,534 が最も低くなり

ます。

コマンド デフォルト デフォルトのグループ ポリシーはグループ 2 です。

**| コマンド モード の表に、コマンドを入力できるモードを示します。** 

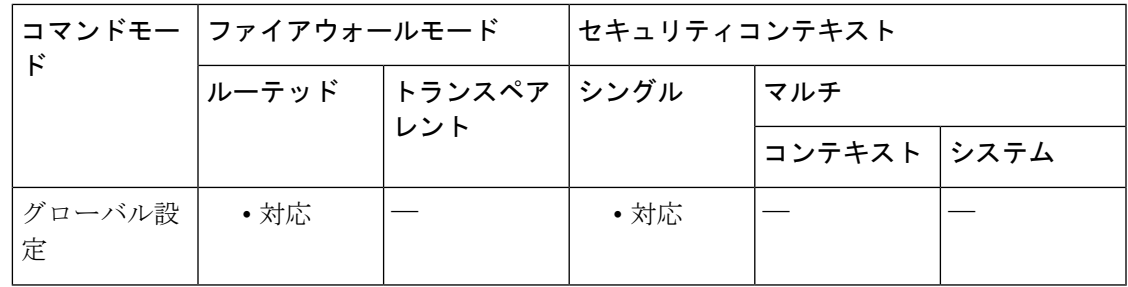

コマンド履歴 リリー 変更内容

ス

- 7.0(1) **isakmp policy group** コマンドが追加されました。
- **crypto isakmp policy group** コマンドは **isakmp policy group** コマンドの代わりに使 用します。**.** 7.2.(1)
- group 7 コマンド オプションは廃止されました。グループ 7 を設定しようとすると エラーメッセージが生成され、代わりにグループ 5 が使用されます。 8.0(4)

使用上のガイドライン IKE ポリシーは、IKE ネゴシエーション時に使用するパラメータのセットを定義したもので す。

> グループ オプションには、768 ビット(DH グループ 1)、1024 ビット(DH グループ 2)、お よび 1536 ビット (DH グループ 5)の3 つがあります。1024 ビットと 1536 ビットの Diffie-Hellmanグループは、セキュリティが高くなりますが、CPUの処理時間は長くなります。

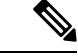

Cisco VPN Client のバージョン 3.x 以上では、ISAKMP ポリシーで DH グループ 2 を使用 する必要があります(DH group 1を設定した場合、Cisco VPN Clientは接続できません)。 AES は、VPN-3DES のライセンスがある ASA に限りサポートされます。AES では大きな キー サイズが提供されるため、ISAKMP ネゴシエーションでは Diffie-Hellman(DH)グ ループ 1 やグループ 2 ではなく、グループ 5 を使用する必要があります。グループ 5 を 設定するには、**crypto isakmp policy priority group 5** コマンドを使用します。 (注)

<sup>例</sup> 次に、グローバル コンフィギュレーション モードで、 **crypto isakmp policy group** <sup>コ</sup> マンドを使用する例を示します。この例では、プライオリティ番号40のIKEポリシー に対し、グループ 2、1024 ビットの Diffie Hellman を使用するように設定しています。

ciscoasa(config)# **crypto isakmp policy 40 group 2**

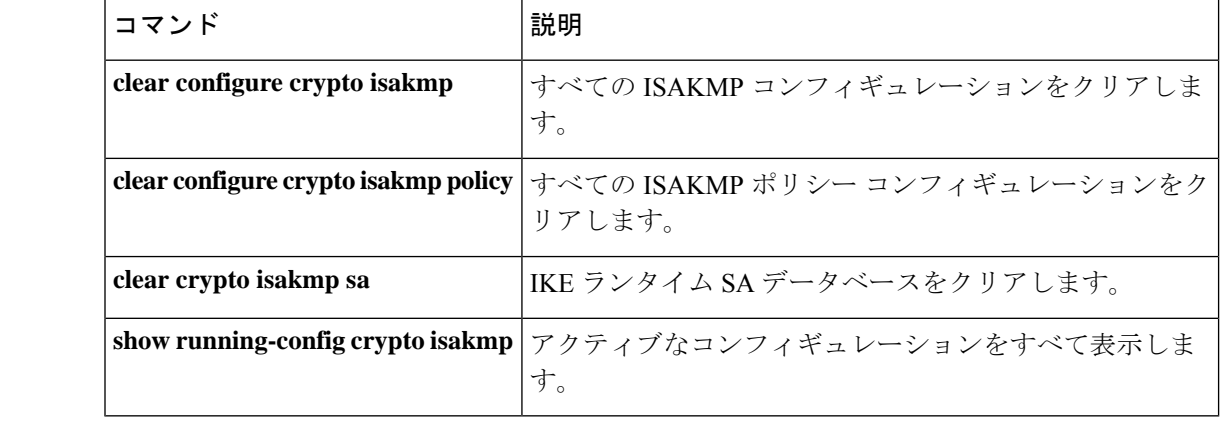

関連コマンド

## **crypto isakmp policy hash**

IKE ポリシーのハッシュアルゴリズムを指定するには、グローバル コンフィギュレーション モードで **crypto isakmp policy hash** コマンドを使用します。ハッシュアルゴリズムをデフォル ト値の SHA-1 にリセットするには、このコマンドの **no** 形式を使用します。

**crypto isakmp policy** *priority* **hash** { **md5** | **sha** } **no crypto isakmp policy** *priority* **hash**

構文の説明 md5 IKE ポリシーのハッシュ アルゴリズムとして MD5 (HMAC バリアント) を指定しま す。 **md5**

> プライオリティをポリシーに一意に指定および割り当てます。1 ~ 65,534 の整数を使 *priority* 用します。1 はプライオリティが最も高く、65,534 が最も低くなります。

> IKEポリシーのハッシュアルゴリズムとしてSHA-1 (HMACバリアント)を指定しま す。 **sha**

コマンド デフォルト デフォルトのハッシュ アルゴリズムは SHA-1(HMAC バリアント)です。

コマンドモード 次の表に、コマンドを入力できるモードを示します。

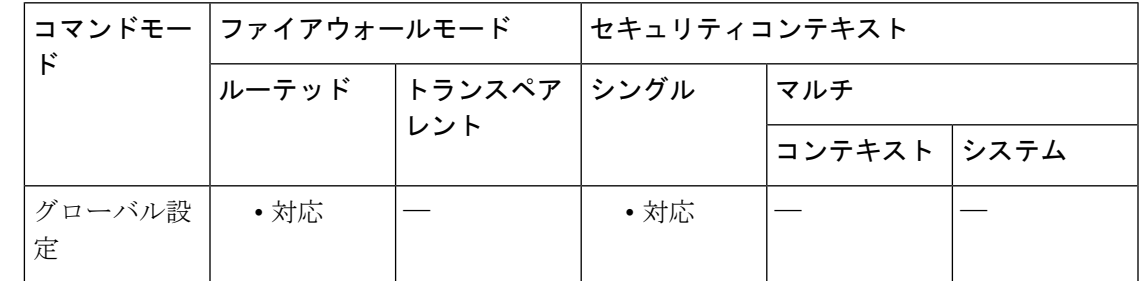

コマンド履歴 リリー 変更内容

ス

7.0(1) **isakmp policy hash** コマンドが追加されました。

**crypto isakmp policy hash** コマンドは **isakmp policy hash** コマンドの代わりに使用し ます。**.** 7.2.(1)

使用上のガイドライン IKE ポリシーは、IKE ネゴシエーション時に使用するパラメータのセットを定義したもので す。

> ハッシュ アルゴリズムのオプションには、SHA-1 と MD5 の 2 つがあります。MD5 のダイジェ ストの方が小さく、SHA-1 よりもやや速いと見なされています。

<sup>例</sup> 次に、グローバル コンフィギュレーション モードで、 **crypto isakmp policy hash** コマ ンドを使用する例を示します。この例では、プライオリティ番号 40 の IKE ポリシー に MD5 ハッシュ アルゴリズムを使用することを指定します。

ciscoasa(config)# **crypto isakmp policy 40 hash md5**

#### 関連コマンド

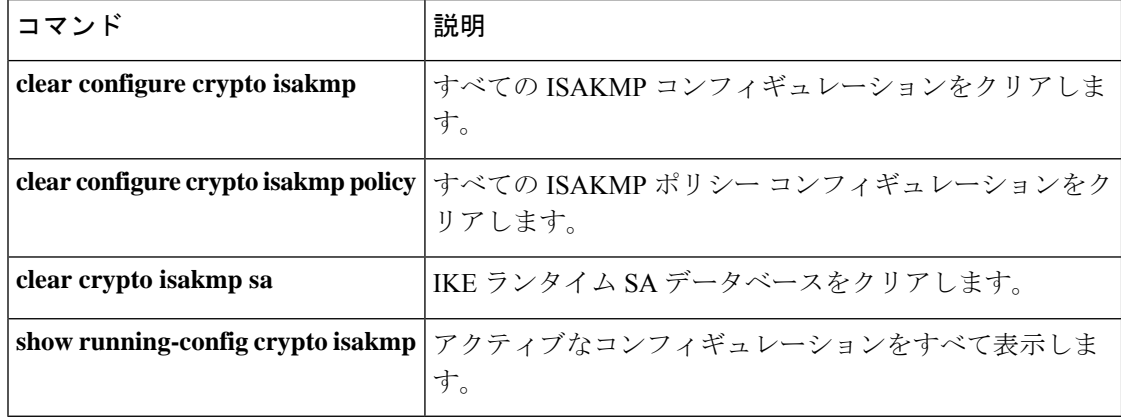

# **crypto isakmp policy lifetime**

期限切れになるまでの IKE セキュリティ アソシエーションのライフタイムを指定するには、 グローバル コンフィギュレーション モードで **crypto isakmp policy lifetime** コマンドを使用し ます。セキュリティアソシエーションのライフタイムをデフォルト値の86,400秒(1日)にリ セットするには、このコマンドの **no** 形式を使用します。

#### **crypto isakmp policy** *priority* **lifetime** *seconds* **no crypto isakmp policy** *priority* **lifetime**

構文の説明 *priority* IKE ポリシーを一意に識別し、そのポリシーにプライオリティを割り当てます。1 ~ 65,534 の整数を使用します。1 はプライオリティが最も高く、65,534 が最も低くなり ます。

> seconds 各セキュリティアソシエーションが期限切れになるまでの秒数を指定します。有限の ライフタイムを提示するには、120~2147483647秒の整数を使用します。無制限のラ イフタイムの場合は、0 秒を使用します。

コマンドデフォルト デフォルト値は 86,400 秒(1日)です。

コマンドモード 次の表に、コマンドを入力できるモードを示します。

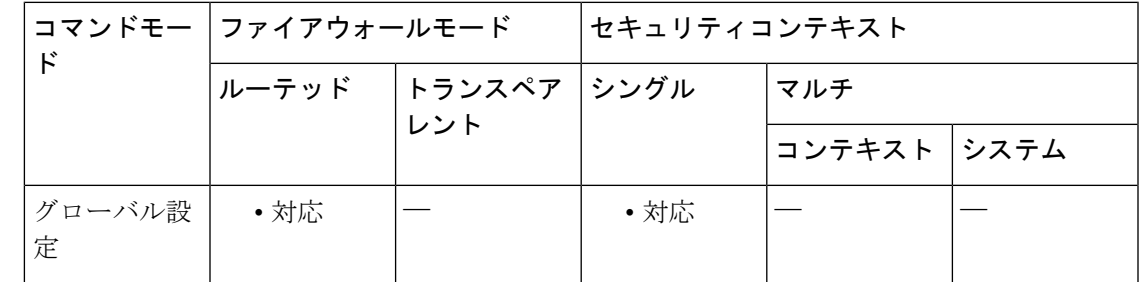

コマンド履歴 リリー 変更内容 ス

- 7.0(1) **isakmp policy lifetime** コマンドが追加されました。
- **crypto isakmp policylifetime** コマンドは **isakmp policylifetime** コマンドの代わりに 使用します。**.** 7.2.(1)
- 使用上のガイドライン IKEは、ネゴシエーションを開始するとき、自身のセッション用のセキュリティパラメータに ついて合意しようとします。次に、各ピアのセキュリティアソシエーションが、合意されたパ ラメータを参照します。ピアは、ライフタイムが期限切れになるまで、セキュリティ アソシ エーションを保持します。ピアがライフタイムを提示していない場合は、無限のライフタイム を指定できます。セキュリティ アソシエーションは、期限切れになるまで、その後の IKE ネ ゴシエーションで利用できるため、新しい IPsec セキュリティ アソシエーションを設定すると

きに時間を節約できます。ピアは、現在のセキュリティアソシエーションが期限切れになる前 に、新しいセキュリティ アソシエーションをネゴシエートします。

ライフタイムを長くするほど、ASAは以後のIPsecセキュリティアソシエーションをより迅速 にセットアップします。暗号化強度は十分なレベルにあるため、キーの再生成間隔を極端に短 く(約 2 ~ 3 分ごとに)しなくてもセキュリティは保証されます。デフォルトをそのまま使用 することを推奨します。

IKE セキュリティ アソシエーションのライフタイムが無限に設定されている場合、ピア が有限のライフタイムを提示したときは、ピアからネゴシエートされた有限のライフタ イムが使用されます。 (注)

<sup>例</sup> 次に、グローバル コンフィギュレーション モードで、プライオリティ番号 <sup>40</sup> <sup>の</sup> IKE ポリシーにIKEセキュリティアソシエーションのライフタイムを50,400秒(14時間) に設定する例を示します。

ciscoasa(config)# **crypto isakmp policy 40 lifetime 50400**

次に、グローバル コンフィギュレーション モードでの入力で、IKE セキュリティ ア ソシエーションのライフタイムを無限に設定する例を示します。

ciscoasa(config)# **crypto isakmp policy 40 lifetime 0**

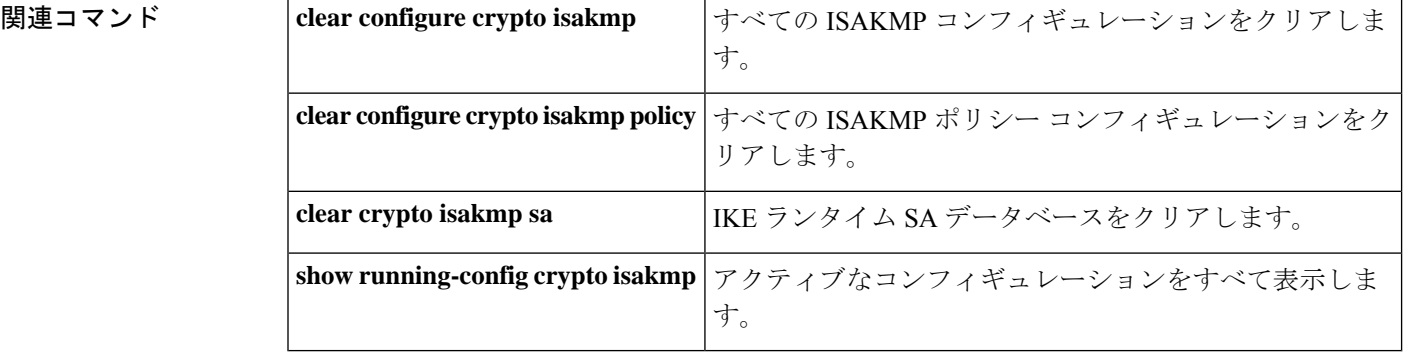

### **crypto isakmp reload-wait**

すべてのアクティブなセッションが自主的に終了するまで待機してから ASA をリブートでき るようにするには、グローバル コンフィギュレーション モードで **crypto isakmp reload-wait** コマンドを使用します。アクティブなセッションが終了するのを待たずに ASA をリブートす るには、このコマンドの **no** 形式を使用します。

#### **crypto isakmp reload-wait no crypto isakmp reload-wait**

構文の説明 このコマンドには引数またはキーワードはありません。

コマンドデフォルト デフォルトの動作や値はありません。

コマンドモード 次の表に、コマンドを入力できるモードを示します。

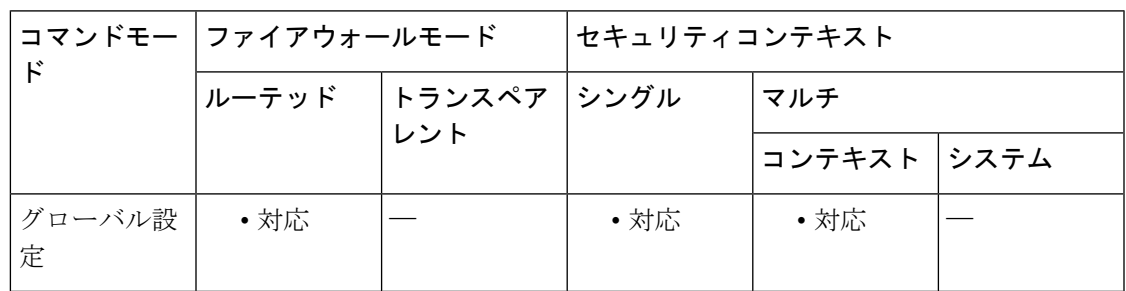

コマンド履歴 リリー 変更内容

ス

- 7.0(1) **isakmp reload-wait** コマンドが追加されました。
- **crypto isakmp reload-wait** コマンドは **isakmp reload-wait** コマンドの代わりに使用 します。**.** 7.2.(1)
- 9.0(1) マルチ コンテキスト モードのサポートが追加されました。

例 次に、グローバルコンフィギュレーションモードを開始し、すべてのアクティブセッ ションが終了するまで待機してからリブートすることを ASA に指示する例を示しま す。

ciscoasa(config)# **crypto isakmp reload-wait**

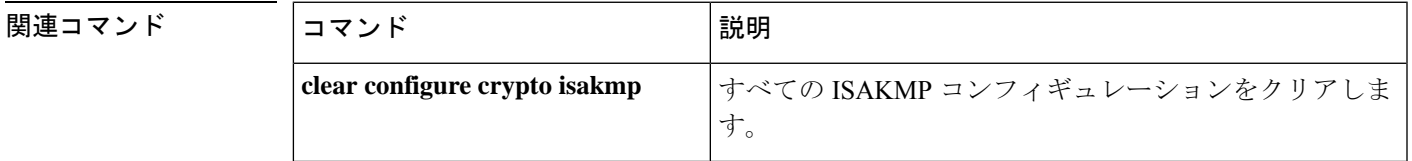

 $\mathbf I$ 

ш

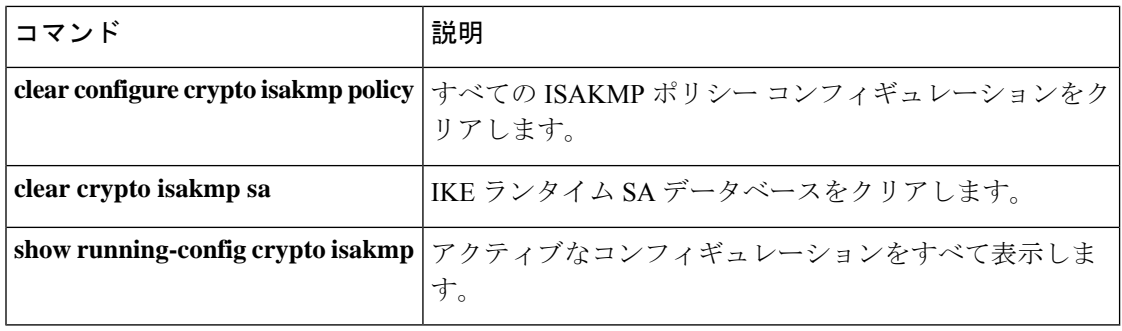

# **crypto key generate**

アイデンティティ証明書用のキーペアを生成するには、グローバル コンフィギュレーション モードで **crypto key generate** コマンドを使用します。

**crypto key generate** { **rsa** [ **usage-keys** | **general-keys** ] [ **modulus** *size* ] | **eddsa** [ **edwards-curve ed25519** ] | **ecdsa** [ **elliptic-curve** *size* ] } [ **label** *key-pair-label* ] [ **noconfirm** ]

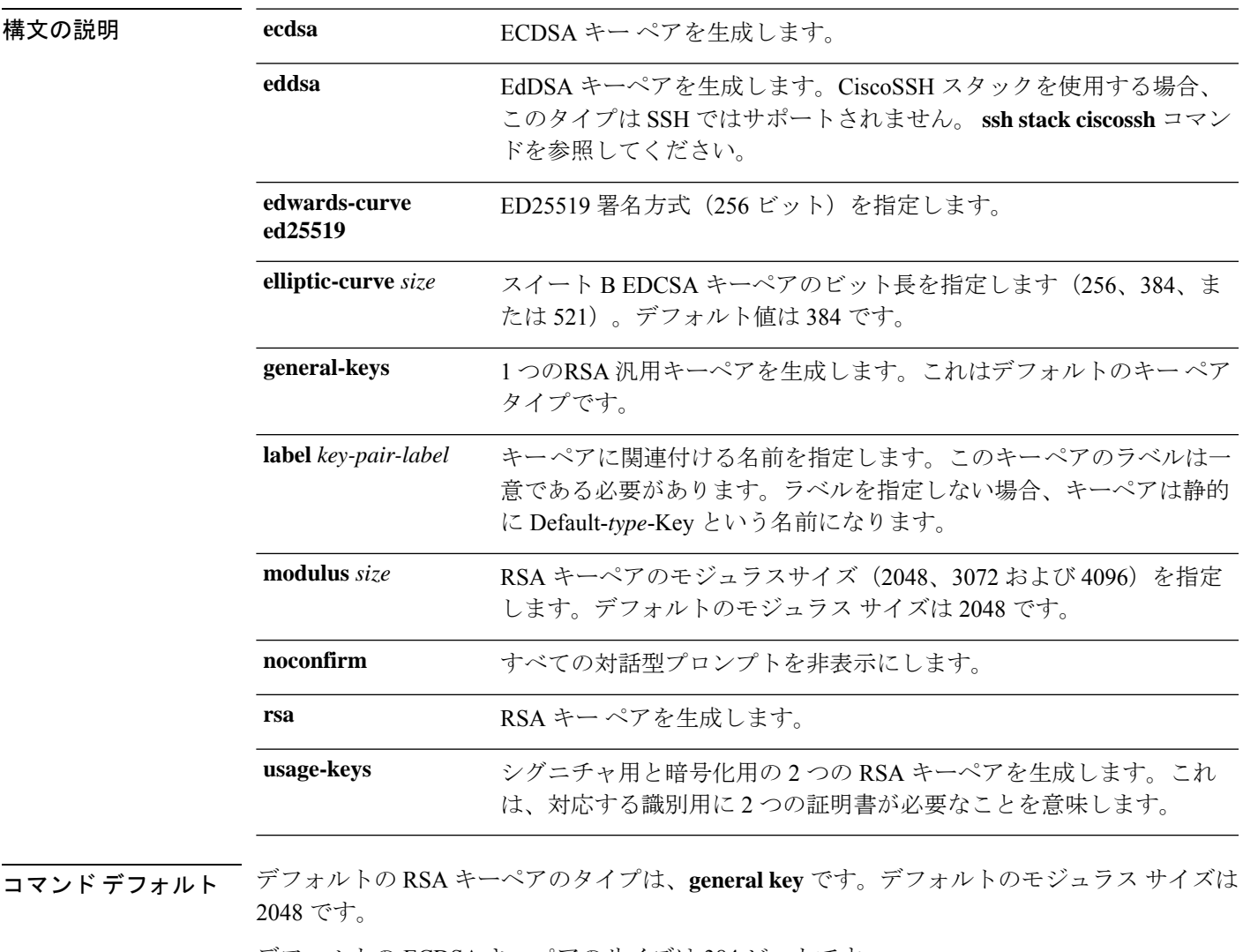

デフォルトの ECDSA キーペアのサイズは 384 ビットです。

コマンド モード 次の表に、コマンドを入力できるモードを示します。

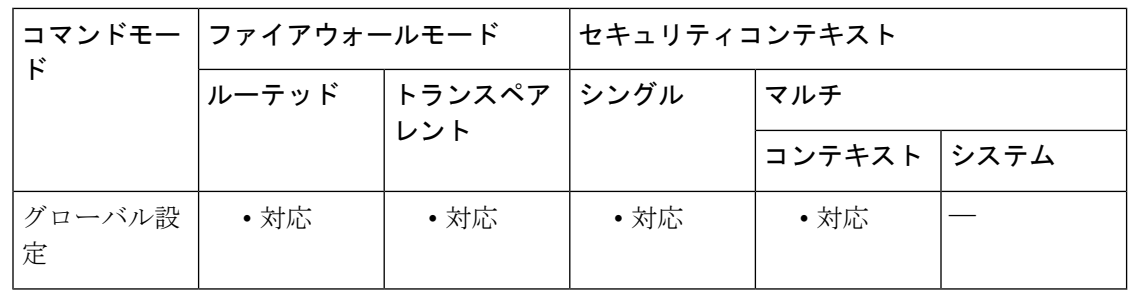

コマンド履歴 リリース 変更内容

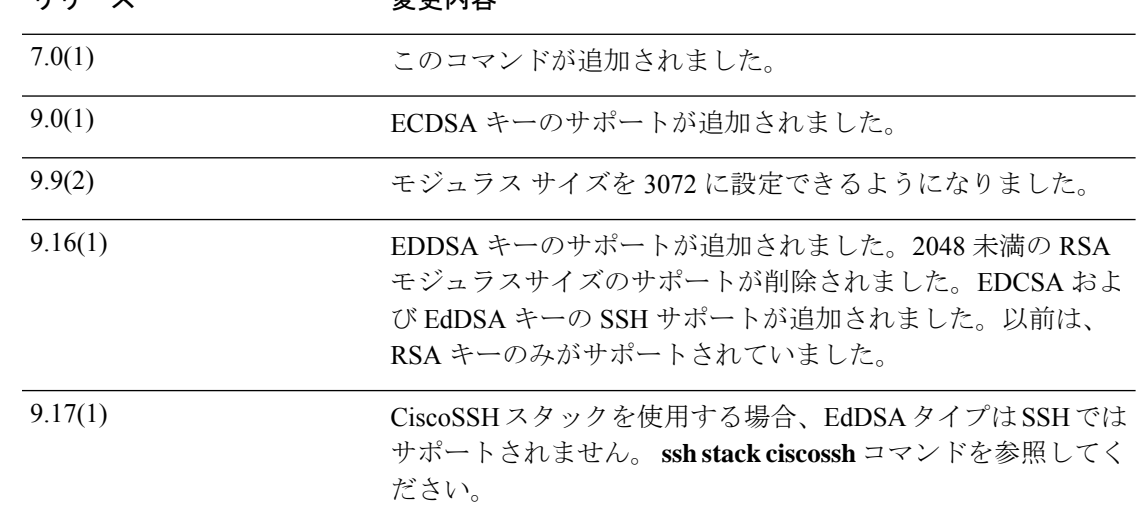

使用上のガイドライン SSL、SSH、および IPsec 接続をサポートするためにキーペアを生成するには、**crypto key generate** コマンドを使用します。生成されたキー ペアは、コマンド構文の一部として指定で きるラベルで識別されます。キーペアを参照しないトラストポイントは、デフォルトの Default-*type*-Key を使用できます。SSH 接続では常にこのキーが使用されます。SSL は独自の 証明書やキーをダイナミックに生成するため、証明書やキーがトラストポイントに設定されて いない限り、このことは SSL に影響を与えません。

> SSHの場合、9.16へのアップグレード後も既存の小さいキーを引き続き使用できますが、より 大きなサイズまたはより高いセキュリティキータイプにアップグレードすることを推奨しま す。その他の機能については、これらの RSA キーは 9.16 以降では使用できません。**crypto ca permit-weak-crypto** コマンドを使用して既存の小さいキーの使用を許可できますが、このコマ ンドを使用しても、新しい小さい RSA キーを生成することはできません。

<sup>例</sup> 次に、ラベル mypubkey を持つ RSA キー ペアを生成する例を示します。

```
ciscoasa(config)# crypto key generate rsa label mypubkey
INFO: The name for the keys will be: mypubkey
Keypair generation process
ciscoasa(config)#
```

```
次に、デフォルトのラベルを持つ RSA キー ペアを生成する例を示します。
```
ciscoasa(config)# **crypto key generate rsa** INFO: The name for the keys will be: <Default-RSA-Key> Keypair generation process begin. Please wait... ciscoasa(config)#

次に、ECDSA キーを生成する例を示します。RSA キーペアを保存するための十分な スペースがないため警告メッセージが表示されます。

ciscoasa(config)# **crypto key generate ecdsa label new-ecdsa-key elliptic-curve 521**

INFO: The name for the keys will be: new-ecdsa-key Keypair generation process begin. Please wait...

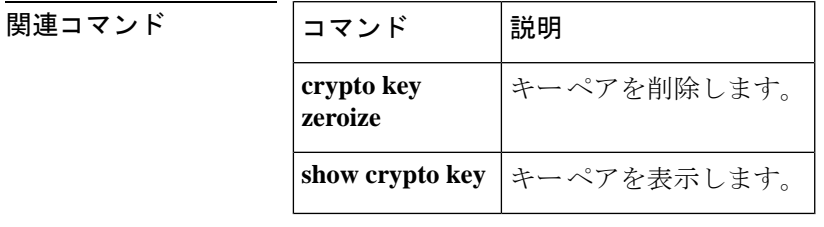

# **crypto key zeroize**

指定したタイプのキーペアを削除するには、グローバル コンフィギュレーション モードで **crypto key zeroize** コマンドを使用します。

**crypto key zeroize** { **rsa** | **eddsa** | **ecdsa** } [ **label** *key-pair-label* ] [ **default** ] [ **noconfirm** ]

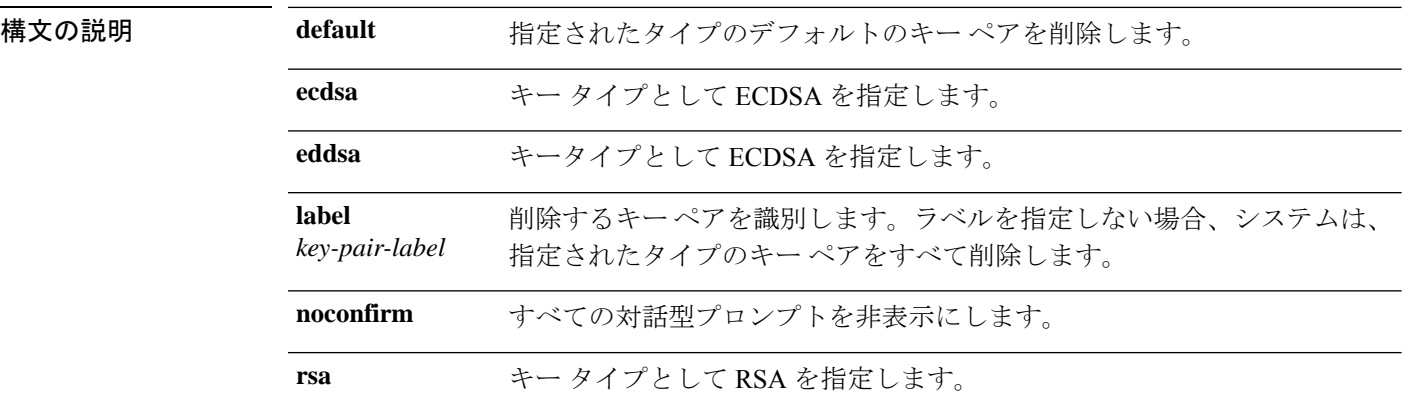

コマンド デフォルト デフォルトの動作や値はありません。

コマンド モード 次の表に、コマンドを入力できるモードを示します。

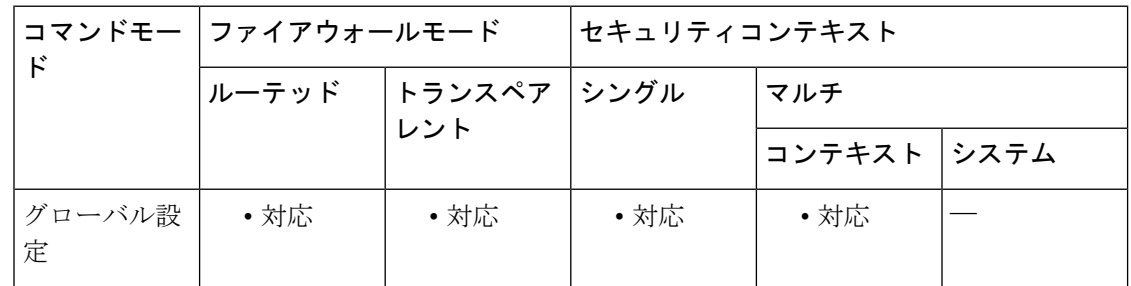

#### コマンド履歴 リリー 変更内容

- ス
- 7.0(1) このコマンドが追加されました。
- 9.0(1) ECDSAのサポートが追加されました。
- 9.16(1) EDDSAのサポートが追加されました。

<sup>例</sup> 次に、グローバル コンフィギュレーション モードで、すべての RSA キー ペアを削除 する例を示します。

ciscoasa(config)# **crypto key zeroize rsa** WARNING: All RSA keys will be removed. WARNING: All router certs issued using these keys will also be removed. Do you really want to remove these keys? [yes/no] **y** ciscoasa(config)#

#### 関連コマンド コマンド 説明

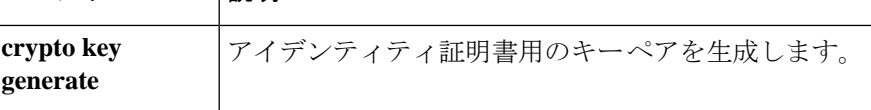

### **crypto large-cert-acceleration enable**(廃止)

ASAがハードウェアで2048ビットのRSAキー演算を実行できるようにするには、グローバル コンフィギュレーションモードで**crypto large-cert-accelerationenable**コマンドを使用します。 ソフトウェアで 2048 ビットの RSA キー演算を実行するには、**no crypto large-cert-acceleration enable** コマンドを使用します。

#### **crypto large-cert-acceleration enable no crypto large-cert-acceleration enable**

- 構文の説明 このコマンドにはキーワードまたは引数はありません。
- コマンド デフォルト デフォルトでは、2048 ビットの RSA キー演算がソフトウェアで実行されます。

コマンド モード 次の表に、コマンドを入力できるモードを示します。

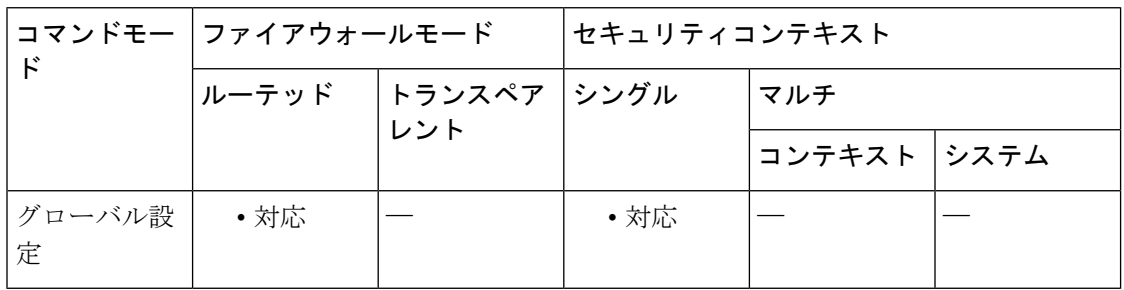

コマンド履歴 リリー 変更内容 ス

- 8.2(3) このコマンドが追加されました。
- このコマンドは廃止されました。**crypto engine large-mod-accel** コマンドがそれに置 き換わります。 8.2(5)
- 使用上のガイドライン このコマンドは、ASA 5510、ASA 5520、ASA 5540、および ASA 5550 でのみ使用できます。 このコマンドは、ASA 5580 では使用できません。

<sup>例</sup> 次に、<sup>2048</sup> ビットの RSA キー演算がハードウェアでイネーブルになっている例を示 します。

```
ciscoasa
 (config)#
show r
unning-config crypto large-cert-acceleration
crypto large-cert-acceleration enable
ciscoasa
 (config)#
```
### 関連コマンド

I

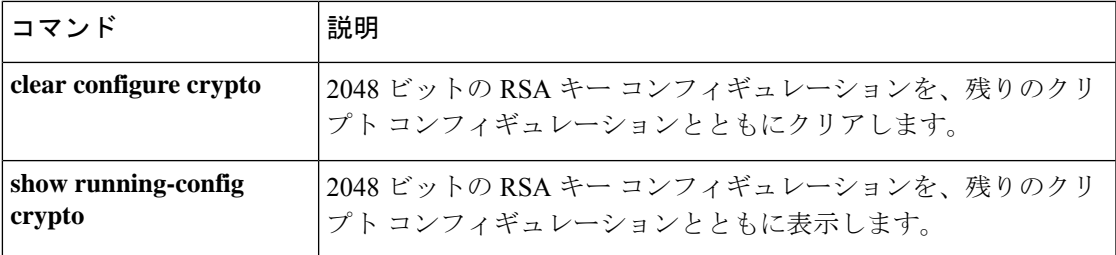

### **crypto map interface**

以前に定義したクリプトマップセットをインターフェイスに適用するには、グローバル コン フィギュレーション モードで **crypto map interface** コマンドを使用します。このクリプトマッ プセットをインターフェイスから削除するには、このコマンドの **no** 形式を使用します。

**crypto map** *map-name* **interface** *interface-name* [ **ipv6-local-address** *ipv6-address* ] **no crypto map** *map-name* **interface** *interface-name* [ **ipv6-local-address** *ipv6-address* ]

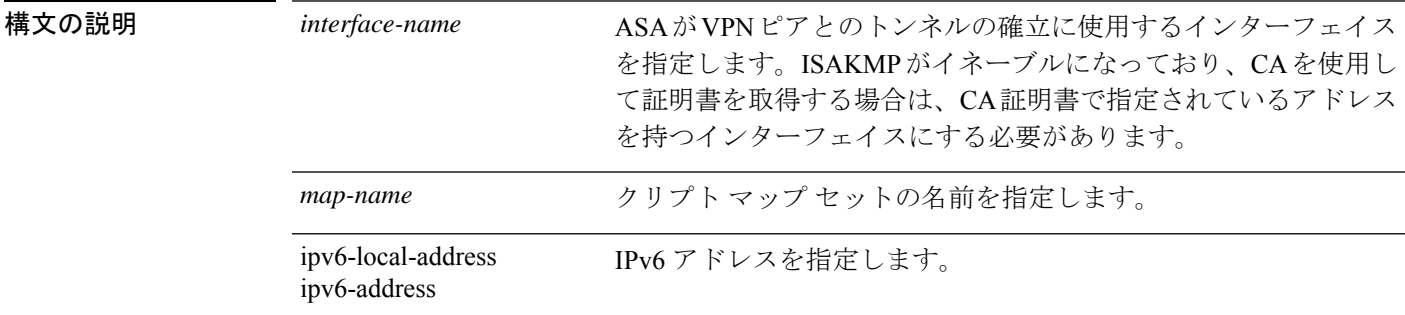

- **コマンド デフォルト** デフォルトの動作や値はありません。
- コマンド モード 次の表に、コマンドを入力できるモードを示します。

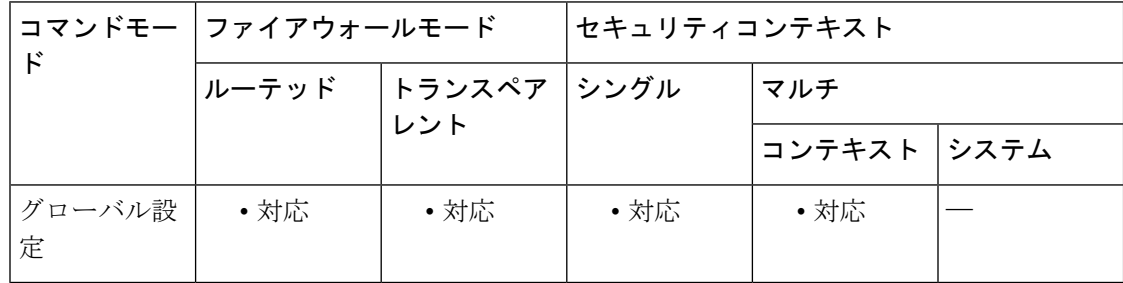

#### コマンド履歴 リリー 変更内容

ス

- 7.0(1) このコマンドが追加されました。
- 8.3(1) ipv6-local-address キーワードが追加されました。
- 9.0(1) マルチコンテキストモードのサポートが追加されました。

使用上のガイドライン このコマンドを使用して、クリプトマップセットを任意のアクティブな ASA インターフェイ スに割り当てます。ASA では、あらゆるアクティブインターフェイスを IPsec の終端にするこ とができます。インターフェイスで IPSec サービスを提供するには、事前にそのインターフェ イスにクリプト マップ セットを割り当てる必要があります。

インターフェイスに割り当てることができるクリプトマップセットは1つだけです。同じマッ プ名でシーケンス番号が異なるクリプト マップ エントリが複数ある場合、それらのエントリ は同じセットの一部であり、そのインターフェイスにすべて適用されます。 ASA は、 シーケ ンス番号が最も小さいクリプトマップエントリを最初に評価します。

インターフェイスに複数の IPv6 アドレスが設定されており、IPv6 環境で LAN-to-LAN VPN ト ンネルをサポートするように ASA を設定する場合、ipv6-local-address キーワードを使用しま す。

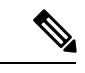

ASAでは、クリプトマップ、ダイナミックマップ、およびIPsec設定を動作中に変更でき ます。設定を変更する場合、変更によって影響を受ける接続のみが ASA によって停止さ せられます。たとえば、アクセス リスト内のエントリを削除して、クリプト マップに関 連付けられた既存のアクセスリストを変更した場合、関連する接続だけがダウンします。 アクセス リストの他のエントリに基づく接続には影響しません。すべてのスタティック クリプト マップは、アクセス リスト、トランスフォーム セット、IPsec ピアという 3 つ の要素を定義します。これらの 1 つが欠けている場合、そのクリプトマップは不完全で あるため、ASA は次のエントリに進みます。ただし、クリプトマップがアクセスリスト と一致し、他の 2 つの要件のいずれか、または両方と一致しない場合には、ASA はトラ フィックを廃棄します。**show running-config crypto map** コマンドを使用して、すべての 暗号マップが完全なものになるようにします。不完全なクリプトマップを修正するには、 クリプト マップを削除し、欠けているエントリを追加してからクリプト マップを再適用 します。 (注)

<sup>例</sup> 次に、グローバル コンフィギュレーション モードで、mymap という名前のクリプト マップセットを外部インターフェイスに割り当てる例を示します。トラフィックは、 この outside インターフェイスを通過するとき、ASA によって mymap セット内のすべ てのクリプトマップエントリを使用して評価されます。発信トラフィックが、いずれ かの mymap クリプトマップエントリのアクセスリストと一致する場合、ASA はその クリプトマップエントリのコンフィギュレーションを使用して、セキュリティアソシ エーションを形成します。

ciscoasa(config)# **crypto map mymap interface outside**

次に、必要最小限のクリプト マップ エントリ コンフィギュレーションの例を示しま す。

ciscoasa(config)# **crypto map mymap 10 ipsec-isakmp** ciscoasa(config)# **crypto map mymap 10 match address 101** ciscoasa(config)# **crypto map mymap set transform-set my\_t\_set1** ciscoasa(config)# **crypto map mymap set peer 10.0.0.1**

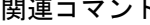

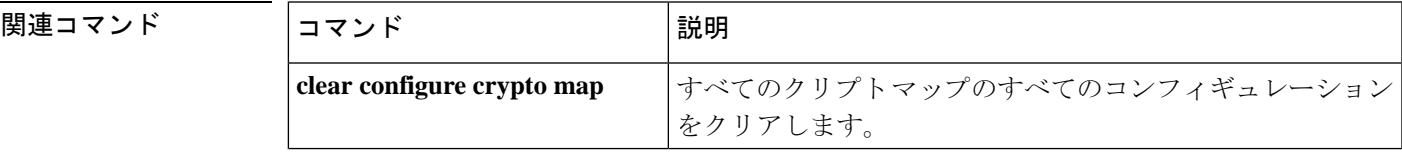

ш

 $\mathbf l$ 

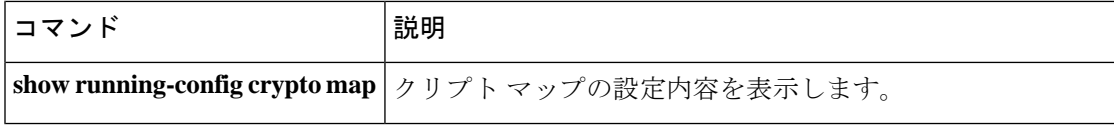

### **crypto map ipsec-isakmp dynamic**

所定のクリプトマップエントリで既存のダイナミッククリプトマップを参照させるようにする には、グローバル コンフィギュレーション モードで **crypto map ipsec-isakmp dynamic** コマン ドを使用します。クロスリファレンスを削除するには、このコマンドの**no**形式を使用します。

ダイナミック クリプト マップ エントリを作成するには、 **cryptodynamic-map** コマンドを使用 します。ダイナミッククリプトマップセットを作成した後に、**cryptomapipsec-isakmpdynamic** コマンドを使用して、ダイナミック クリプト マップ セットをスタティッククリプトマップに 追加します。

**crypto map** *map-name seq-num* **ipsec-isakmp dynamic** *dynamic-map-name* **no crypto map** *map-name seq-num* **ipsec-isakmp dynamic** *dynamic-map-name*

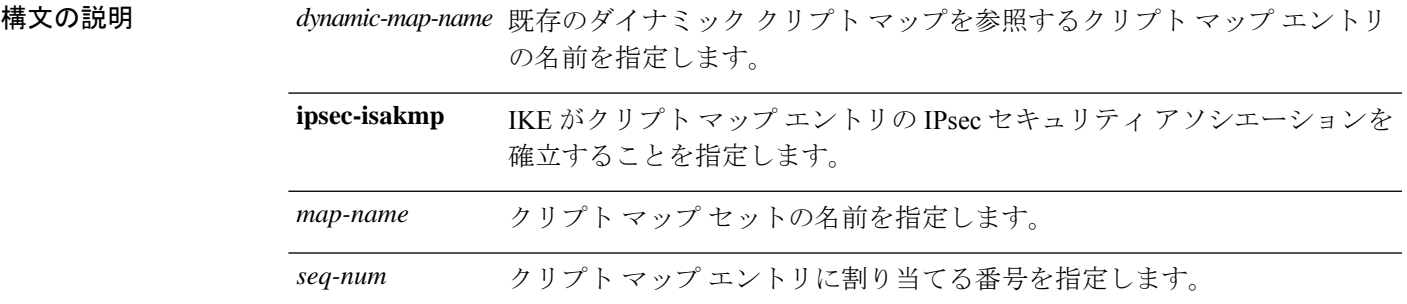

コマンドデフォルト デフォルトの動作や値はありません。

**| コマンド モード の変え スポッポ** スマンドを入力できるモードを示します。

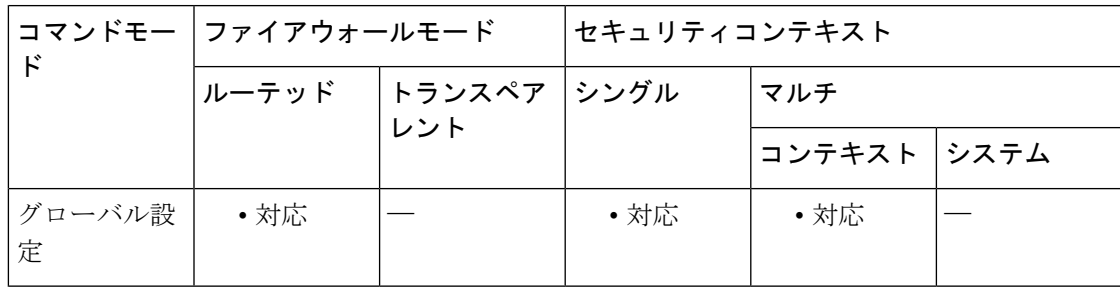

コマンド履歴 リリー 変更内容

ス

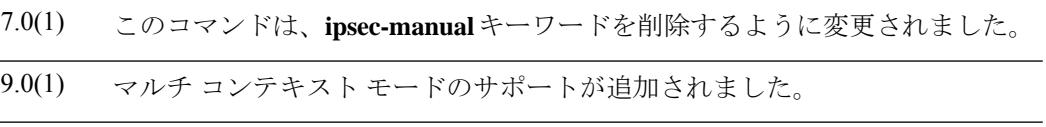

使用上のガイドライン クリプトマップエントリを定義してから、**crypto map interface** コマンドを使用して、ダイナ ミック クリプト マップ セットをインターフェイスに割り当てることができます。

のトラフィックのために(IKEを通じて)実行されるネゴシエーションが対象となります。

す。最初の機能はインターフェイス上のトラフィックフローが対象となり、2番めの機能はそ

IPsec ダイナミック クリプト マップでは、次のことを指定します。

- 保護するトラフィック
- セキュリティ アソシエーションを確立する IPsec ピア
- 保護対象のトラフィックとともに使用するトランスフォーム セット
- キーおよびセキュリティ アソシエーションの使用方法または管理方法

クリプトマップセットとは、それぞれ異なるシーケンス番号(*seq-num*)を持つが、マップ名 が同じであるクリプトマップエントリの集合です。したがって、所定のインターフェイスで、 あるトラフィックには指定のセキュリティを適用してピアに転送し、その他のトラフィックに は別の IPsec セキュリティを適用して同じまたは別のピアに転送できます。これを行うには、 マップ名は同じであるが、シーケンス番号がそれぞれ異なる 2 つのクリプト マップ エントリ を作成します。

*seq-num* 引数として割り当てる番号は、任意に決定しないでください。この番号によって、ク リプト マップ セット内の複数のクリプト マップ エントリにランクが付けられます。小さい シーケンス番号のクリプト マップ エントリは、大きいシーケンス番号のマップ エントリより も先に評価されます。つまり、番号の小さいマップエントリの方がプライオリティが高くなり ます。

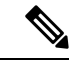

(注)

クリプト マップをダイナミック クリプト マップにリンクする場合は、ダイナミック ク リプト マップを指定する必要があります。指定すると、**crypto dynamic-map** コマンドを 使用して以前に定義した既存のダイナミッククリプトマップにクリプトマップがリンク されます。クリプト マップ エントリが変換された後に加えた変更は、有効になりませ ん。たとえば、set peer 設定への変更は有効になりません。ただし、ASA は起動中に変更 を保存します。ダイナミッククリプトマップをクリプトマップに変換して戻す場合、こ の変更は有効となり、**show running-config crypto map** コマンドの出力に表示されます。 ASA は、リブートされるまでこれらの設定を維持します。

<sup>例</sup> 次に、グローバル コンフィギュレーション モードで、mymap というクリプト マップ が test というダイナミック クリプト マップを参照するように設定する例を示します。

> ciscoasa(config)# **crypto map mymap ipsec-isakmp dynamic test** ciscoasa(config)#

**32**

### 関連コマンド コマンド 説明

 $\mathbf l$ 

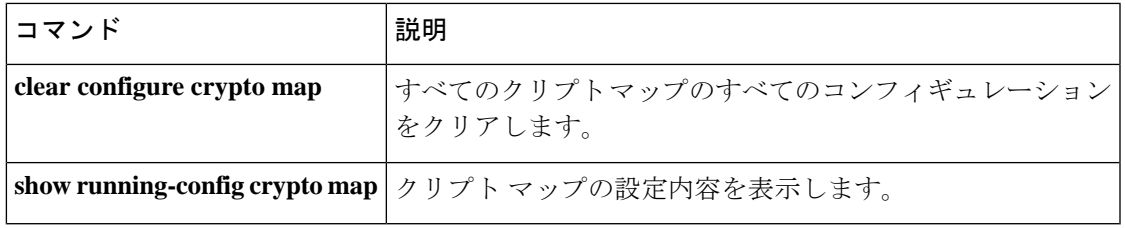

### **crypto map match address**

アクセスリストをクリプトマップエントリに割り当てるには、グローバル コンフィギュレー ション モードで **crypto map matchaddress** コマンドを使用します。クリプトマップエントリか らアクセスリストを削除するには、このコマンドの **no** 形式を使用します。

**crypto map** *map-name seq-num* **match address** *acl\_name* **no crypto map** *map-name seq-num* **match address** *acl\_name*

構文の説明 *acl\_name* 暗号化アクセスリストの名前を指定します。この名前は、一致対象となる名前付き 暗号化アクセス リストの名前引数と一致している必要があります。

*map-name* クリプト マップ セットの名前を指定します。

*seq-num* クリプト マップ エントリに割り当てる番号を指定します。

コマンド デフォルトの動作や値はありません。

コマンド モード 次の表に、コマンドを入力できるモードを示します。

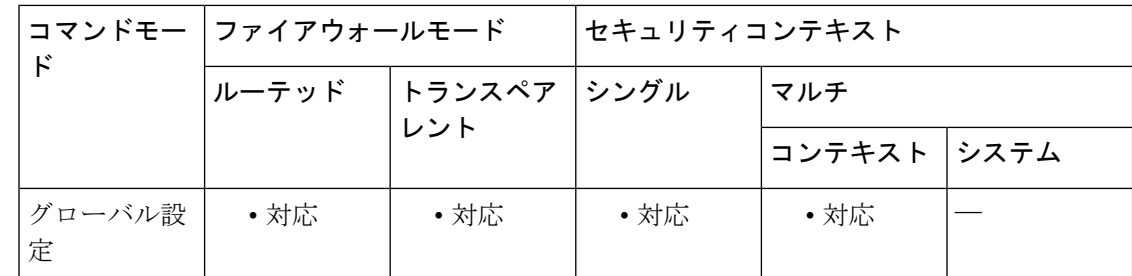

コマンド履歴 リリー 変更内容

ス

7.0(1) このコマンドが追加されました。

- 9.0(1) マルチコンテキストモードのサポートが追加されました。
- 使用上のガイドライン このコマンドは、すべてのスタティッククリプトマップに対して必要です。**cryptodynamic-map** コマンドを使用してダイナミッククリプトマップを定義する場合、このコマンドは必須ではあ りませんが、使用することを強く推奨します。

アクセスリストを定義するには、**access-list**コマンドを使用します。アクセスリストのヒット カウントは、トンネルが開始されたときにのみ増加します。トンネルが動作状態になると、パ ケット単位のフローではヒットカウントは増加しません。トンネルがドロップされてから再開 されると、ヒット カウントは増加します。

関連コマンド

ASA は、アクセスリストを使用して、IPsec クリプトで保護するトラフィックと保護を必要と しないトラフィックとを区別します。また、許可 ACE に一致する発信パケットを保護し、許 可 ACE に一致する着信パケットが確実に保護されるようにします。

ASAは、パケットがdenyステートメントと一致すると、クリプトマップ内の残りのACEを使 用したパケットの評価を省略して、順番に次のクリプトマップ内の ACE を使用したパケット の評価を再開します。*ACL* のカスケード処理には、ACL 内の残りの ACE の評価をバイパスす る拒否ACEの使用、およびクリプトマップセット内の次のクリプトマップに割り当てられた ACL を使用したトラフィックの評価の再開が含まれています。クリプト マップごとに異なる IPsec 設定を関連付けることができるため、拒否 ACE を使用することで、特別なトラフィック を対応するクリプトマップでの以後の評価から除外し、異なるセキュリティを提供する別のク リプト マップ、または異なるセキュリティを必要とする別のクリプト マップの permit 文と特 別なトラフィックを照合することができます。

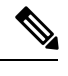

(注)

クリプト アクセス リストでは、インターフェイスを通過するトラフィックを許可するか どうかは判別されません。このような判別は、**access-group**コマンドを使用してインター フェイスに直接適用されるアクセスリストによって行われます。トランスペアレントモー ドでは、宛先アドレスはASAのIPアドレス、管理アドレスである必要があります。トラ ンスペアレントモードでは、ASA へのトンネルだけが許可されます。

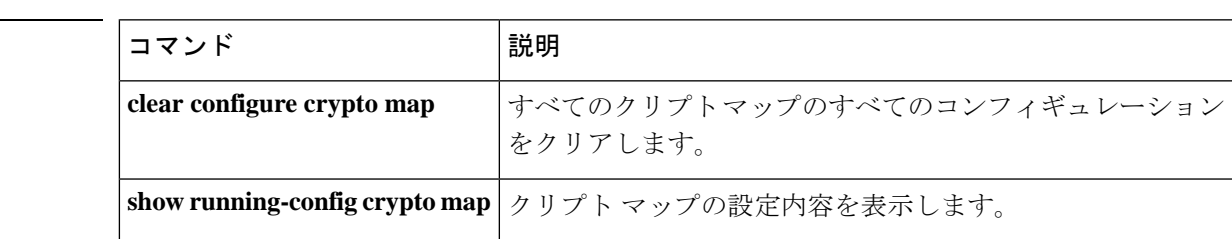

# **crypto map set connection-type**

クリプトマップエントリのバックアップサイト間機能の接続タイプを指定するには、グローバ ル コンフィギュレーション モードで **crypto map set connection-type** コマンドを使用します。 デフォルト設定に戻すには、このコマンドの **no** 形式を使用します。

**crypto map** *map-name seq-num* **set connection-type** { **answer-only** | **originate-only** | **bidirectional** } **no crypto map** *map-name seq-num* **set connection-type** { **answer-only** | **originate-only** | **bidirectional** }

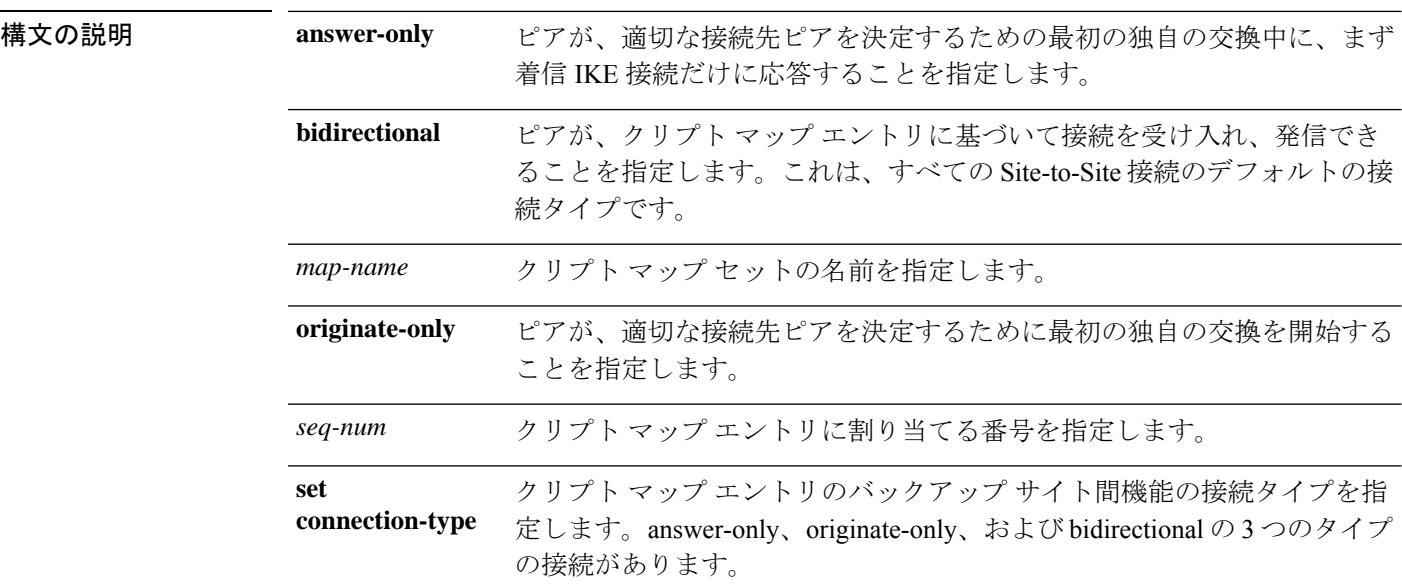

コマンドデフォルト デフォルトの設定は bidirectional です。

**| コマンド モード** 恋の表に、コマンドを入力できるモードを示します。

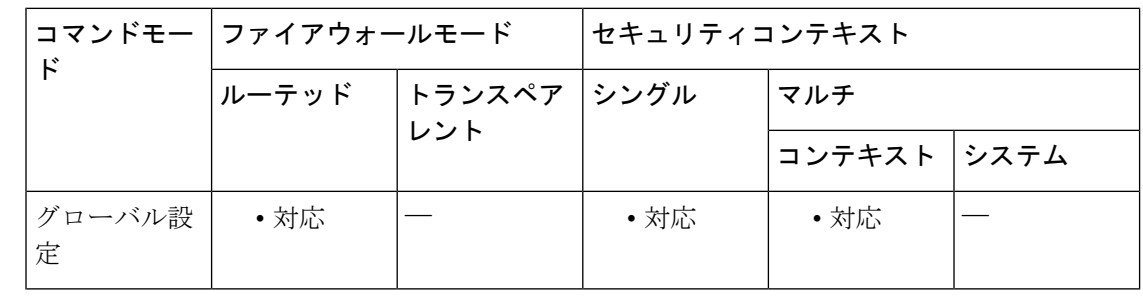

#### コマンド履歴 リリー 変更内容

ス

7.0 このコマンドが追加されました。
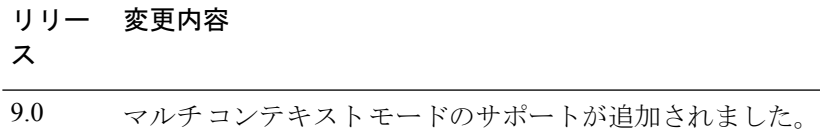

使用上のガイドライン **crypto map set connection-type** コマンドは、バックアップ LAN-to-LAN 機能の接続タイプを指 定します。接続の一方の側で複数のバックアップ ピアを指定できます。

この機能は、次のプラットフォーム間でのみ使用できます。

- 2 つの Cisco ASA 5500 シリーズ
- Cisco ASA 5500 シリーズと Cisco VPN 3000 コンセントレータ
- Cisco ASA 5500 シリーズと、Cisco PIX セキュリティ アプライアンス ソフトウェア バー ジョン 7.0 以上を実行しているセキュリティ アプライアンス

バックアップ LAN-to-LAN 接続を設定するには、接続の一方の側を **originate-only** キーワード を使用して originate-only として設定し、複数のバックアップ ピアがある側を **answer-only** キー ワードを使用してanswer-onlyとして設定することを推奨します。originate-only側では、**crypto map set peer** コマンドを使用してピアのプライオリティを指定します。originate-only ASA は、 リストの最初のピアとネゴシエートしようとします。ピアが応答しない場合、ASAはピアが応 答するか、またはリストにピアがなくなるまで下に向かってリストを検索します。

IKEv2は、サイトからサイトへのバックアップをサポートしていません。これは、発信専 用または応答専用のキーワードを使用する場合に設定されます。IKEv2を使用する場合、 暗号マップ セット接続タイプは双方向でなければなりません。 (注)

このように設定した場合、originate-onlyピアは、最初に独自のトンネルを確立してピアとネゴ シエートしようとします。その後は、いずれかのピアが通常のLAN-to-LAN接続を確立するこ とができ、いずれかの側からのデータがトンネル接続を開始できます。

トランスペアレントファイアウォールモードでは、このコマンドは表示されますが、インター フェイスに対応付けられたクリプト マップに含まれるクリプト マップ エントリでは、 connection-type 値は answer-only 以外の値に設定できません。

<xref> に、サポートされているすべての設定を示します。他の組み合わせは、予測不可能な ルーティング問題を引き起こす場合があります。

| リモート側                           | 中央側 |
|---------------------------------|-----|
| Originate-Only   Answer-Only    |     |
| Bi-Directional Answer-Only      |     |
| Bi-Directional   Bi-Directional |     |

表 **<sup>1</sup> :** サポートされているバックアップ **LAN-to-LAN** 接続タイプ

<sup>例</sup> 次に、グローバル コンフィギュレーション モードで、クリプト マップ mymap を設定 し、接続タイプを originate-only に設定する例を示します。

> ciscoasa(config)# **crypto map mymap 10 set connection-type originate-only** ciscoasa(config)#

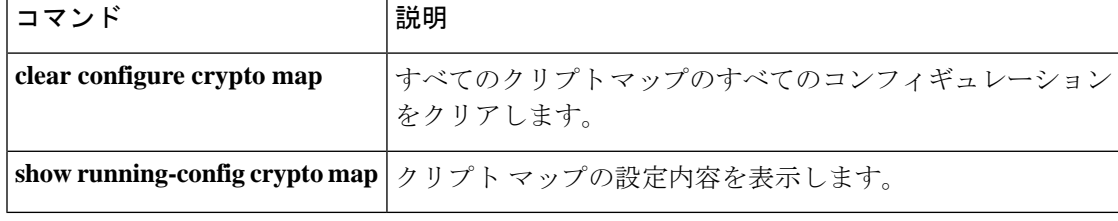

# **crypto map set df-bit**

per-signature algorithm (SA) do-not-fragment (DF) ポリシーを設定するには、グローバル コン フィギュレーションモードで**crypto mapsetdf-bit** コマンドを使用します。DFポリシーをディ セーブルにするには、このコマンドの **no** 形式を使用します。

**crypto map** *name priority* **set df-bit** [ **clear-df** | **copy-df** | **set-df** ] **no crypto map** *name priority* **set df-bit** [ **clear-df** | **copy-df** | **set-df** ]

構文の説明 *name* クリプト マップ セットの名前を指定します。 *priority* クリプトマップエントリに割り当てるプライオリティを指定します。

コマンド デフォルト デフォルトの設定はオフです。

**コマンドモード** 次の表に、コマンドを入力できるモードを示します。

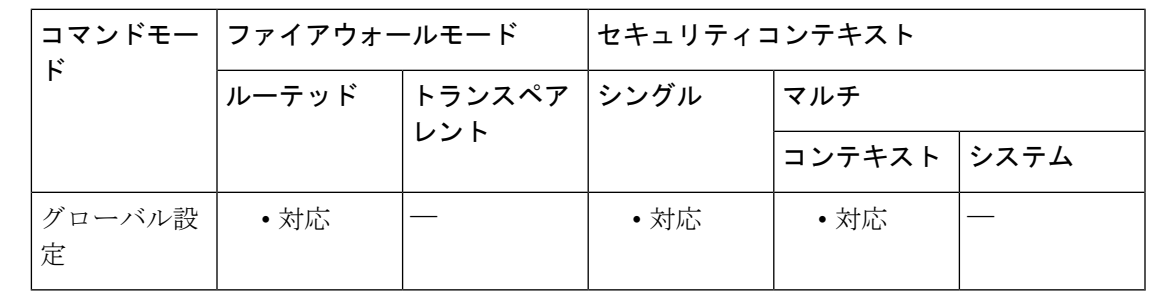

コマンド履歴 リリー 変更内容 ス

9.0(1) このコマンドが追加されました。

使用上のガイドライン 元の DF ポリシーコマンドが保持され、インターフェイスのグローバルポリシー設定として機 能しますが、SA については **crypto map** コマンドが優先されます。

# **crypto map set ikev1 phase1-mode**

メインまたはアグレッシブへの接続を開始する場合にフェーズ1のIKEv1モードを指定するに は、グローバル コンフィギュレーション モードで **crypto map set ikev1 phase1-mode** コマンド を使用します。フェーズ1 IKEv1ネゴシエーションの設定を削除するには、このコマンドの**no** 形式を使用します。

**crypto map** *map-name seq-num* **set ikev1 phase1-mode** [ **main** | **aggressive** [ **group1** | **group2** | **group5** | **group14** | **group15** | **group16** | **group19** | **group20** | **group21** ] } **no crypto map** *map-name seq-num* **set ikev1 phase1-mode** [ **main** | **aggressive** [ **group1** | **group2** | **group5** | **group14** | **group15** | **group16** | **group19** | **group20** | **group21** ] }

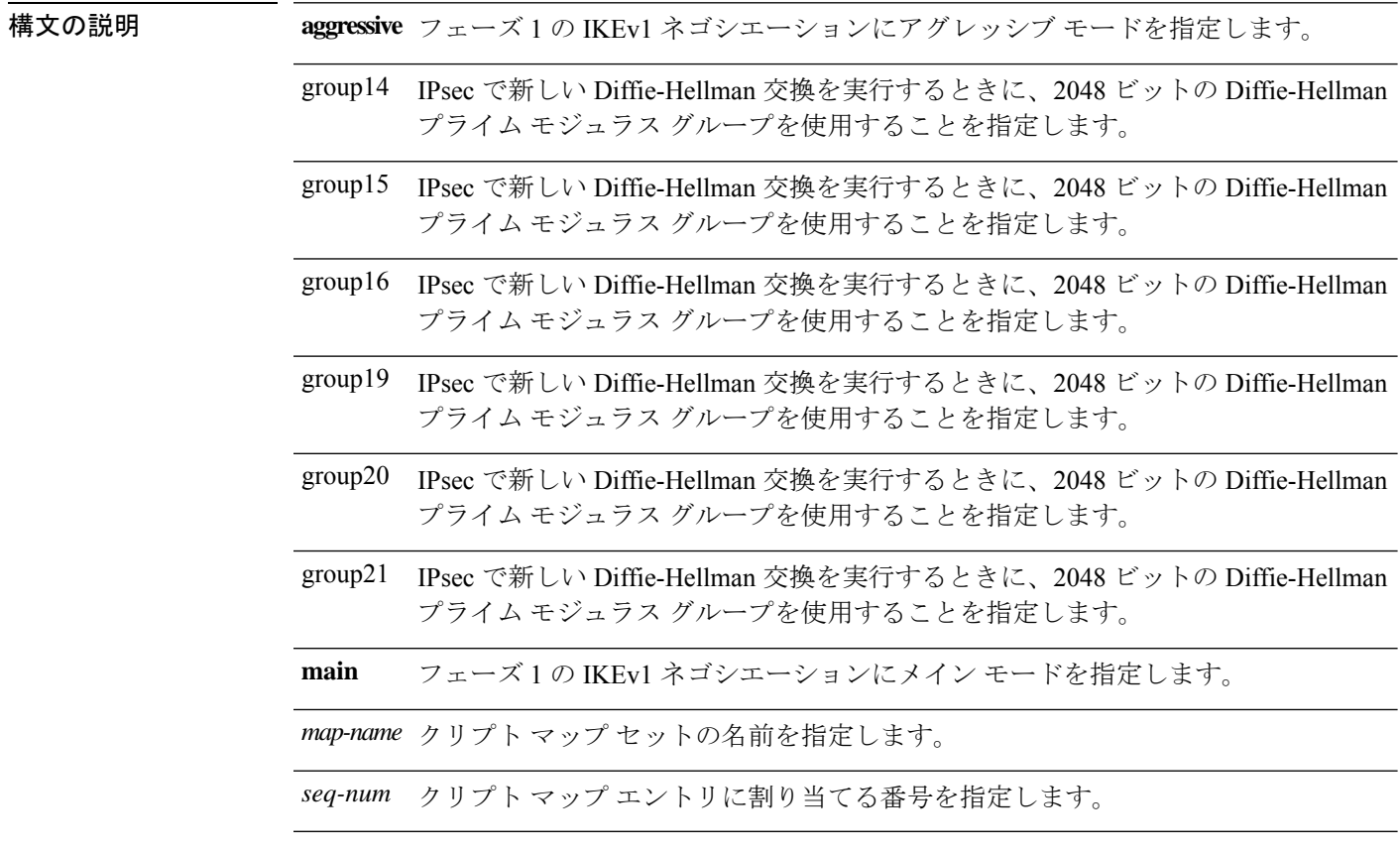

**コマンド デフォルト** デフォルトのフェーズ 1 モードは main です。

コマンド モード 次の表に、コマンドを入力できるモードを示します。

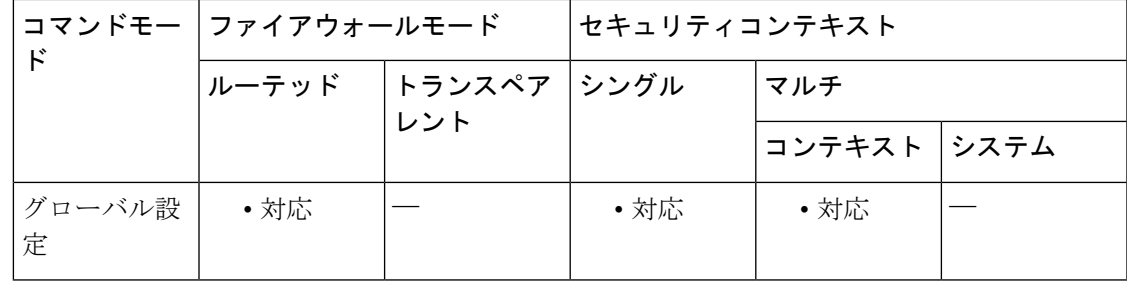

コマンド履歴 リリー 変更内容

ス

- 7.0(1) このコマンドが追加されました。
- group 7 コマンド オプションは廃止されました。グループ 7 を設定しようとすると エラーメッセージが生成され、代わりにグループ 5 が使用されます。 8.0(4)
- 8.4(1) **ikev1** キーワードが追加されました。
- 9.0(1) マルチ コンテキスト モードのサポートが追加されました。
- DH グループ 14、15、および 16 のサポートが追加され、デフォルトとして設定さ れています。**groups 1, 2,** および **group 5** のオプションは廃止され、今後のリリース では削除される予定です。 9.13(1)
- 9.15(1) DH グループ 1 のサポート、**2 and 5 is removed.**

使用上のガイドライン フェーズ 1 の IKEv1 ネゴシエーションでは、メイン モードとアグレッシブ モードのどちらも 使用できます。どちらのモードも同じサービスを提供しますが、アグレッシブモードではピア 間の交換が 2 回だけ必要で、合計 3 メッセージとなります(交換が 3 回で、合計 6 メッセージ ではありません)。

> アグレッシブモードは、3 つのメッセージのみを使用してデータを交換し、2 つの VPN エンド ポイントを識別するため、高速です。VPNエンドポイントの識別により、アグレッシブモード の安全性が低下します。

> アグレッシブモードを使用すると、2 つのエンドポイント間でのデータ交換数はメインモード を使用した場合よりも少なくなり、交換は主に両方のアプライアンスによって使用される ID タイプに依存します。アグレッシブモードでは、ピアの ID は保証されません。メインモード では、両方のピアの ID が保証されますが、両方のピアに静的 IP アドレスがある場合にのみ使 用できます。デバイスにダイナミック IP アドレスがある場合は、フェーズ 1 にアグレッシブ モードを使用する必要があります。

> このコマンドは、発信側モードでのみ機能します。応答側モードでは機能しません。アグレッ シブモードのDiffie-Hellmanグループを含めるかどうかは任意です。含めない場合、ASAはグ ループ 2 を使用します。

<sup>例</sup> 次に、グローバル コンフィギュレーション モードで、クリプト マップ mymap を設定 し、グループ 2 を使用してフェーズ 1 のモードをアグレッシブに設定する例を示しま す。

> ciscoasa(config)# crypto map mymap 10 set ikev1 phase1mode aggressive group2 ciscoasa(config)# **crypto map mymap 10 set ikev1 phase1mode aggressive group14**

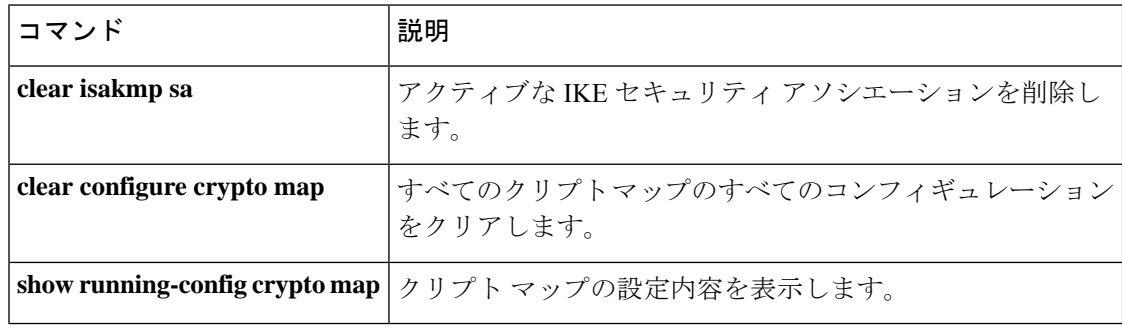

# **crypto map set ikev2 ipsec-proposal**

クリプトマップエントリで使用するIKEv2プロポーザルを指定するには、グローバルコンフィ ギュレーション モードで **crypto map set ikev2 ipsec-proposal** コマンドを使用します。クリプト マップエントリから特定のプロポーザルを削除するには、プロポーザルの名前を指定してこの コマンドの **no** 形式を使用します。プロポーザルをすべて指定するか何も指定せずに、クリプ トマップエントリを削除するには、この コマンドの **no** 形式を使用します。

**crypto map** *map-name seq-num* **set ikev2 ipsec-proposal** *proposal-name1* [ *...proposal-name11* ] **no crypto map** *map-name seq-num* **set ikev2 ipsec-proposal** *proposal-name1* [ *...proposal-name11* ] **no crypto map** *map-name seq-num* **set ikev2 ipsec-proposal**

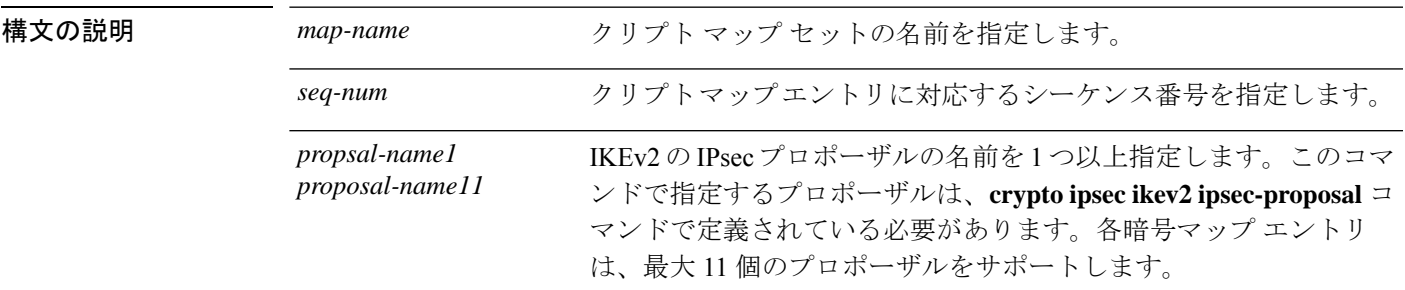

コマンド デフォルト デフォルトの動作や値はありません。

コマンド モード 次の表に、コマンドを入力できるモードを示します。

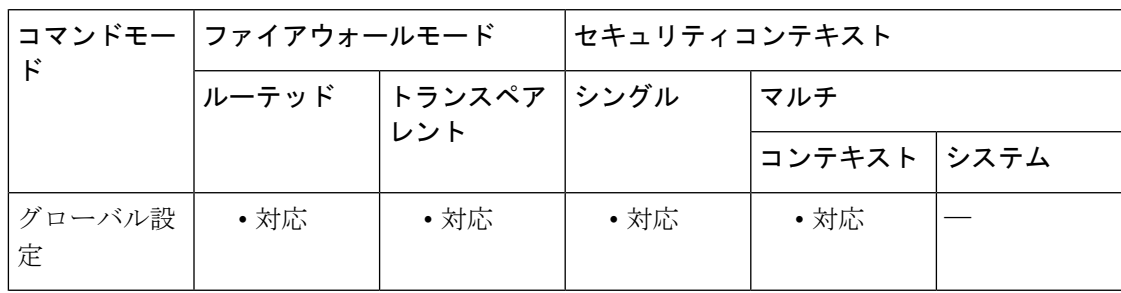

コマンド履歴 リリー 変更内容

ス

8.4(1) このコマンドが追加されました。

9.0(1) マルチ コンテキスト モードのサポートが追加されました。

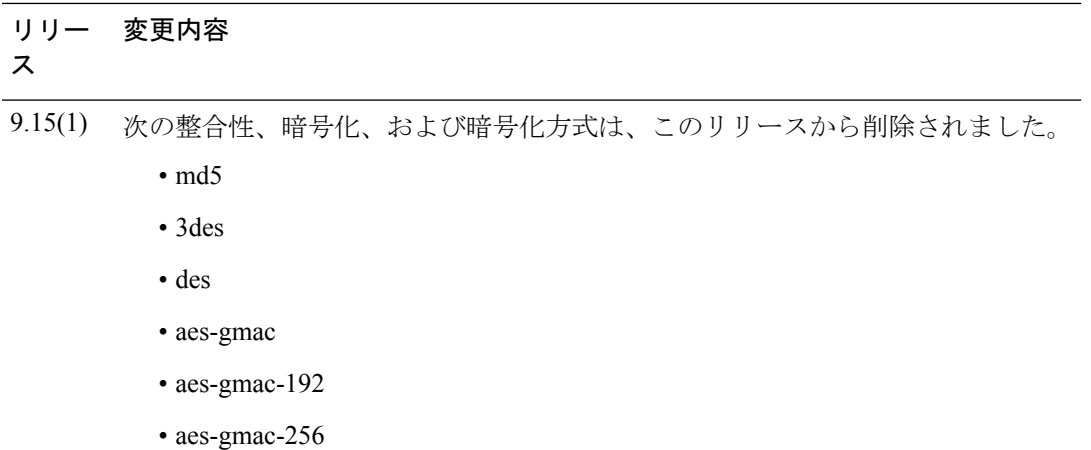

使用上のガイドライン すべてのクリプト マップ エントリに、IKEv1 トランスフォーム セットまたは IKEv2 プロポー ザルが必要です。

> IPsec IKEv2 の開始側とは反対側にあるピアは、最初に一致したプロポーザルをセキュリティ アソシエーションに使用します。ローカルの ASA がネゴシエーションを開始した場合、ASA は、**cryptomap**コマンドで指定した順番どおりに、プロポーザルの内容をピアに提示します。 ピアがネゴシエーションを開始すると、ローカルの ASA は、クリプトマップエントリ内の、 ピアから送信された IPsec パラメータと一致する最初のプロポーザルを使用します。

> IPsec の開始側とは反対側にあるピアが、一致するプロポーザルの値を見つけられない場合、 IPsecはセキュリティアソシエーションを確立しません。トラフィックを保護するセキュリティ アソシエーションがないため、開始側はトラフィックをドロップします。

> プロポーザルのリストを変更するには、新しいリストを作成して指定し、古いリストと置き換 えます。

> 次のコマンドを使用してクリプトマップを変更すると、ASAは、指定したシーケンス番号と同 じ番号のクリプトマップエントリだけを変更します。たとえば、次のコマンドを入力すると、 ASA は、56des-sha というプロポーザルをリストの最後に挿入します。

ciscoasa(config)# **crypto map map1 1 set ikev2 ipsec-proposal 128aes-md5**

#### **128aes-sha**

**192aes-md5**

ciscoasa(config)# **crypto map map1 1 set ikev2 ipsec-proposal 56des-sha** ciscoasa(config)#

次のコマンドの応答は、前の 2 つのコマンドで行った変更を合わせたものになります。

ciscoasa(config)# **show running-config crypto map** crypto map map1 1 set ipsec-proposal 128aes-md5 128aes-sha 192aes-md5 56des-sha ciscoasa(config)#

クリプトマップエントリ内のプロポーザルの順番を再設定するには、エントリを削除し、マッ プ名とシーケンス番号の両方を指定してから、エントリを再作成します。たとえば、次のコマ ンドでは、シーケンス番号 3 の map2 というクリプト マップ エントリを再設定します。

```
asa2(config)# no crypto map map2 3 set
ikev2
ipsec-proposal
asa2(config)# crypto map map2 3 set
ikev2
ipsec-proposal 192aes-sha 192aes-md5 128aes-sha 128aes-md5
asa2(config)#
```
<sup>例</sup> 次に、<sup>10</sup> 個のプロポーザルで構成された、map2 というクリプト マップ エントリを作 成する例を示します。

> ciscoasa(config)# **crypto map map2 10 set ikev2 ipsec-proposal 3des-md5 3des-sha 56des-md5 56des-sha 128aes-md5 128aes-sha 192aes-md5 192aes-sha 256aes-md5 256aes-sha** ciscoasa(config)#

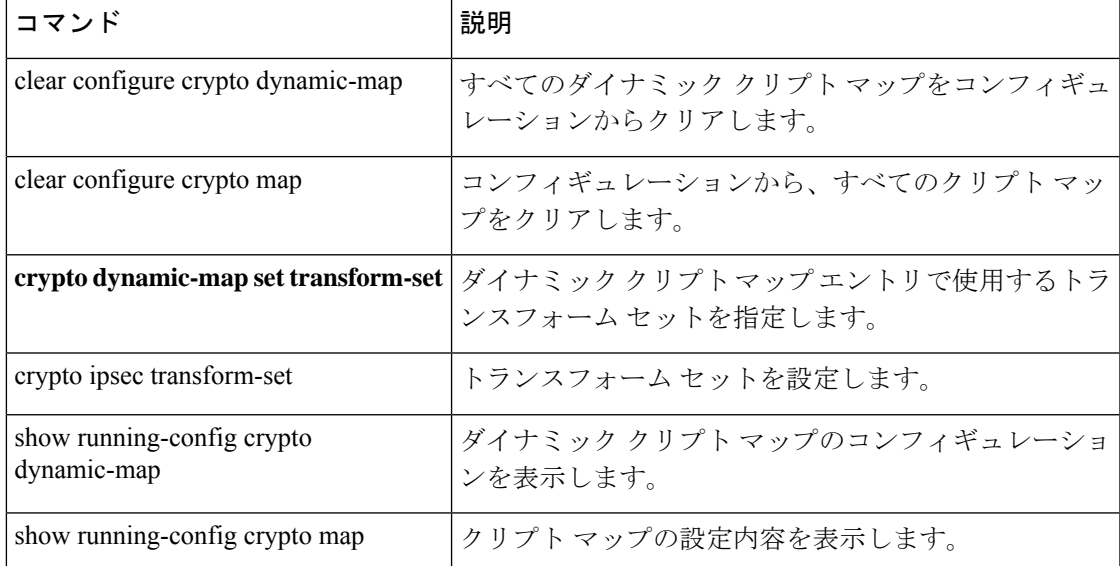

# **crypto map set ikev2 mode**

クリプトマップエントリで使用する IKEv2 モードを指定するには、グローバル コンフィギュ レーション モードで **crypto mapset ikev2 mode** コマンドを使用します。このモードをリセット するには、コンフィギュレーション モードで この コマンドの **no** 形式を使用します。

**crypto map** *map-name seq-num* **set ikev2 mode** { **transport** | **transport-require** | **tunnel** } **no crypto map** *map-name seq-num* **set ikev2 mode** { **transport** | **transport-require** | **tunnel** }

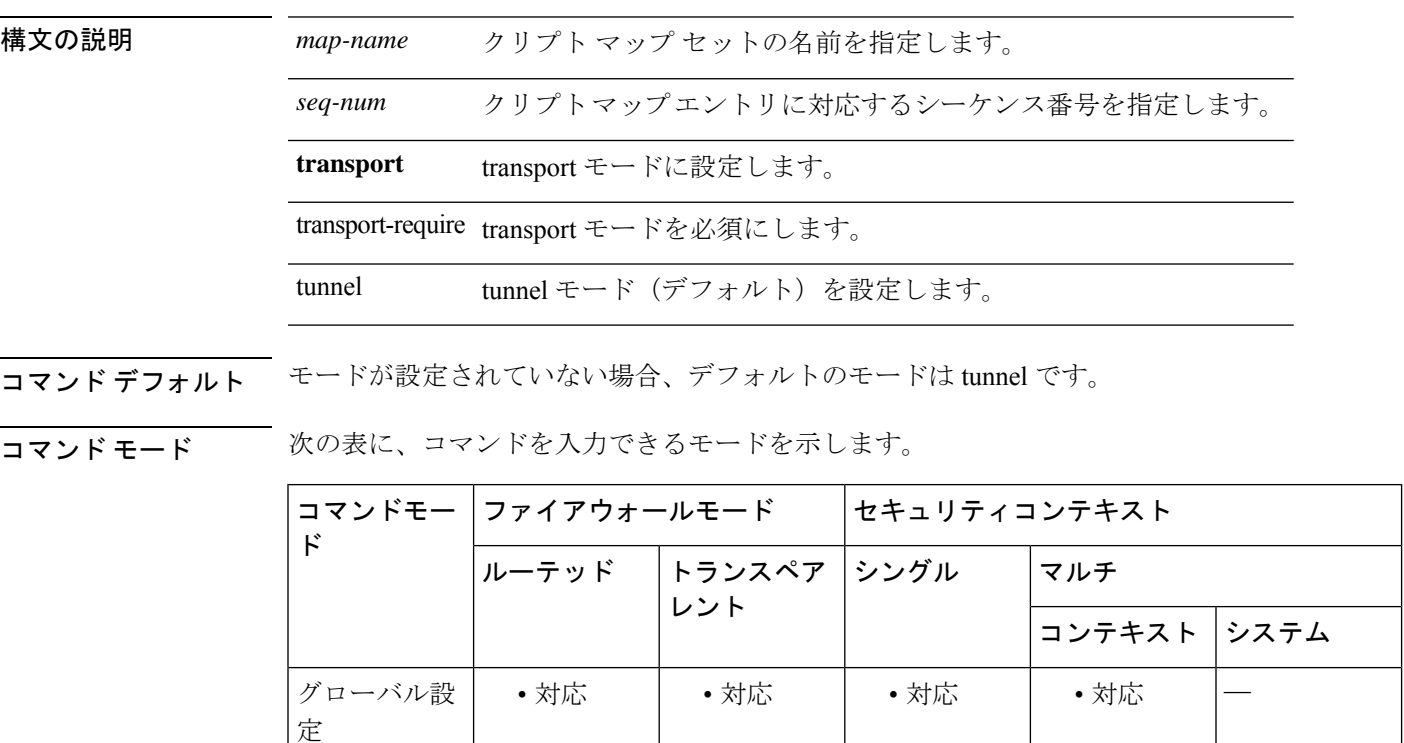

コマンド履歴 リリー 変更内容 ス

9.6(2) このコマンドが追加されました。

使用上のガイドライン IKEv2では、このモードはトンネルにESP暗号化と認証を適用するために指定します。これに より、ESP が適用されるオリジナルの IP パケットの部分が決定されます。

> デフォルトは tunnel カプセル化モードです。transport カプセル化モードは、ピアがこのモード をサポートしていない場合に tunnel モードにフォールバックできる転送モードです。transport モードは、リモート アクセス VPN では推奨されません。

• tunnel モード(デフォルト):カプセル化モードは tunnel モードになります。tunnel モー ドでは、ESP 暗号化と認証が元の IP パケット全体 (IP ヘッダーおよびデータ)に適用さ れ、最終的な送信元アドレスと宛先アドレスが非表示になります。元の IP データグラム 全体が暗号化され、新しい IP パケットのペイロードになります。

このモードでは、ルータなどのネットワーク デバイスが IPsec のプロキシとして動作できま す。つまり、ルータがホストに代わって暗号化を行います。送信元ルータがパケットを暗号化 し、IPsec トンネルを使用して転送します。宛先ルータは元の IP データグラムを復号化し、宛 先システムに転送します。トンネル モードの大きな利点は、エンド システムを変更しなくて もIPsecを利用できるということです。また、トラフィック分析から保護することもできます。 トンネルモードを使用すると、攻撃者にはトンネルのエンドポイントしかわからず、トンネリ ングされたパケットの本来の送信元と宛先はわかりません(これらがトンネルのエンドポイン トと同じ場合でも同様)。

• transport モード:カプセル化モードは transport モードになります。ピアがこのモードをサ ポートしていない場合は tunnel モードにフォールバックできます。transport モードでは IP ペイロードだけが暗号化され、元の IP ヘッダーはそのまま使用されます。

このモードには、各パケットに数バイトしか追加されず、パブリックネットワーク上のデバイ スに、パケットの最終的な送信元と宛先を認識できるという利点があります。転送モードで は、中間ネットワークでの特別な処理(たとえばQoS)を、IPヘッダーの情報に基づいて実行 できるようになります。ただし、レイヤ4ヘッダーが暗号化されるため、パケットの検査が制 限されます。

• transport-require:カプセル化モードは transport 専用モードになり、トンネル モードへの フォールバックは許可されません。

カプセル化モードのネゴシエーションは次のとおりです。

- イニシエータが転送モードを提案し、レスポンダがトンネルモードで応答した場合、イニ シエータはトンネル モードにフォールバックします。
- 発信側がtunnelモードを提示し、応答側がtransportモードで応答した場合、応答側はtunnel モードにフォールバックします。
- 発信側が tunnel モードを提示し、応答側が transport-require モードの場合、応答側はプロ ポーザルを送信しません。
- 同様に、イニシエータが transport-require モードで、レスポンダがトンネル モードの場合 は、レスポンダから NO PROPOSAL CHOSEN が送信されます。

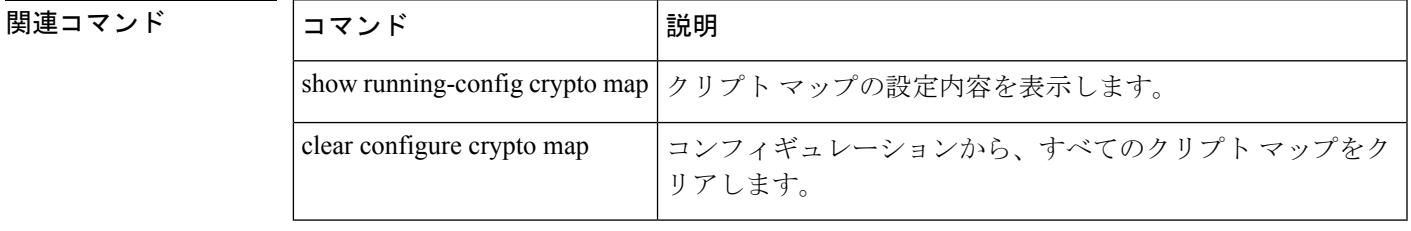

# **crypto map set ikev2 phase1-mode**

メインまたはアグレッシブへの接続を開始する場合にフェーズ1のIKEv2モードを指定するに は、グローバル コンフィギュレーション モードで **crypto map set ikev2 phase1-mode** コマンド を使用します。フェーズ1 IKEv2ネゴシエーションの設定を削除するには、このコマンドの**no** 形式を使用します。

**crypto map** *map-name seq-num* **set ikev2 phase1-mode** { **main** | **aggressive** [ **group1** | **group2** | **group5** ] }

**no crypto map** *map-name seq-num* **set ikev2 phase1-mode** { **main** | **aggressive** [ **group1** | **group2** | **group5** ] }

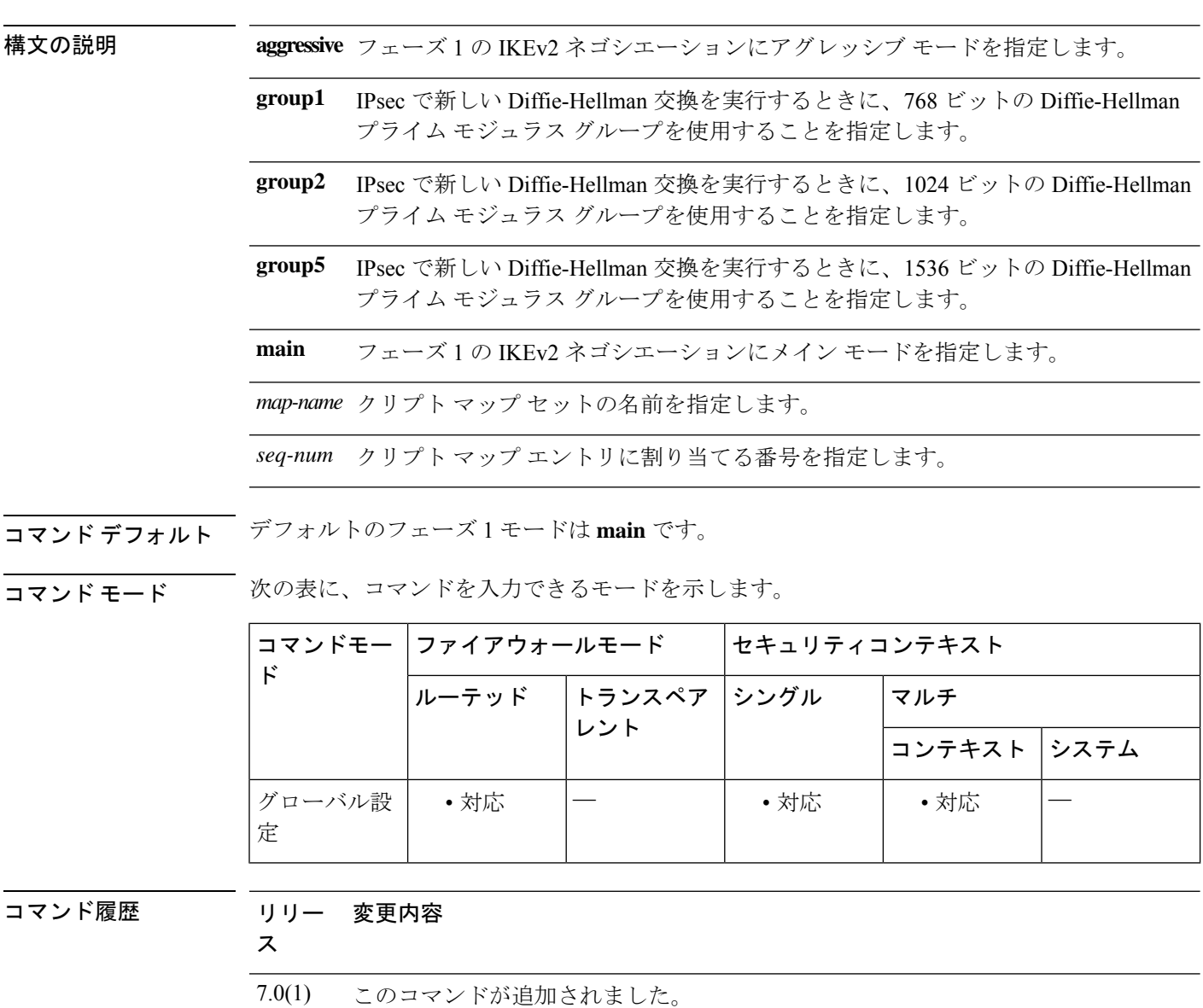

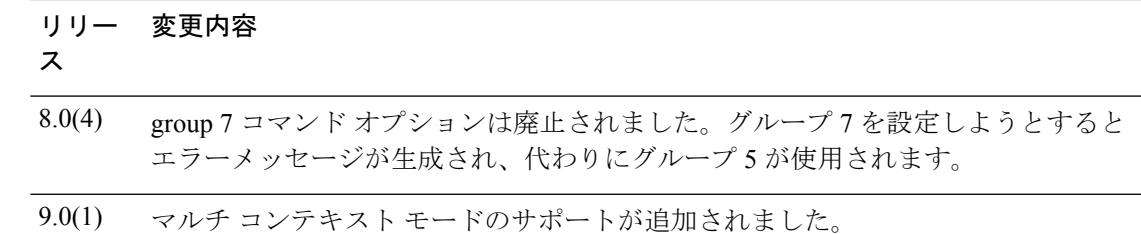

使用上のガイドライン このコマンドは、発信側モードでのみ機能します。応答側モードでは機能しません。アグレッ シブモードのDiffie-Hellmanグループを含めるかどうかは任意です。含めない場合、ASAはグ ループ 2 を使用します。

<sup>例</sup> 次に、グローバル コンフィギュレーション モードで、クリプト マップ mymap を設定 し、グループ 2 を使用してフェーズ 1 のモードをアグレッシブに設定する例を示しま す。

> ciscoasa(config)# **crypto map mymap 10 set ikev2 phase1mode aggressive group2** ciscoasa(config)#

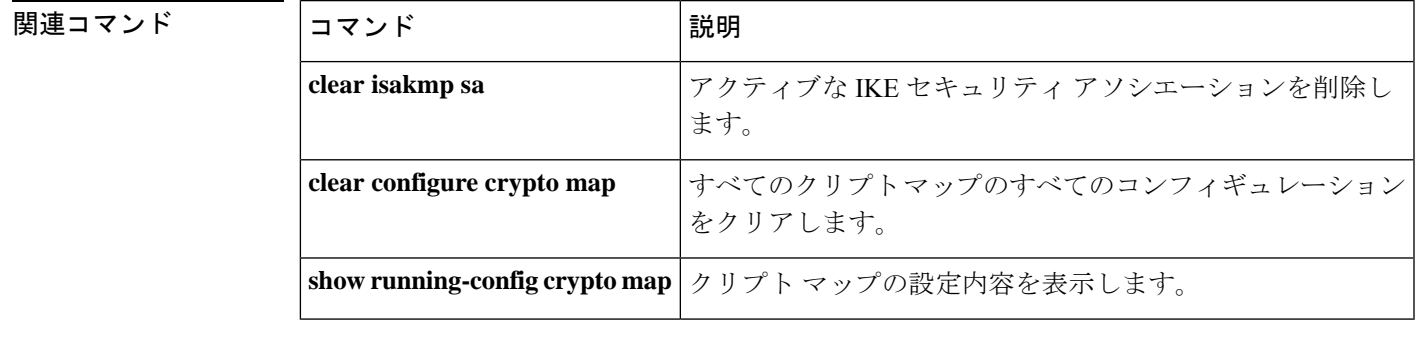

# **crypto map set ikev2 pre-shared-key**

リモートアクセス IKEv2 接続の事前共有キーを指定するには、グローバル コンフィギュレー ション モードで crypto map set ikev2 pre-shared-key コマンドを使用します。デフォルト設定に 戻すには、このコマンドの **no** 形式を使用します。

**crypto map** *map-name seq-num* **set ikev2 pre-shared-key** *key* **no crypto map** *map-name seq-num* **set ikev2 pre-shared-key** *key*

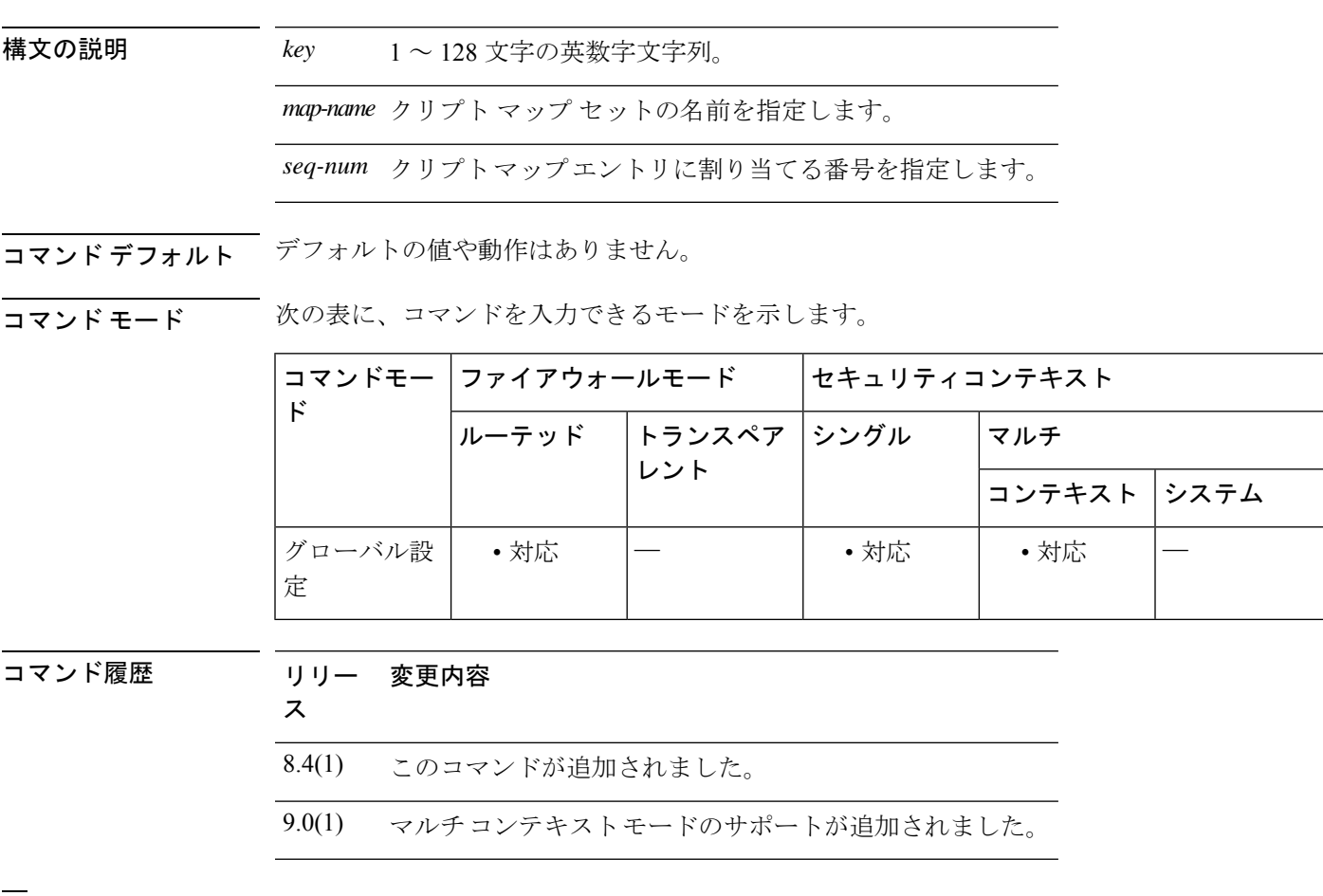

<sup>例</sup> 次に、事前共有キー SKTIWHT を設定する例を示します。

ciscoasa(config)# crypto map crypto\_map\_example set ikev2 pre-shared-key SKTIWHT

関連コマンド コマンド 熊明 すべてのクリプトマップのすべてのコンフィギュレーション をクリアします。 **clear configure crypto map show running-config crypto map** クリプト マップの設定内容を表示します。

# **crypto map set inheritance**

クリプトマップエントリ用に生成されるセキュリティアソシエーションの精度(シングルまた はマルチ)を設定するには、グローバルコンフィギュレーションモードで**setinheritance**コマ ンドを使用します。クリプトマップエントリの継承の設定を削除するには、このコマンドの **no** 形式を使用します。

**crypto map** *map-name seq-num* **set inheritance** { **data** | **rule** } **no crypto map** *map-name seq-num* **set inheritance** { **data** | **rule** }

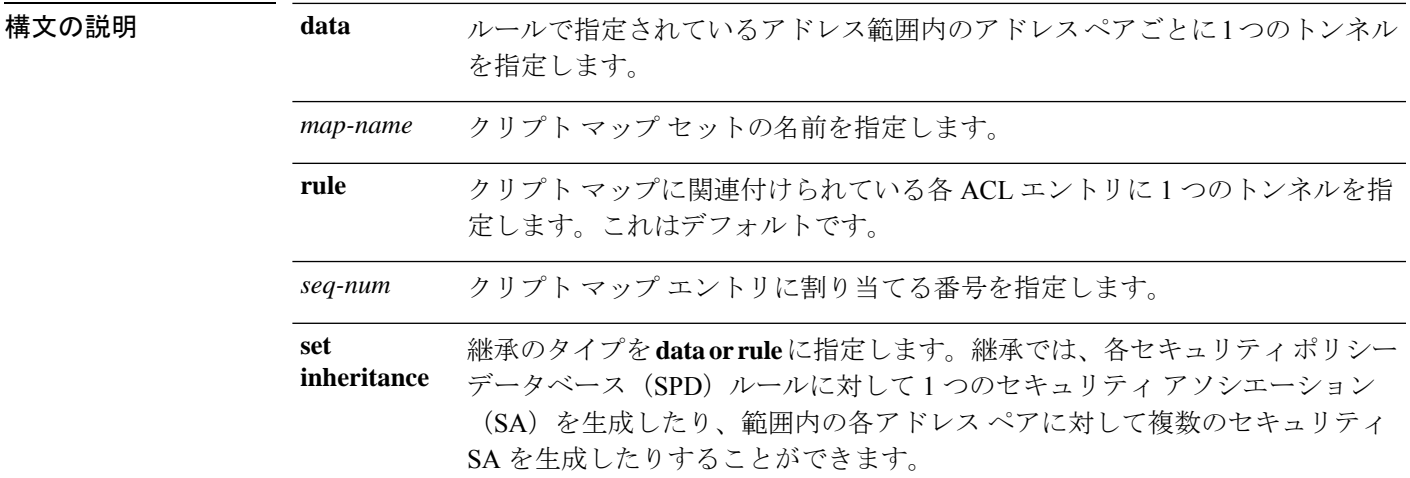

### コマンド デフォルト デフォルト値は **rule** です。

#### **コマンド モード** の表に、コマンドを入力できるモードを示します。

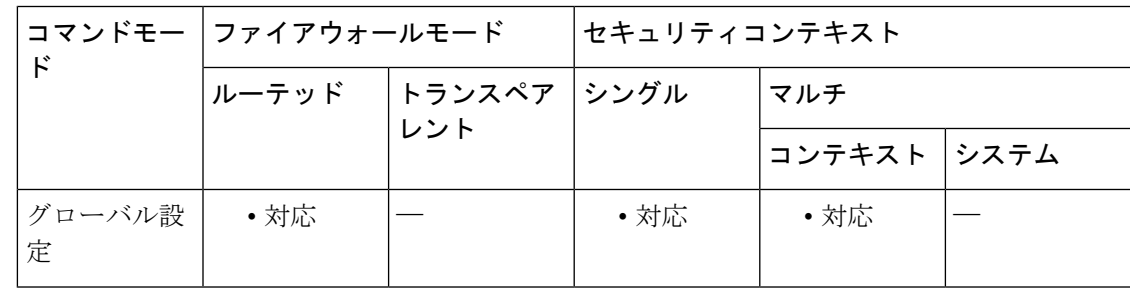

コマンド履歴 リリー 変更内容

ス

7.0(1) このコマンドが追加されました。

9.0(1) マルチコンテキストモードのサポートが追加されました。

**crypto is – cz**

使用上のガイドライン このコマンドは、ASAがトンネルに応答しているときではなく、トンネルを開始しているとき にのみ機能します。データ設定を使用すると、多数の IPsec SA が作成される可能性がありま す。この場合、メモリが消費され、全体としてのトンネルが少なくなります。データ設定は、 セキュリティへの依存が非常に高いアプリケーションに対してのみ使用してください。

<sup>例</sup> 次に、グローバル コンフィギュレーション モードで、クリプト マップ mymap を設定 し、継承タイプを data に設定する例を示します。

> ciscoasa(config)# **crypto map mymap 10 set inheritance data** ciscoasa(config)#

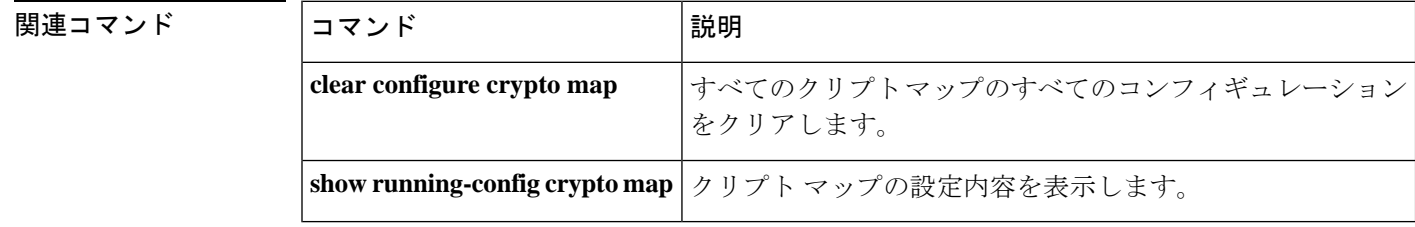

# **crypto map set nat-t-disable**

接続の NAT-T をクリプトマップエントリに基づいてディセーブルにするには、グローバル コ ンフィギュレーション モードで **crypto map set nat-t-disable** コマンドを使用します。このクリ プトマップエントリの NAT-T をイネーブルにするには、このコマンドの **no** 形式を使用しま す。

**crypto map** *map-name seq-num* **set nat-t-disable no crypto map** *map-name seq-num* **set nat-t-disable**

構文の説明 *map-name* クリプト マップ セットの名前を指定します。

*seq-num* クリプトマップエントリに割り当てる番号を指定します。

**| コマンド デフォルト** このコマンドのデフォルト設定はオンではありません(したがって、NAT-Tはデフォルトでイ ネーブルです)。

コマンド モード 次の表に、コマンドを入力できるモードを示します。

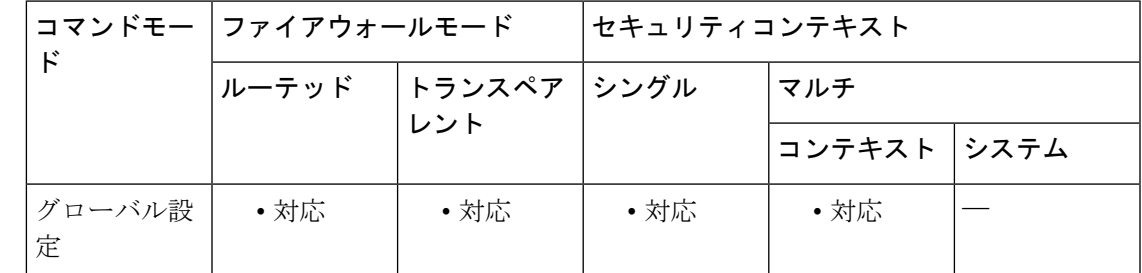

コマンド履歴 リリー 変更内容

ス

7.0(1) このコマンドが追加されました。

9.0(1) マルチコンテキストモードのサポートが追加されました。

使用上のガイドライン **isakmp nat-traversal** コマンドを使用して NAT-T をグローバルにイネーブルにします。その後 に、**crypto mapsetnat-t-disable**コマンドを使用して、特定のクリプトマップエントリのNAT-T をディセーブルにできます。

<sup>例</sup> 次のコマンドでは、グローバル コンフィギュレーション モードで、mymap という名 前のクリプト マップ エントリの NAT-T をディセーブルにします。

> ciscoasa(config)# **crypto map mymap 10 set nat-t-disable** ciscoasa(config)#

 $\mathbf l$ 

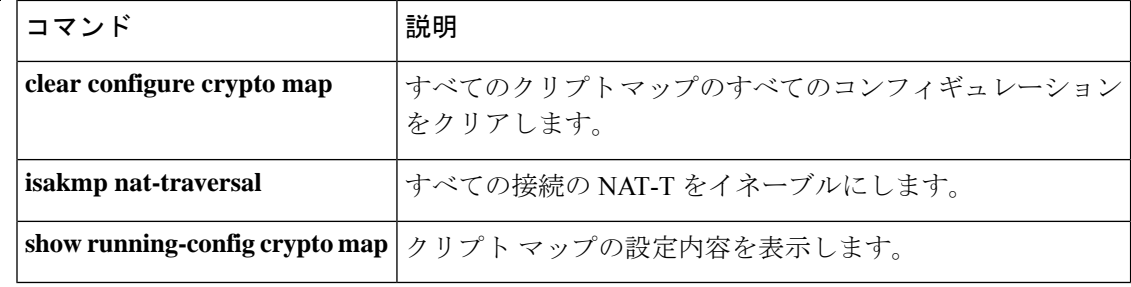

### **crypto map set peer**

クリプトマップエントリの IPsec ピアを指定するには、グローバル コンフィギュレーション モードで **crypto map setpeer** コマンドを使用します。クリプト マップ エントリから IPsec ピア を削除するには、このコマンドの no 形式を使用します。

**crypto map** *map-name seq-num* **set peer** { *ip\_address* | *hostname* } { *...ip\_address10* | *hostname10* **no crypto map** *map-name seq-num* **set peer** { *ip\_address* | *hostname* } { *...ip\_address10* | *hostname10*

構文の説明 *hostname* ピアを、ASA **name** コマンドで定義したホスト名で指定します。

*ip\_address* ピアを IP アドレス(IPv4 または IPv6)で指定します。

*map-name* クリプト マップ セットの名前を指定します。

クリプト マップ エントリ内で IPsec ピアをホスト名または IP アドレス (IPv4 また は IPv6)で指定します。9.14(1) 以降、IKEv2 でも複数のピアがサポートされてい ます。 **peer**

*seq-num* クリプト マップ エントリに割り当てる番号を指定します。

コマンド デフォルトの動作や値はありません。

コマンドモード 次の表に、コマンドを入力できるモードを示します。

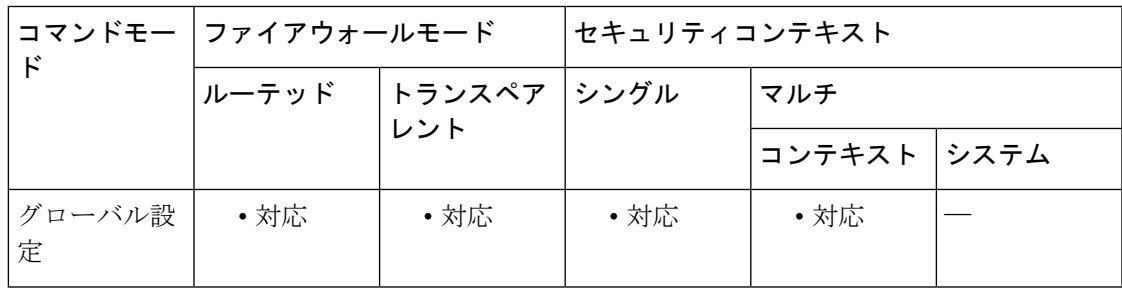

コマンド履歴 リリー 変更内容

ス

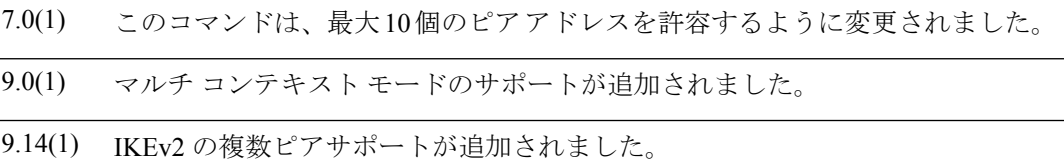

使用上のガイドライン このコマンドは、すべてのスタティッククリプトマップに対して必要です。**cryptodynamic-map** コマンドを使用してダイナミック クリプト マップ エントリを定義する場合、このコマンドは 必須ではなく、ほとんど使用しません。これは、ピアが通常は未知のものであるためです。

 $\label{eq:1} \bigotimes_{\mathbb{Z}} \mathbb{Z}_{\mathbb{Z}}$ 

複数のピアを設定することは、フォールバックリストを指定することと同じです。各トンネル について、ASAは、リストの最初のピアとネゴシエーションを試みます。ピアが応答しない場 合、ASAはピアが応答するか、またはリストにピアがなくなるまで下に向かってリストを検索 します。バックアップLAN-to-LAN機能を使用している場合(つまり、クリプトマップ接続タ イプがoriginate-onlyの場合)にのみ複数のピアを設定できます。詳細については、**crypto map set connection-type** コマンドを参照してください。

(注) 9.14(1) 以降、IKEv2 では複数のピアがサポートされています。

<sup>例</sup> 次に、グローバル コンフィギュレーション モードで、IKE を使用してセキュリティ アソシエーションを確立するクリプト マップ コンフィギュレーションの例を示しま す。この例では、ピア 10.0.0.1 またはピア 10.0.0.2 のどちらかと、セキュリティ アソ シエーションを確立できます。

> ciscoasa(config)# **crypto map mymap 10 ipsec-isakmp** ciscoasa(config)# **crypto map mymap 10 match address 101** ciscoasa(config)# **crypto map mymap 10 set transform-set my\_t\_set1** ciscoasa(config)# **crypto map mymap 10 set peer 10.0.0.1 10.0.0.2**

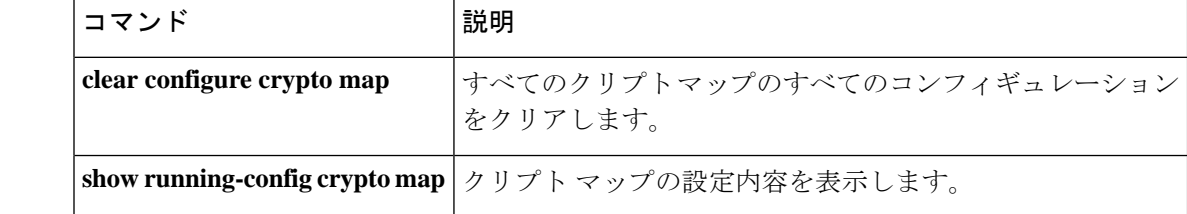

## **crypto map set pfs**

クリプトマップエントリ用の新しいセキュリティ アソシエーションの要求時に PFS を要求す るように IPsec を設定するか、または新しいセキュリティ アソシエーションの要求の受信時に PFS を要求するように IPsec を設定するには、グローバル コンフィギュレーション モードで **crypto map set pfs** コマンドを使用します。IPsec が PFS を要求しないことを指定するには、こ のコマンドの **no** 形式を使用します。

**crypto map** *map-name seq-num* **setpfs** [ **group1** | **group2** | **group5** | **group14** | **group15** | **group16** | **group19** | **group20** | **group21** | **group24** ] **no crypto map** *map-name seq-num* **set pfs** [ **group1** | **group2** | **group5** | **group14** | **group15** | **group16** | **group19** | **group20** | **group21** | **group24** ]

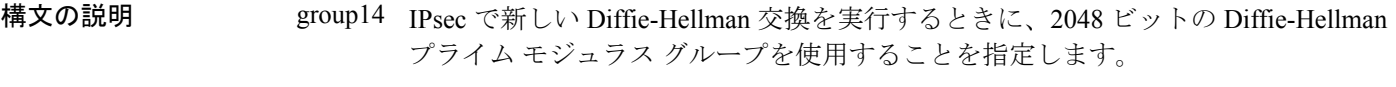

- IPsec で新しい Diffie-Hellman 交換を実行するときに、2048 ビットの Diffie-Hellman group15 プライム モジュラス グループを使用することを指定します。
- IPsec で新しい Diffie-Hellman 交換を実行するときに、2048 ビットの Diffie-Hellman group16 プライム モジュラス グループを使用することを指定します。
- IPsec で新しい Diffie-Hellman 交換を実行するときに、2048 ビットの Diffie-Hellman group19 プライムモジュラスグループを使用することを指定します。IKEv1ではサポートさ れていません。
- IPsec で新しい Diffie-Hellman 交換を実行するときに、2048 ビットの Diffie-Hellman group20 プライムモジュラスグループを使用することを指定します。IKEv1ではサポートさ れていません。
- IPsec で新しい Diffie-Hellman 交換を実行するときに、2048 ビットの Diffie-Hellman group21 プライムモジュラスグループを使用することを指定します。IKEv1ではサポートさ れていません。

*map-name* クリプト マップ セットの名前を指定します。

- *seq-num* クリプト マップ エントリに割り当てる番号を指定します。
- コマンド デフォルト デフォルトでは、PFS は設定されません。
- コマンドモード 次の表に、コマンドを入力できるモードを示します。

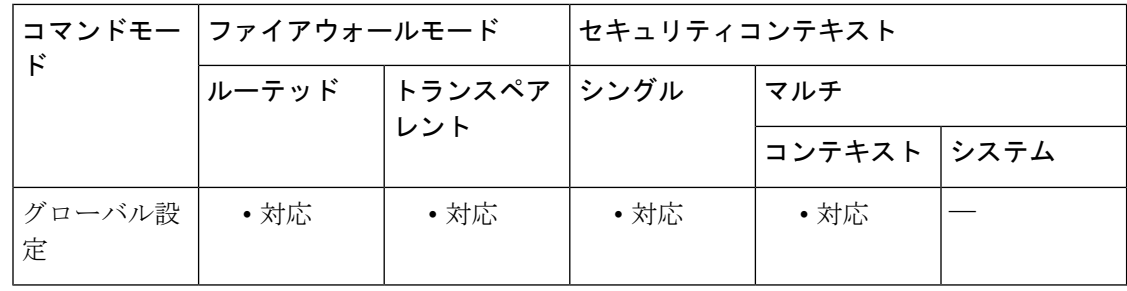

#### コマンド履歴 リリー 変更内容

ス

- 7.0(1) このコマンドは変更され Diffie-Hellman グループ 7 が追加されました。
- group 7 コマンド オプションは廃止されました。グループ 7 を設定しようとすると エラーメッセージが生成され、代わりにグループ 5 が使用されます。 8.0(4)
- 9.0(1) マルチ コンテキスト モードのサポートが追加されました。
- DH グループ 14、15、および 16 のサポートが追加されました。DH グループ 1、2、 9.13(1) 5、および 24 のオプションは廃止され、以降のリリースで削除されます。
- DH グループ 1、2、5、および 24 のオプションは、このリリースでサポートが廃止 9.15(1) されました。

使用上のガイドライン PFS を使用すると、新しいセキュリティ アソシエーションをネゴシエートするたびに新しい Diffie-Hellman 交換が発生します。この交換によって、処理時間が長くなります。PFS を使用 すると、セキュリティがさらに向上します。1 つのキーが攻撃者によってクラックされた場合 でも、侵害されるのはそのキーで送信されたデータだけになるためです。

> このコマンドを使用すると、クリプトマップエントリ用の新しいセキュリティアソシエーショ ンを要求するとき、ネゴシエーション中に IPsec が PFS を要求します。**set pfs** ステートメント でグループが指定されていない場合、ASAはデフォルト(グループ2)を送信します。デフォ ルトは、9.13 より前のリリースでは group2、9.13 以降のリリースでは group14 です。

> ピアがネゴシエーションを開始するときに、ローカル コンフィギュレーションで PFS が指定 されている場合、ピアは PFS 交換を実行する必要があります。実行しない場合、ネゴシエー ションは失敗します。ローカルコンフィギュレーションでグループが指定されていない場合、 ASA はデフォルトの group2 が指定されているものと見なします。ローカル コンフィギュレー ションでグループが指定されている場合は、そのグループがピアのオファーに含まれている必 要があります。含まれていない場合、ネゴシエーションは失敗します。

> ネゴシエーションが成功するには、(Diffie-Hellman グループの有無に関係なく) LAN to LAN トンネルの両端でPFSが設定されている必要があります。設定されている場合、グループは完 全一致でなければなりません。ASAはピアからのいずれのPFSのオファーも受け入れません。

> 一般に、高次のグループは低次のグループよりも高いセキュリティを提供しますが、低次のグ ループよりも多くの処理時間を必要とします。

ASA は、Cisco VPN Client と対話するときに PFS 値を使用しません。その代わり、フェーズ 1 でネゴシエートされた値を使用します。

<sup>例</sup> 次に、グローバル コンフィギュレーション モードで、クリプト マップ mymap <sup>10</sup> 用の 新しいセキュリティアソシエーションをネゴシエートするときに、必ずPFSを使用す ることを指定する例を示します。

> ciscoasa(config)# **crypto map mymap 12 set pfs group14** ciscoasa{config}# **crypto map mymap 12 set pfs group15** .

関連コマンド

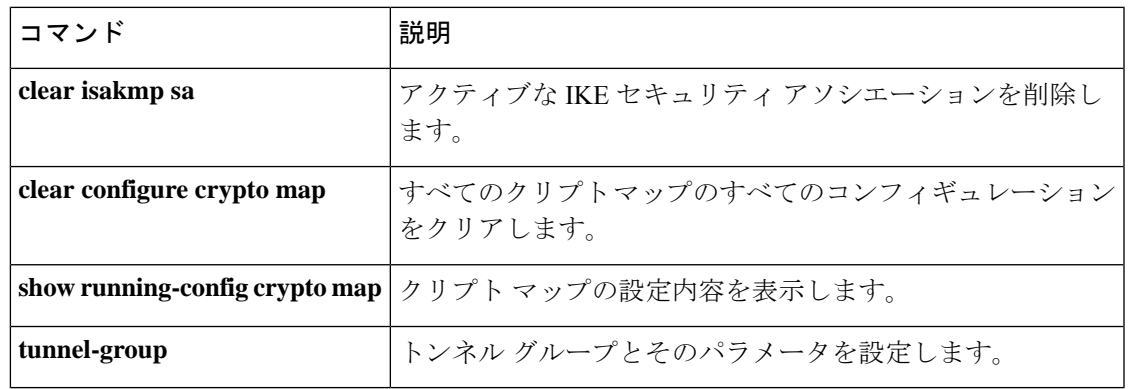

## **crypto map set reverse-route**

クリプトマップエントリに基づいた任意の接続の逆ルート注入をイネーブルにするには、グ ローバル コンフィギュレーション モードで **crypto map set reverse-route** コマンドを使用しま す。クリプトマップエントリに基づいた任意の接続の逆ルート注入をディセーブルにするに は、このコマンドの **no** 形式を使用します。

**crypto map** *map-name seq-num* **set reverse-route** [ **dynamic** ] **no crypto map** *map-name seq-num* **set reverse-route** [ **dynamic** ]

構文の説明 *map-name* クリプト マップ セットの名前を指定します。

*seq-num* クリプト マップ エントリに割り当てる番号を指定します。

dynamic RRIは、IPsecトンネルが作成または破棄されると動的になり、追加または削除され ます。

コマンド デフォルト このコマンドのデフォルト設定はオフです。

コマンドモード 次の表に、コマンドを入力できるモードを示します。

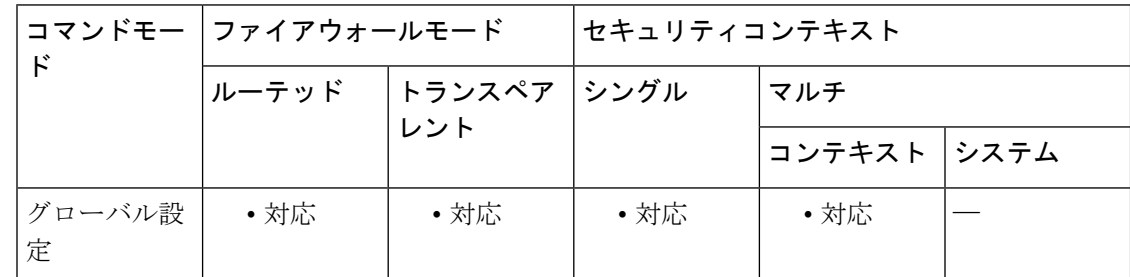

### コマンド履歴 リリー 変更内容

ス 7.0(1) このコマンドが追加されました。 9.0(1) マルチコンテキストモードのサポートが追加されました。 9.7(1) ダイナミック RRI のサポートが追加されました。

使用上のガイドライン 送信元/宛先 (0.0.0.0/0.0.0.0) を保護ネットワークとして指定する場合は、RRIをイネーブルに しないでください。デフォルトルートを使用するトラフィックに影響します。

> **dynamic** が指定されていない場合、RRI は設定時に行われ、静的とみなされます。設定が変更 または削除されるまでそのままになります。ASA は、ルーティング テーブルにスタティック ルートを自動的に追加し、OSPF を使用してそれらのルートをプライベート ネットワークまた はボーダー ルータに通知します。

ダイナミックが指定されている場合、ルートはIPsecセキュリティアソシエーション(SA)の 確立成功時に作成されます。ルートは、ネゴシエートされたセレクタの情報に基づいて追加さ れます。IPsec SA's が削除されると、このルートは削除されます。また、ダイナミックからス タティックへの設定変更、およびその逆の設定変更により、その暗号マップの既存の IPsec ト ンネルが破棄されます。

通常、RRIルートは、ルートが存在せず、トラフィックを暗号化する必要がある場合に、トン ネルを開始するために使用されます。ダイナミックRRIがサポートされると、トンネルが確立 されるまでルートが存在しません。したがって、ダイナミックRRIが設定されたASAは通常、 レスポンダとしてのみ動作します。

ダイナミック RRI は IKEv2 ベースのスタティック暗号マップだけに適用されます。

<sup>例</sup> 次に、グローバル コンフィギュレーション モードで、mymap という名前のクリプト マップの逆ルート注入をイネーブルにする例を示します。

> ciscoasa(config)# **crypto map mymap 10 set reverse-route** ciscoasa(config)#

グローバルコンフィギュレーションモードで入力された次の例では、トンネル確立時 にリバース ルート インジェクションが有効になります。

ciscoasa(config)#**crypto map mymap 1 set reverse-route dynamic**

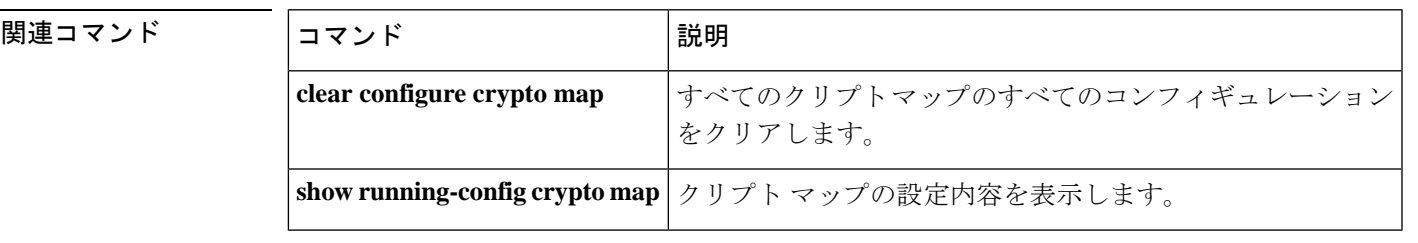

## **crypto map set security-association lifetime**

特定のクリプトマップエントリについて、IPsec セキュリティ アソシエーションをネゴシエー トするときに使用されるグローバルライフタイム値を上書きするには、グローバル コンフィ ギュレーション モードで **crypto map set security-association lifetime** コマンドを使用します。 クリプトマップエントリのライフタイム値をグローバル値にリセットするには、このコマンド の **no** 形式を使用します。

**crypto map** *map-name seq-num* **set security-association lifetime** { **seconds** *number* | **kilobytes** { *number* | **unlimited** } } **no crypto map** *map-name seq-num* **set security-association lifetime** { **seconds** *number* | **kilobytes** {

*number* | **unlimited** } }

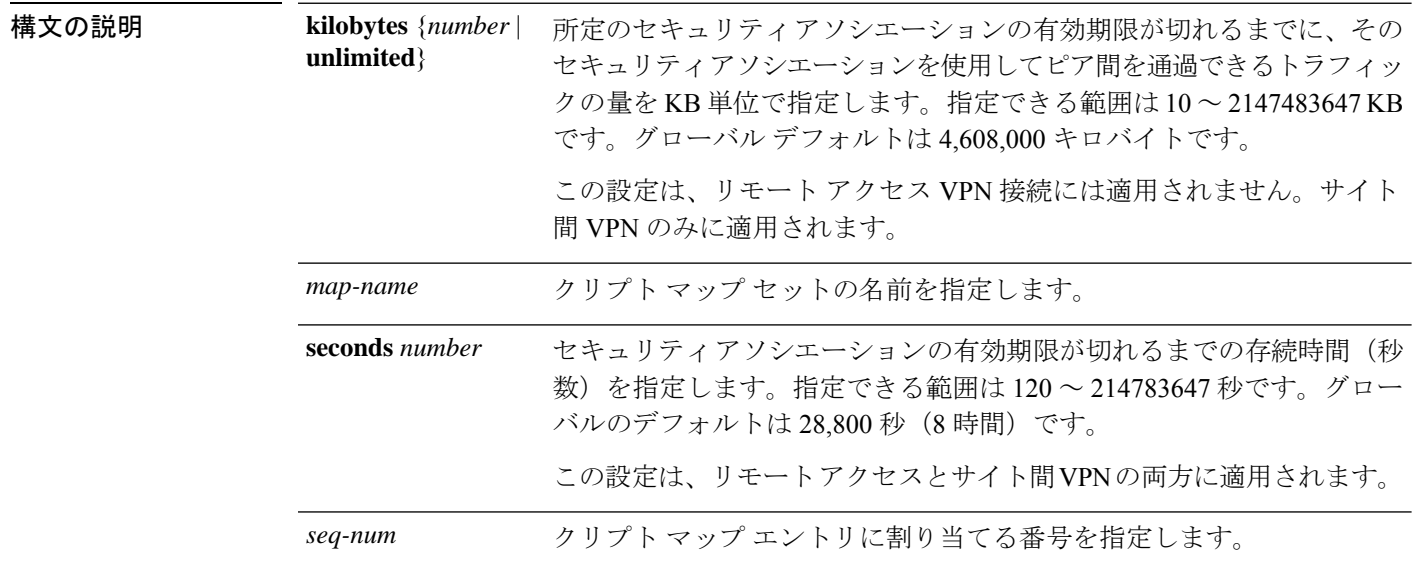

コマンド デフォルト デフォルトの KB 数は 4,608,000 で、デフォルトの秒数は 28,800 です。

コマンド モード 次の表に、コマンドを入力できるモードを示します。

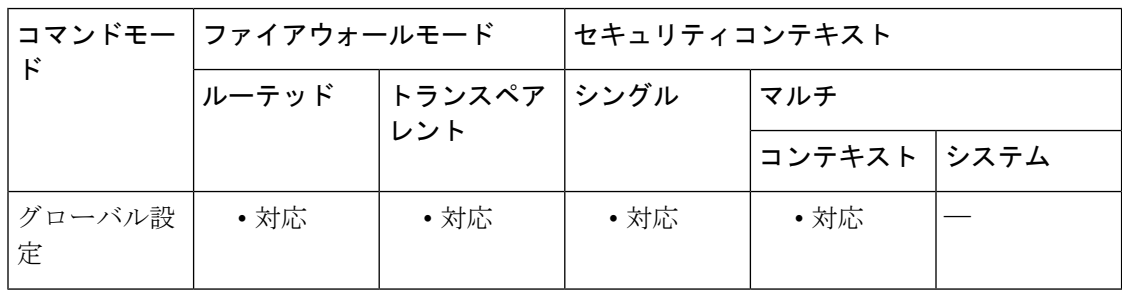

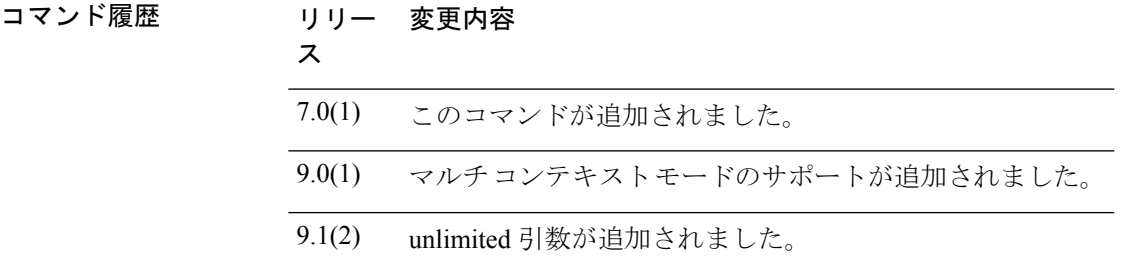

使用上のガイドライン クリプト マップのセキュリティ アソシエーションは、グローバル ライフタイムに基づいてネ ゴシエートされます。

> IPsec セキュリティ アソシエーションでは、共有秘密キーが使用されます。これらのキーとセ キュリティ アソシエーションは、両方同時にタイムアウトになります。

> 特定のクリプトマップエントリでライフタイム値が設定されている場合、ASA は、セキュリ ティ アソシエーションのネゴシエート時に新しいセキュリティ アソシエーションを要求する ときに、ピアへの要求でクリプトマップライフタイム値を指定し、これらの値を新しいセキュ リティアソシエーションのライフタイムとして使用します。ASAは、ピアからネゴシエーショ ン要求を受信すると、ピアが指定するライフタイム値またはローカルに設定されたライフタイ ム値のうち、小さい方を新しいセキュリティアソシエーションのライフタイムとして使用しま す。

> サイト間 VPN 接続の場合、「時間指定」と「トラフィック量」の 2 つのライフタイムがあり ます。これらのライフタイムのいずれかに最初に到達すると、セキュリティアソシエーション が期限切れになります。リモート アクセス VPN セッションでは、指定時刻ライフタイムのみ が適用されます。

ASAでは、クリプトマップ、ダイナミックマップ、およびIPsec設定を動作中に変更でき ます。設定を変更する場合、変更によって影響を受ける接続のみが ASA によって停止さ せられます。たとえば、アクセス リスト内のエントリを削除して、クリプト マップに関 連付けられた既存のアクセスリストを変更した場合、関連する接続だけがダウンします。 アクセス リスト内の他のエントリに基づく接続は、影響を受けません。 (注)

時間制限付きライフタイムを変更するには、**crypto mapset security-associationlifetime seconds** コマンドを使用します。指定時刻ライフタイムを使用すると、指定した秒数が経過した後に キーおよびセキュリティ アソシエーションがタイムアウトします。

例 次のコマンドでは、グローバル コンフィギュレーション モードで、クリプト マップ mymapのセキュリティアソシエーションライフタイムを秒単位およびKB単位で指定 します。

> ciscoasa(config)# **crypto map mymap 10 set security-association lifetime seconds 1400 kilobytes 3000000** ciscoasa(config)#

I

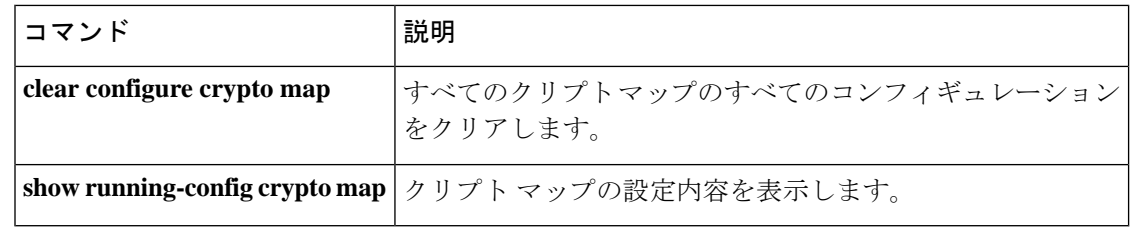

# **crypto map set tfc-packets**

IPsec SA でダミーのトラフィックフローの機密性 (TFC) パケットをイネーブルにするには、 グローバル コンフィギュレーション モードで **crypto map set tfc-packets** コマンドを使用しま す。IPsec SA で TFC パケットをディセーブルにするには、このコマンドの **no** 形式を使用しま す。

**crypto map** *name priority* **set tfc-packets** [ **burst** *length* | *auto* ] [ **payload-size** *bytes* | *auto* ] [ **timeout** *second* | *auto* ] **no crypto map** *name priority* **set tfc-packets** [ **burst** *length* | *auto* ] [ **payload-size** *bytes* | *auto* ] [ **timeout** *second* | *auto* ]

構文の説明 *name* クリプト マップ セットの名前を指定します。

*priority* クリプトマップエントリに割り当てるプライオリティを指定します。

コマンド デフォルト・デフォルトの動作や値はありません。

コマンドモード 次の表に、コマンドを入力できるモードを示します。

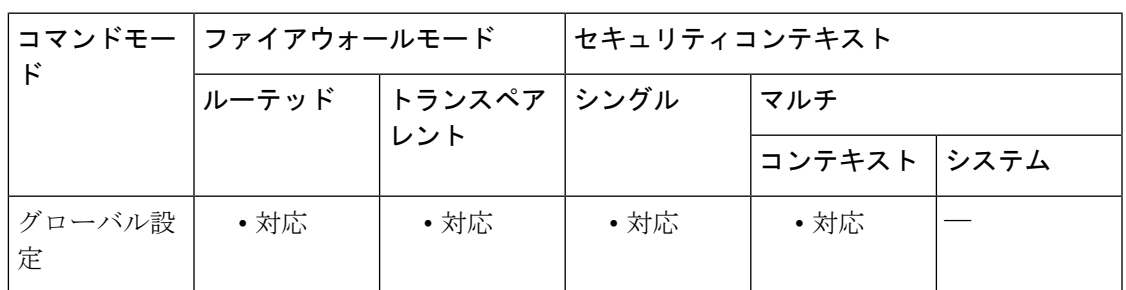

コマンド履歴 リリー 変更内容 ス 9.0(1) このコマンドが追加されました。

使用上のガイドライン このコマンドは、クリプト マップの既存の DF ポリシー(SA レベルで)を設定します。

# **crypto map set transform-set**

クリプトマップエントリで使用するIKEv1トランスフォームセットを指定するには、グローバ ル コンフィギュレーション モードで **crypto map set transform-set** コマンドを使用します。ク リプトマップエントリから特定のトランスフォームセット名を削除するには、トランスフォー ムセットの名前を指定してこの コマンドの **no** 形式を使用します。トランスフォームセット をすべて指定するか何も指定せずに、クリプトマップエントリを削除するには、この コマン ドの **no** 形式を使用します。

**crypto map** *map-name seq-num* **set transform-set** *transform-set-name1* [ *...transform-set-name11* ] **no crypto map** *map-name seq-num* **set transform-set** *transform-set-name1* [ *...transform-set-name11* ] **no crypto map** *map-name seq-num* **set transform-set**

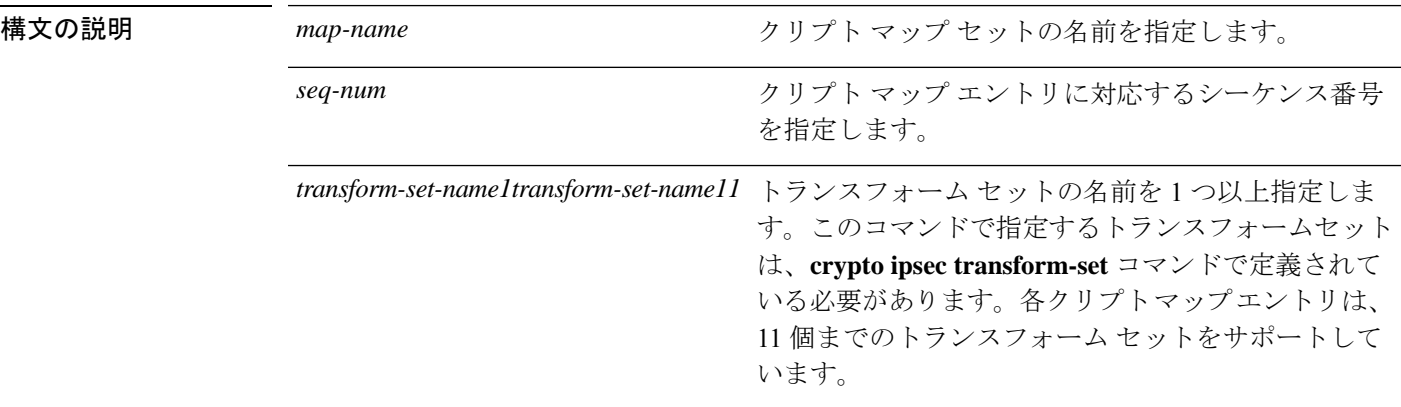

コマンド デフォルトの動作や値はありません。

**コマンドモード** 次の表に、コマンドを入力できるモードを示します。

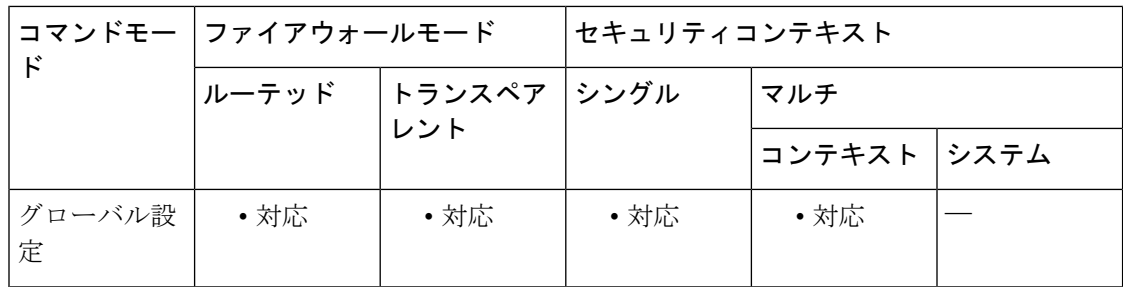

#### コマンド履歴 リリー 変更内容

ス

- 7.0(1) このコマンドが追加されました。
- クリプト マップ エントリにおけるトランスフォーム セットの最大数が変更されま した。 7.2(1)

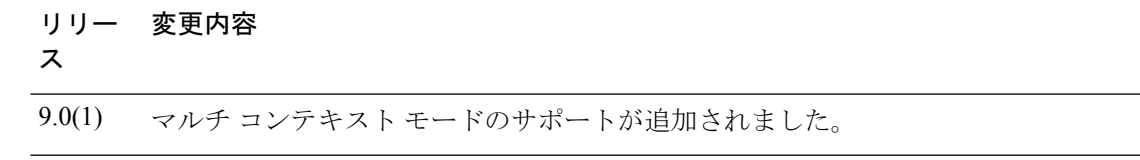

使用上のガイドライン このコマンドは、すべてのクリプト マップ エントリで必要です。

IPsec の開始側とは反対側にあるピアは、最初に一致したトランスフォーム セットをセキュリ ティ アソシエーションに使用します。ローカルの ASA がネゴシエーションを開始した場合、 ASA は、**crypto map** コマンドで指定した順番どおりに、トランスフォームセットの内容をピ アに提示します。ピアがネゴシエーションを開始すると、ローカルの ASA は、クリプトマッ プエントリ内の、ピアから送信されたIPsecパラメータと一致する最初のトランスフォームセッ トを使用します。

IPsec の開始側とは反対側にあるピアが、一致するトランスフォーム セットの値を見つけられ ない場合、IPsec はセキュリティ アソシエーションを確立しません。トラフィックを保護する セキュリティ アソシエーションがないため、開始側はトラフィックをドロップします。

トランスフォームセットのリストを変更するには、新しいリストを再度指定して、古いリスト と置き換えます。

次のコマンドを使用してクリプトマップを変更すると、ASAは、指定したシーケンス番号と同 じ番号のクリプトマップエントリだけを変更します。たとえば、次のコマンドを入力すると、 ASA は、56des-sha というトランスフォームセットをリストの最後に挿入します。

ciscoasa(config)# **crypto map map1 1 set transform-set 128aes-md5**

#### **128aes-sha**

**192aes-md5**

ciscoasa(config)# **crypto map map1 1 transform-set 56des-sha** ciscoasa(config)#

次のコマンドの応答は、前の 2 つのコマンドで行った変更を合わせたものになります。

ciscoasa(config)# **show running-config crypto map** crypto map map1 1 set transform-set 128aes-md5 128aes-sha 192aes-md5 56des-sha ciscoasa(config)#

クリプト マップ エントリ内のトランスフォーム セットの順番を再設定するには、エントリを 削除し、マップ名とシーケンス番号の両方を指定してから、エントリを再作成します。たとえ ば、次のコマンドでは、シーケンス番号 3 の map2 というクリプト マップ エントリを再設定し ます。

asa2(config)# **no crypto map map2 3 set transform-set**

asa2(config)# **crypto map map2 3 set transform-set 192aes-sha 192aes-md5 128aes-sha 128aes-md5** asa2(config)#

<sup>例</sup> 「**crypto ipsec transform-set**(トランスフォームセットの作成または削除)」の項に は、10 個のトランスフォーム セット コマンドが示されています。次に、10 個の同じ トランスフォーム セットで構成された、map2 というクリプト マップ エントリを作成 する例を示します。

> ciscoasa(config)# **crypto map map2 10 set transform-set 3des-md5 3des-sha 56des-md5 56des-sha 128aes-md5 128aes-sha 192aes-md5 192aes-sha 256aes-md5 256aes-sha** ciscoasa(config)#

次に、グローバル コンフィギュレーション モードで、ASA が IKE を使用してセキュ リティアソシエーションを確立する場合に最小限必要となるクリプトマップコンフィ ギュレーションの例を示します。

```
ciscoasa(config)# crypto map
map2
10 ipsec-isakmp
ciscoasa(config)# crypto map
map2
10 match address 101
ciscoasa(config)# crypto map
map2
set transform-set
3des-md5
```
ciscoasa(config)# **crypto map map2 set peer 10.0.0.1** ciscoasa(config)#

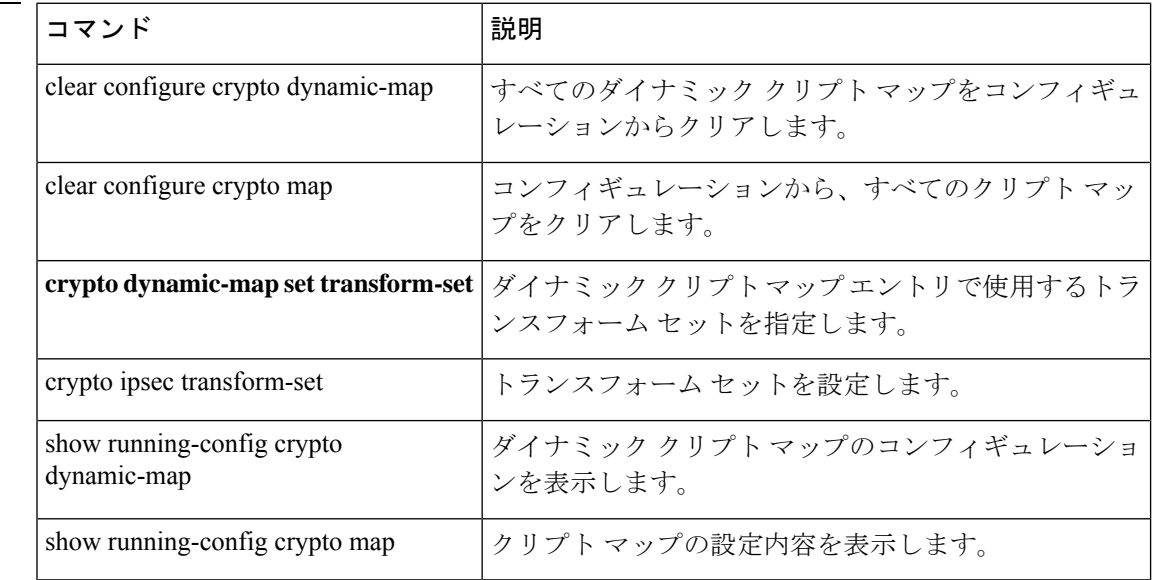

# **crypto map set trustpoint**

クリプトマップエントリのフェーズ1ネゴシエーション中に、認証用に送信する証明書を指定 するトラストポイントを指定するには、グローバル コンフィギュレーション モードで **crypto mapsettrustpoint**コマンドを使用します。クリプトマップエントリからトラストポイントを削 除するには、このコマンドの **no** 形式を使用します。

**crypto map** *map-name seq-num* **set trustpoint** *trustpoint-name* [ **chain** ] **no crypto map** *map-name seq-num* **set trustpoint** *trustpoint-name* [ **chain** ]

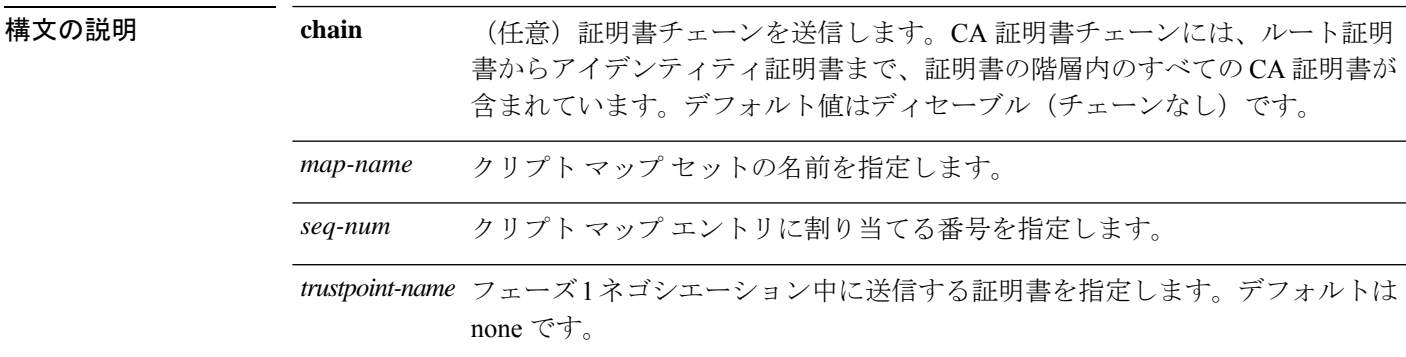

コマンド デフォルト デフォルトの動作や値はありません。

コマンド モード 次の表に、コマンドを入力できるモードを示します。

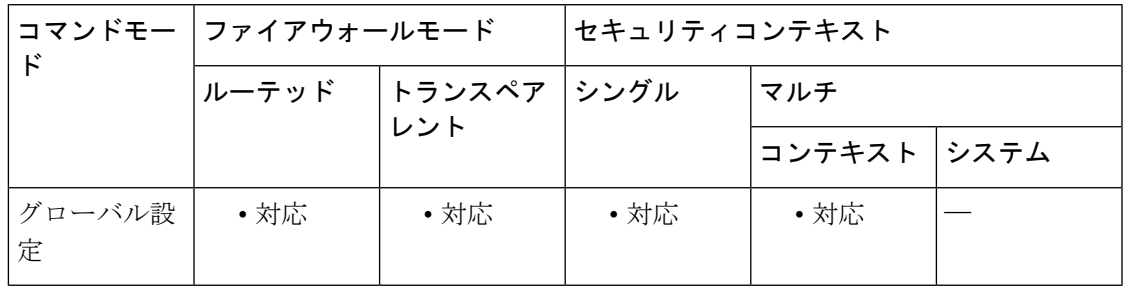

コマンド履歴 リリー 変更内容 ス 7.0(1) このコマンドが追加されました。 9.0(1) マルチコンテキストモードのサポートが追加されました。

使用上のガイドライン このクリプト マップ コマンドは、接続の開始に対してのみ有効です。応答側の情報について は、**tunnel-group** コマンドを参照してください。

<sup>例</sup> 次に、グローバル コンフィギュレーション モードで、クリプト マップ mymap にトラ ストポイント tpoint 1 を指定し、証明書チェーンを含める例を示します。

> ciscoasa(config)# **crypto map mymap 10 set trustpoint tpoint1 chain** ciscoasa(config)#

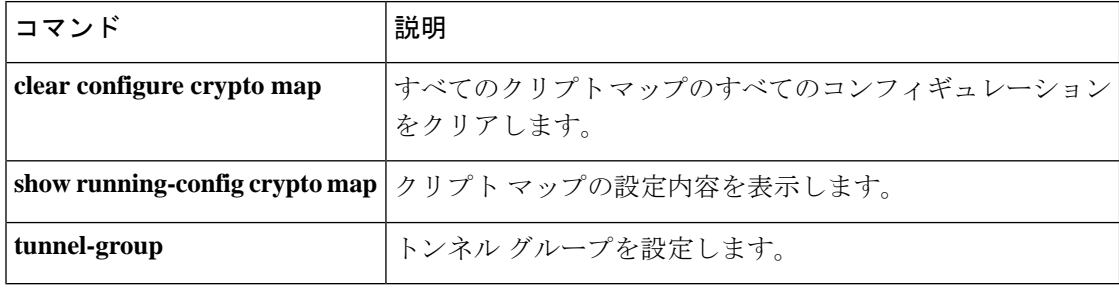

# **crypto map set validate-icmp-errors**

IPsec トンネルを介して受信した、プライベートネットワークの内部ホスト宛ての着信 ICMP エラーメッセージを検証するかどうかを指定するには、グローバル コンフィギュレーション モードで **crypto mapset validate-icmp-errors** コマンドを使用します。クリプトマップエントリ からトラストポイントを削除するには、このコマンドの **no** 形式を使用します。

**crypto map** *name priority* **set validate-icmp-errors no crypto map** *name priority* **set validate-icmp-errors**

構文の説明 *name* クリプト マップ セットの名前を指定します。

*priority* クリプトマップエントリに割り当てるプライオリティを指定します。

**コマンド デフォルト** デフォルトの動作や値はありません。

コマンドモード 次の表に、コマンドを入力できるモードを示します。

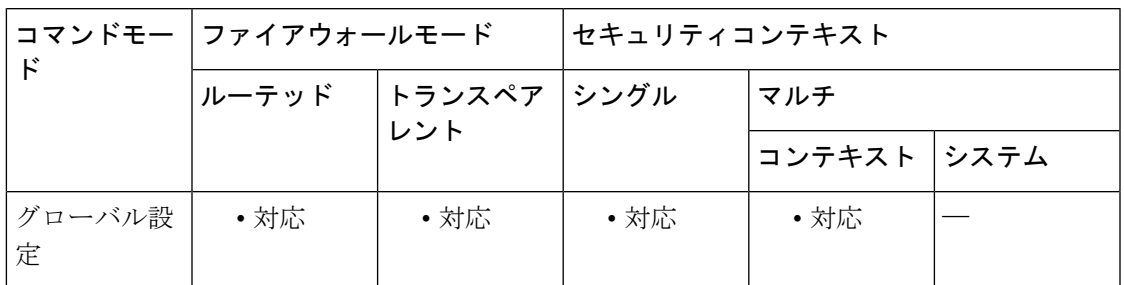

コマンド履歴 リリー 変更内容 ス

9.0(1) このコマンドが追加されました。

使用上のガイドライン このクリプトマップコマンドは、着信ICMPエラーメッセージの検証に対してのみ有効です。

### **csc**

ASA がネットワークトラフィックを CSC SSM に送信できるようにするには、クラス コンフィ ギュレーション モードで csc コマンドを使用します。設定を削除するには、このコマンドの **no** 形式を使用します。

**csc** { **fail-open | fail-close** } **nocsc**

**構文の説明 fail-close CSCSSM**が失敗した場合、ASAがトラフィックをブロックする必要があることを指 定します。これは、クラス マップで選択されたトラフィックにのみ適用されます。 CSCSSMに送信されないその他のトラフィックは、CSCSSMの障害の影響を受けま せん。

- **fail-open CSCSSM**が失敗した場合、ASAがトラフィックを許可する必要があることを指定し ます。これは、クラス マップで選択されたトラフィックにのみ適用されます。CSC SSM に送信されないその他のトラフィックは、CSC SSM の障害の影響を受けませ  $h_{\circ}$
- コマンド デフォルト このコマンドは、デフォルトでディセーブルになっています。

コマンドモード 次の表に、コマンドを入力できるモードを示します。

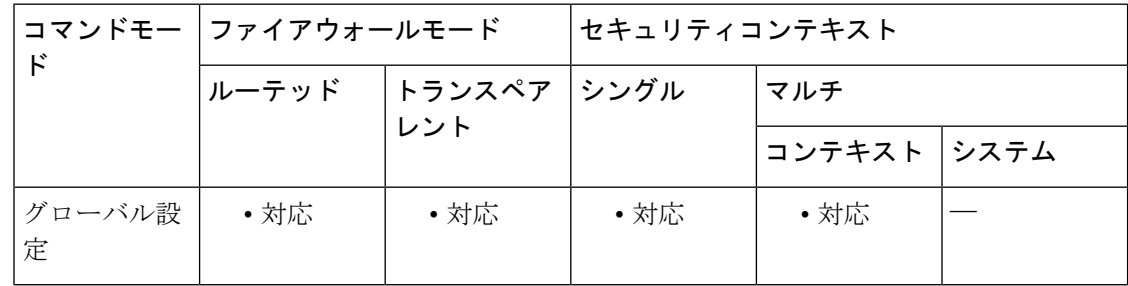

#### コマンド履歴 リリー 変更内容

ス

7.1(1) このコマンドが追加されました。

使用上のガイドライン クラスコンフィギュレーションモードはポリシーマップコンフィギュレーションモードから アクセスできます。

> **csc**コマンドは、該当するクラスマップに一致したすべてのトラフィックをCSCSSMに送信す るようにセキュリティポリシーを設定します。この設定の後、ASAは、トラフィックが宛先に 引き続き送信されるのを許可します。

> CSC SSM がトラフィックをスキャンできない場合は、一致しているトラフィックを ASA が処 理する方法を指定できます。**fail-open** キーワードは、CSC SSM を使用できない場合でも、ト
ラフィックが宛先に引き続き送信されるのをASAが許可するように指定します。**fail-close**キー ワードは、CSC SSM が使用できない場合、一致しているトラフィックが宛先に引き続き送信 されるのを ASA が許可しないように指定します。

CSC SSM は、HTTP、SMTP、POP3、および FTP トラフィックをスキャンできます。接続を要 求しているパケットの宛先ポートが、これらのプロトコルにとって既知のポートである場合に のみ、これらのプロトコルがサポートされます。つまり、CSCSSMは、次の接続のみをスキャ ンできます。

- TCP ポート 21 に対してオープンされている FTP 接続
- TCP ポート 80 に対してオープンされている HTTP 接続
- TCP ポート 110 に対してオープンされている POP3 接続
- TCP ポート 25 に対してオープンされている SMTP 接続

**csc** コマンドを使用しているポリシーで、これらのポートを他のプロトコルに誤用する接続が 選択された場合、ASA はパケットを CSC SSM に渡しますが、CSC SSM はパケットをスキャ ンせずに渡します。

CSC SSM の効率を最大限にするには、次のように、**csc** コマンドを実装しているポリシーが使 用するクラスマップを設定します。

- サポートされているプロトコルのうち、CSC SSM がスキャンするプロトコルだけを選択 します。たとえば、HTTP トラフィックをスキャンしない場合は、サービスポリシーが HTTP トラフィックを CSC SSM に転送しないようにしてください。
- ASAによって保護されている信頼できるホストを危険にさらす接続だけを選択します。こ れらは、外部ネットワークまたは信頼できないネットワークから内部ネットワークへの接 続です。次の接続をスキャンすることを推奨します。
	- 発信 HTTP 接続
	- ASA の内部のクライアントから ASA の外部のサーバーへの FTP 接続
	- ASA の内部のクライアントから ASA の外部のサーバーへの POP3 接続
	- 内部メール サーバー宛ての着信 SMTP 接続

#### **FTP** スキャン

CSC SSM は、FTP セッションのプライマリチャネルが標準ポート (TCP ポート 21) を使用し ている場合にのみ、FTP ファイル転送のスキャンをサポートします。

FTP インスペクションは、CSC SSM がスキャンする FTP トラフィックに対してイネーブルで ある必要があります。これは、FTPが、データ転送用にダイナミックに割り当てられたセカン ダリ チャネルを使用するためです。ASA は、セカンダリチャネルに割り当てられるポートを 決定し、データ転送の実行を許可するピンホールを開きます。CSCSSMがFTPデータをスキャ ンするように設定されている場合、ASA はデータトラフィックを CSC SSM に転送します。

FTP インスペクションは、グローバルに、または **csc** コマンドが適用される同じインターフェ イスに適用できます。デフォルトでは、FTP インスペクションはグローバルにイネーブルに なっています。デフォルトのインスペクション コンフィギュレーションを変更していない場 合、CSC SSM による FTP スキャンをイネーブルにするために必要なその他の FTP インスペク ション コンフィギュレーションはありません。

FTPインスペクションまたはデフォルトのインスペクションコンフィギュレーションの詳細に ついては、CLI コンフィギュレーション ガイドを参照してください。

<sup>例</sup> 内部ネットワーク上のクライアントから HTTP、FTP、および POP3 接続で外部のネッ トワークに要求されたトラフィック、および外部のホストから DMZ ネットワーク上 のメール サーバーに着信する SMTP 接続を CSC SSM に転送するように、ASA を設定 する必要があります。内部ネットワークから DMZ ネットワーク上の Web サーバーへ の HTTP 要求は、スキャンされません。

> 次のコンフィギュレーションでは、2 つのサービス ポリシーを作成します。最初のポ リシー csc\_out\_policy は、内部インターフェイスに適用され、csc\_out アクセス リスト を使用して、FTP および POP3 に対するすべての発信要求が確実にスキャンされるよ うにします。csc\_outアクセスリストにより、内部から外部インターフェイス上のネッ トワークへの HTTP 接続が確実にスキャンされるようにもなりますが、このアクセス リストには、内部から DMZ ネットワーク上のサーバーへの HTTP 接続を除外する拒 否 ACE が含まれています。

> 2 番めのポリシー csc\_in\_policy は、外部インターフェイスに適用されます。このポリ シーは csc\_in アクセス リストを使用して、外部インターフェイスで発信され、DMZ ネットワークを宛先とする SMTP 要求と HTTP 要求が CSC SSM で確実にスキャンさ れるようにします。HTTP 要求をスキャンすることで、Web サーバーは HTTP ファイ ルのアップロードから保護されます。

ciscoasa(config)#**access-list csc\_out permit tcp 192.168.10.0 255.255.255.0 any eq 21** ciscoasa(config)#**access-list csc\_out deny tcp 192.168.10.0 255.255.255.0 192.168.20.0 255.255.255.0 eq 80** ciscoasa(config)#**access-list csc\_out permit tcp 192.168.10.0 255.255.255.0 any eq 80** ciscoasa(config)#**access-list csc\_out permit tcp 192.168.10.0 255.255.255.0 any eq 110** ciscoasa(config)# **class-map csc\_outbound\_class** ciscoasa(config-cmap)#**match access-list csc\_out** ciscoasa(config-cmap)# **policy-map csc\_out\_policy** ciscoasa(config-cmap)#**class csc\_outbound\_class** ciscoasa(config-pmap-c)# **csc fail-close** ciscoasa(config)#**service-policy csc\_out\_policy interface inside**ciscoasa(config)# **access-list csc\_in permit tcp any 192.168.20.0 255.255.255.0 eq 25** ciscoasa(config)# **access-list csc\_in permit tcp any 192.168.20.0 255.255.255.0 eq 80** ciscoasa(config)#**class-mapcsc\_inbound\_class** ciscoasa(config-cmap)#**matchaccess-list csc\_in**ciscoasa(config)# **policy-map csc\_in\_policy** ciscoasa(config-pmap)#**class csc\_inbound\_class**ciscoasa(config-pmap-c)# **csc fail-close** ciscoasa(config)# **service-policy csc\_in\_policy interface outside**

FTP で転送されるファイルをスキャンするには、CSC SSM に対して FTP 検査がイネーブ ルになっている必要があります。FTP インスペクションは、デフォルトでイネーブルに なっています。 (注)

**csc**

### 関連コマンド

I

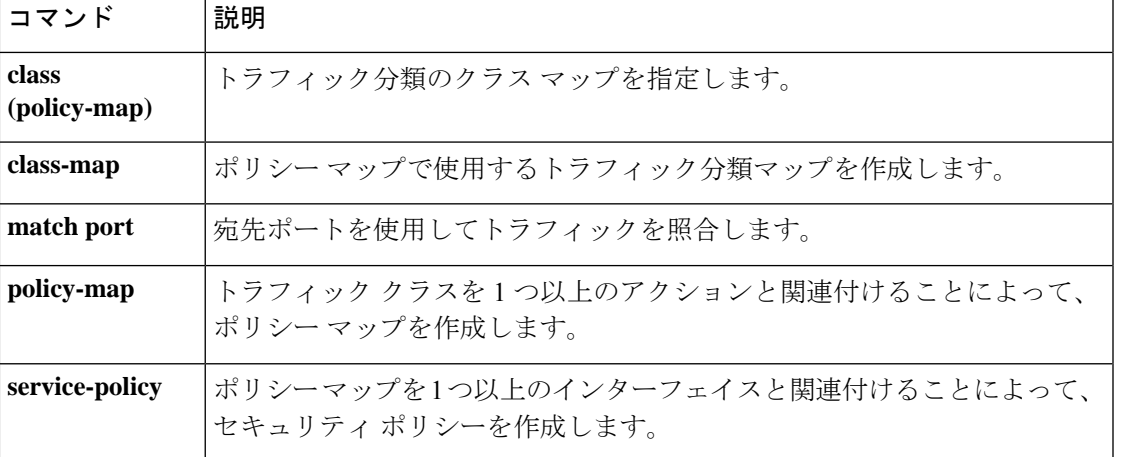

# **csd enable**(廃止)

(注) このコマンドをサポートする最後のリリースは、Version 9.5(1) でした。

クライアントレス SSL VPN リモートアクセスまたは AnyConnect クライアント を使用したリ モートアクセスに対して Cisco Secure Desktop (CSD) を有効にするには、webvpn コンフィギュ レーション モードで csd enable コマンドを使用します。CSD をディセーブルにするには、この コマンドの **no** 形式を使用します。

#### **csd enable no csd enable**

構文の説明 このコマンドには引数またはキーワードはありません。

- コマンド デフォルトの動作や値はありません。
- コマンド モード 次の表に、コマンドを入力できるモードを示します。

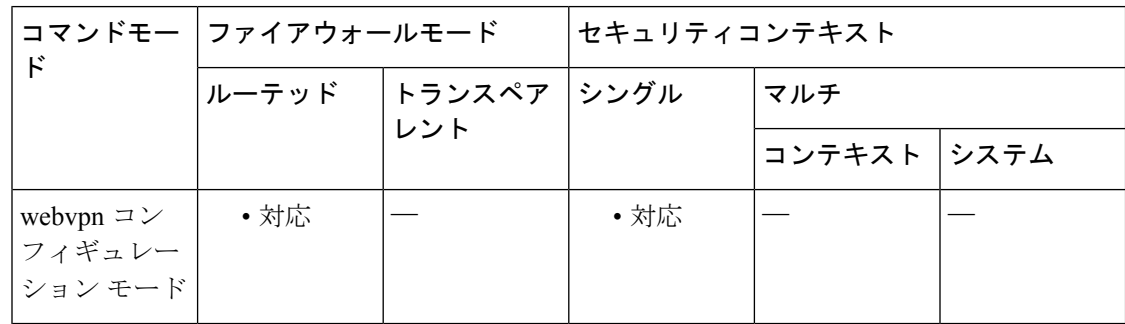

### コマンド履歴 リリー 変更内容 ス

- 7.1(1) このコマンドが追加されました。
- 9.5(2) このコマンドは廃止され、**hostscan**コマンドに置き換えられました。

### 使用上のガイドライン CSD は、1 つの例外を除いて、ASA へのすべてのリモート アクセス接続試行に対してグロー バルにイネーブルまたはディセーブルに設定されます。

**csd enable** コマンドは次の処理を実行します。

- **1.** 以前の csd image *path* コマンドによって実行されたチェックを補足する有効性チェックを 提供します。
- **2.** sdesktop フォルダがまだ存在しない場合は、disk0: 上に作成します。
- **3.** data.xml(Cisco Secure Desktop コンフィギュレーション)ファイルが sdesktop フォルダに まだ存在しない場合は、追加します。
- **4.** フラッシュ デバイスの data.xml を実行コンフィギュレーションにロードします。
- **5.** CSD をイネーブルにします。

$$
\mathscr{L}
$$

- **show webvpn csd** コマンドを入力して、Cisco Secure Desktop がイネーブルであるかどうか を確認できます。 (注)
	- **csdenable** コマンドを入力する前に、実行コンフィギュレーション内に csd image *path* コマ ンドが存在する必要があります。
	- **nocsdenable**コマンドは、実行コンフィギュレーションでCSDをディセーブルにします。 CSDがディセーブルの場合、管理者はCSDManagerにアクセスできず、リモートユーザー は CSD を使用できません。
	- data.xmlファイルを転送または交換する場合は、このファイルを実行コンフィギュレーショ ンにロードするために、CSD をいったんディセーブルにしてからイネーブルにします。
	- CSD は、ASA へのすべてのリモート アクセス接続試行に対してグローバルにイネーブル またはディセーブルに設定されます。個別の接続プロファイルやグループポリシーに対し て CSD をイネーブルまたはディセーブルに設定することはできません。

**Exception**:クライアントレス SSL VPN 接続の接続プロファイルは、コンピュータがグループ URL を使用して ASA への接続を試み、CSD がグローバルにイネーブルの場合、CSD がクライ アントコンピュータで実行されないように設定できます。次に例を示します。

ciscoasa(config)# **tunnel-group***group-name***webvpn-attributes**

ciscoasa(config-tunnel-webvpn)# **group-url https://www.url-string.com**

ciscoasa(config-tunnel-webvpn)# without-csd

<sup>例</sup> 次に、CSDイメージのステータスを表示し、CSDイメージをイネーブルにするための コマンドを示します。

```
ciscoasa(config-webvpn)# show webvpn csd
Secure Desktop is not enabled.
ciscoasa(config-webvpn)# csd enable
ciscoasa(config-webvpn)# show webvpn csd
Secure Desktop version 3.1.0.25 is currently installed and enabled.
ciscoasa(config-webvpn)#
```
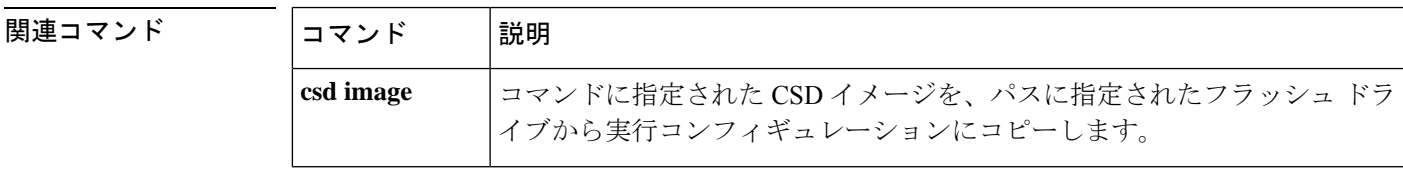

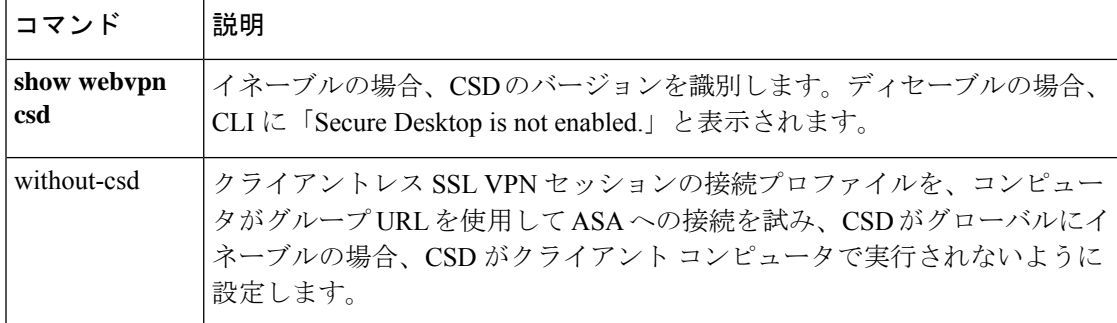

# **csd hostscan image**(廃止) (注) このコマンドをサポートする最後のリリースは、Version 9.5(1) でした。 シスコのホスト スキャン配布パッケージをインストールまたはアップグレードし、実行コン フィギュレーションに追加するには、webvpn コンフィギュレーション モードで csd hostscan image コマンドを使用します。ホストスキャン配布パッケージを実行コンフィギュレーション から削除するには、このコマンドの **no** 形式を使用します。 **csd hostscan image** *path* **no csd hostscan image** *path* 構文の説明 シスコのホスト スキャン パッケージのパスおよびファイル名を 255 文字以内で指定しま *path* す。 ホストスキャンパッケージには、Cisco.comからダウンロードできるファイル名の命名規 則(hostscan-version.pkg)を含むスタンドアロンのホストスキャンパッケージ、または Cisco.comからダウンロードできるファイル名の命名規則(anyconnect-win-version-k9.pkg) を含む完全なAnyConnectクライアントパッケージを指定できます。お客様がAnyConnect クライアント を指定すると、ASA は AnyConnect クライアント パッケージからホストス キャンパッケージを取得してインストールします。 ホスト スキャン パッケージには、ホスト スキャン ソフトウェアおよびホスト スキャン ライブラリとサポート チャートが含まれています。 このコマンドは、CSD イメージをアップロードできません。その操作には **csd image** コ マンドを使用します。 コマンド デフォルト デフォルトの動作や値はありません。

#### コマンドモード 次の表に、コマンドを入力できるモードを示します。

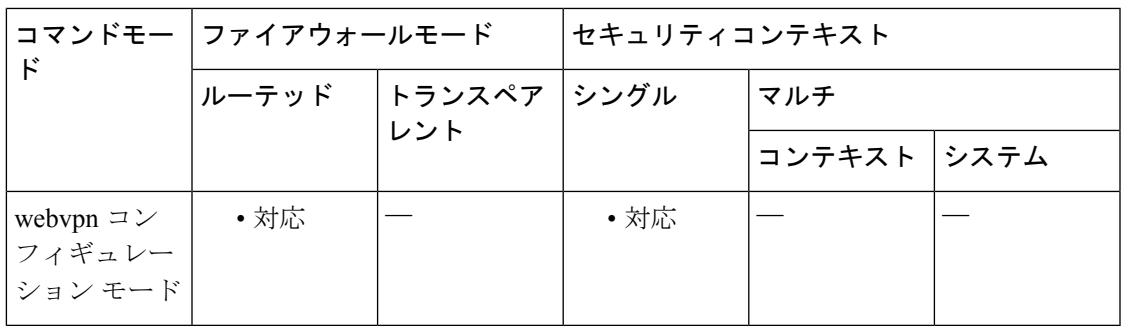

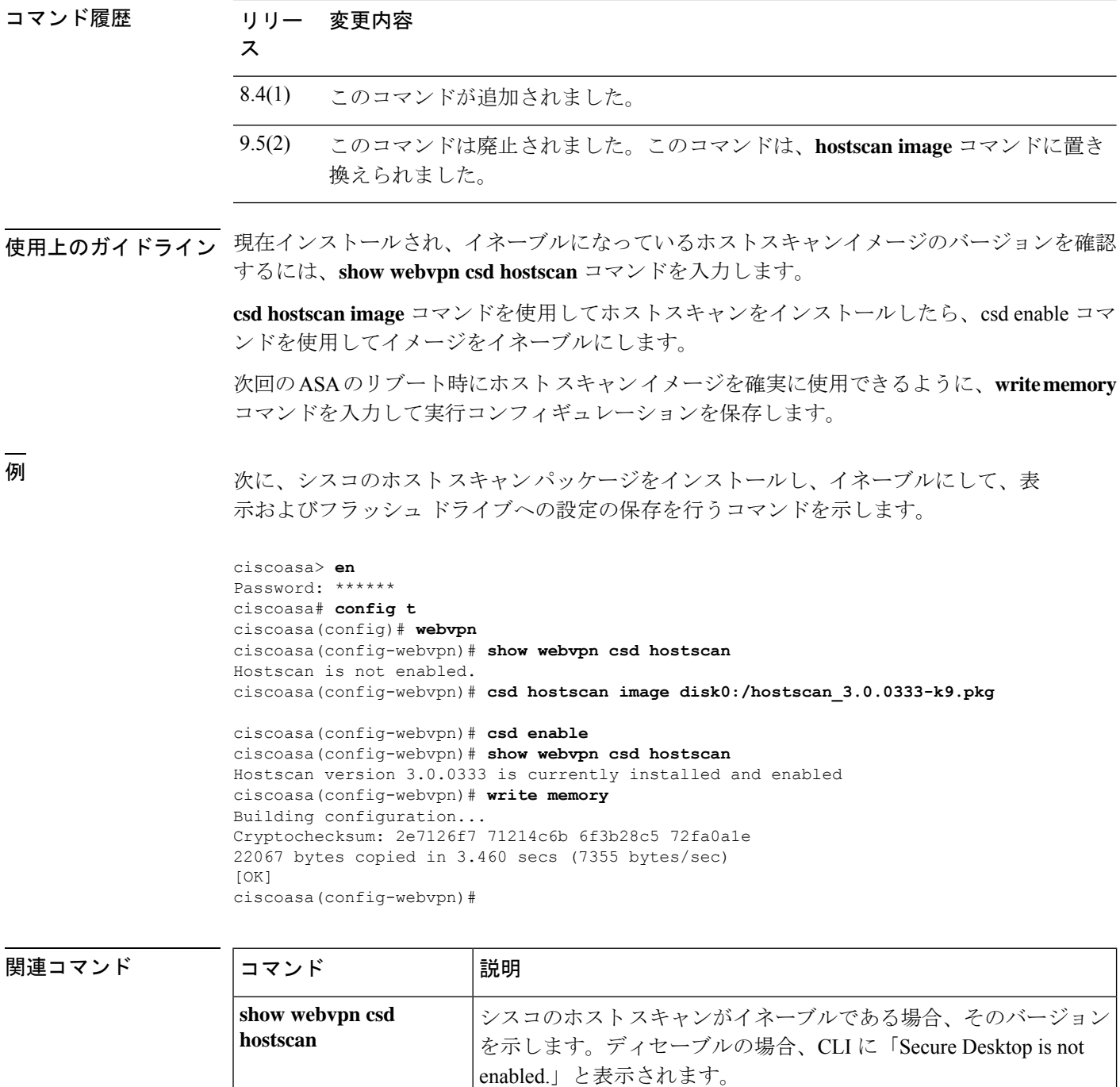

す。

管理およびリモート ユーザー アクセスの CSD をイネーブルにしま

csd enable

関連コマンド コマンド 説明

# **csd image**(廃止)

(注) このコマンドをサポートする最後のリリースは、Version 9.5(1) でした。

Cisco Secure Desktop (CSD) 配布パッケージを検証して、実行コンフィギュレーションに追加 するには、CSD を効率的にインストールし、webvpn コンフィギュレーション モードで csd image コマンドを使用します。CSD 配布パッケージを実行コンフィギュレーションから削除す るには、このコマンドの **no** 形式を使用します。

**csd image** *path* **no csd image** *path*

構文の説明 *path* CSDパッケージのパスおよびファイル名を255文字以内で指定します。

コマンド デフォルトの動作や値はありません。

コマンド モード 次の表に、コマンドを入力できるモードを示します。

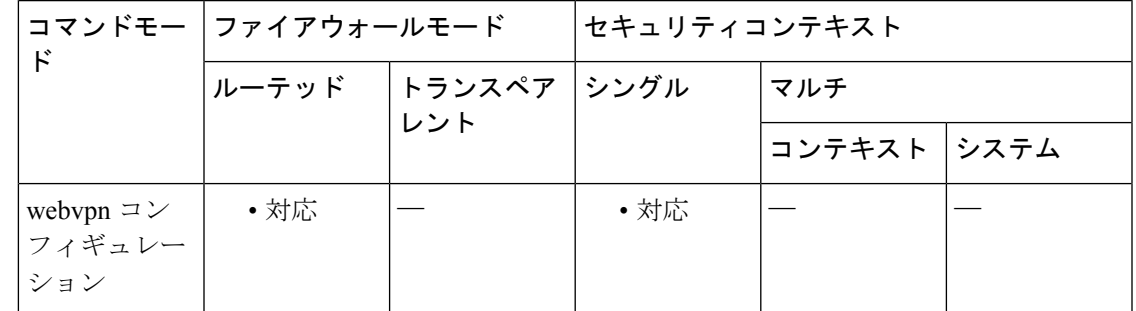

コマンド履歴 リリー 変更内容

ス

7.1(1) このコマンドが追加されました。

9.5(2) このコマンドは廃止され、**hostscanimage**コマンドに置き換えられました。

使用上のガイドライン このコマンドを入力する前に、**show webvpn csd** コマンドを入力して、CSD イメージがイネー ブルであるかどうかを判断します。CLI は、現在インストールされている CSD イメージがイ ネーブルである場合、そのバージョンを示します。

> 新しい Cisco Secure Desktop イメージをコンピュータにダウンロードし、フラッシュドライブ に転送してから、**csd image** コマンドを使用して、イメージをインストールするか、または既 存のイメージをアップグレードします。ダウンロードする場合、使用している ASA に合った ファイルを必ず取得してください。ファイルの形式は、securedesktop\_asa\_<n> <n>\*.pkgです。

**no csdimage** コマンドを入力すると、CSD Manager への管理アクセスと CSD へのリモートユー ザーアクセスの両方が削除されます。このコマンドを入力しても、ASA は CSD ソフトウェア およびフラッシュドライブの CSD コンフィギュレーションに変更を加えません。

次回の ASA のリブート時に CSD を確実に使用できるようにするために、**write memory** コマンドを入力して実行コンフィギュレーションを保存します。 (注)

<sup>例</sup> 次に、現在の CSD 配布パッケージを表示し、フラッシュ ファイル システムの内容を 表示して、新しいバージョンにアップグレードするためのコマンドを示します。

```
ciscoasa# show webvpn csd
Secure Desktop version 3.1.0.24 is currently installed and enabled.
ciscoasa# config t
ciscoasa(config)# webvpn
ciscoasa(config-webvpn)# show disk all
-#- --length-- -----date/time------ path
 6 8543616 Nov 02 2005 08:25:36 PDM
  9 6414336 Nov 02 2005 08:49:50 cdisk.bin
 10 4634 Sep 17 2004 15:32:48 first-backup
 11 4096 Sep 21 2004 10:55:02 fsck-2451
12 4096 Sep 21 2004 10:55:02 fsck-2505
13 21601 Nov 23 2004 15:51:46 shirley.cfg
14 9367 Nov 01 2004 17:15:34 still.jpg
 15 6594064 Nov 04 2005 09:48:14 asdmfile.510106.rls
 16 21601 Dec 17 2004 14:20:40 tftp
17 21601 Dec 17 2004 14:23:02 bingo.cfg
18 9625 May 03 2005 11:06:14 wally.cfg
 19 16984 Oct 19 2005 03:48:46 tomm_backup.cfg
 20 319662 Jul 29 2005 09:51:28 sslclient-win-1.0.2.127.pkg
 21 0 Oct 07 2005 17:33:48 sdesktop
 22 5352 Oct 28 2005 15:09:20 sdesktop/data.xml
23 369182 Oct 10 2005 05:27:58 sslclient-win-1.1.0.133.pkg
 24 1836210 Oct 12 2005 09:32:10 securedesktop_asa_3_1_0_24.pkg
25 1836392 Oct 26 2005 09:15:26 securedesktop_asa_3_1_0_25.pkg
38600704 bytes available (24281088 bytes used)
******** Flash Card Geometry/Format Info ********
COMPACT FLASH CARD GEOMETRY
  Number of Heads: 4
  Number of Cylinders 978
  Sectors per Cylinder 32
  Sector Size 512
  Total Sectors 125184
COMPACT FLASH CARD FORMAT
  Number of FAT Sectors 61
  Sectors Per Cluster 8
  Number of Clusters 15352
  Number of Data Sectors 122976<br>Base Root Sector 123
  Base Root Sector
  Base FAT Sector 1
  Base Data Sector 155
ciscoasa(config-webvpn)# csd image disk0:securedesktop_asa_3_1_0_25.pkg
ciscoasa(config-webvpn)# show webvpn csd
Secure Desktop version 3.1.0.25 is currently installed and enabled.
ciscoasa(config-webvpn)# write memory
Building configuration...
Cryptochecksum: 5e57cfa8 0e9ca4d5 764c3825 2fc4deb6
```
19566 bytes copied in 3.640 secs (6522 bytes/sec) [OK] ciscoasa(config-webvpn)#

### 関連コマンド コマンド 説明

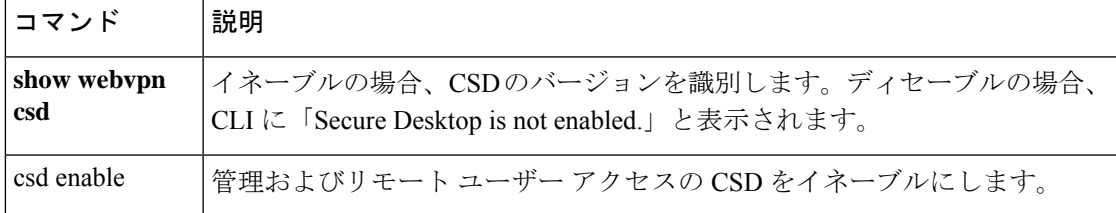

### **ctl**

証明書信頼リスト(CTL)プロバイダーをイネーブルにして、CTL クライアントの CTL ファ イルを解析し、トラストポイントをインストールするには、ctlプロバイダーコンフィギュレー ション モードで ctl コマンドを使用します。設定を削除するには、このコマンドの **no** 形式を 使用します。

#### **ctl install no ctl install**

構文の説明 このコマンドには引数またはキーワードはありません。

コマンド デフォルト このコマンドは、デフォルトでイネーブルになっています。

コ**マンド モード** 次の表に、コマンドを入力できるモードを示します。

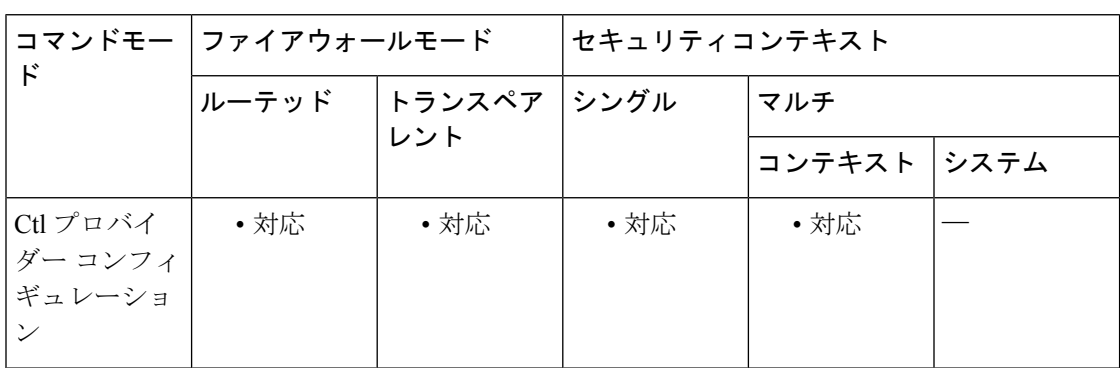

コマンド履歴 リリー 変更内容

ス

8.0(2) このコマンドが追加されました。

使用上のガイドライン CTL プロバイダーをイネーブルにして、CTL クライアントの CTL ファイルを解析し、CTL ファイルのエントリに対するトラストポイントをインストールするには、ctl プロバイダー コ ンフィギュレーション モードで ctl コマンドを使用します。このコマンドでインストールされ たトラストポイントには、「\_internal CTL <ctl\_name>」というプレフィックスが付いた名前が 設定されます。

> このコマンドがディセーブルの場合は、crypto ca trustpoint コマンドと crypto ca certificate chain コマンドを使用して、各 CallManager サーバーと CAPF 証明書を手動でインポートおよびイン ストールする必要があります。

<sup>例</sup> 次の例は、CTL プロバイダー インスタンスを作成する方法を示しています。

ciscoasa(config)# ctl-provider my\_ctl ciscoasa(config-ctl-provider)# client interface inside 172.23.45.1 ciscoasa(config-ctl-provider)# client username CCMAdministrator password XXXXXX encrypted ciscoasa(config-ctl-provider)# export certificate ccm\_proxy ciscoasa(config-ctl-provider)# ctl install

関連コマンド

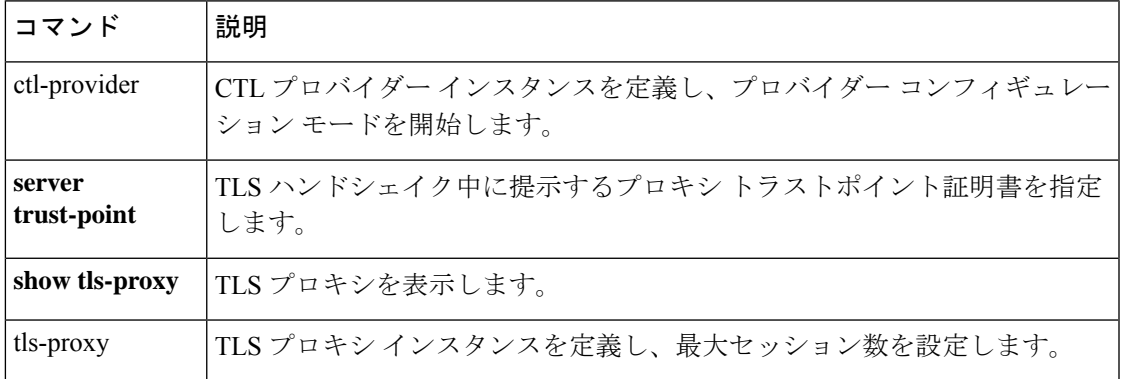

# **ctl-file**(廃止)

電話プロキシ用に作成するための CTL インスタンス、またはフラッシュメモリに格納されて いる CTL ファイルを解析するための CTL インスタンスを指定するには、グローバル コンフィ ギュレーションモードで**ctl-file**コマンドを使用します。電話プロキシの設定時に使用するCTL インスタンスを指定するには、電話プロキシ コンフィギュレーション モードで **ctl-file** コマン ドを使用します。CTL インスタンスを削除するには、このコマンドの **no** 形式を使用します。

#### **ctl-file***ctl\_name* **no ctl-file** *ctl\_name* [ **noconfirm** ]

構文の説明 *ctl\_name* CTL インスタンスの名前を指定します。

- (任意、グローバル モードのみ)**no** コマンドとともに使用して、CTL ファイルの 削除時に、トラストポイントの削除に関する警告が ASA コンソールに表示されな いようにします。 **noconfirm**
- コマンド デフォルトの動作や値はありません。
- コマンド モード 次の表に、コマンドを入力できるモードを示します。

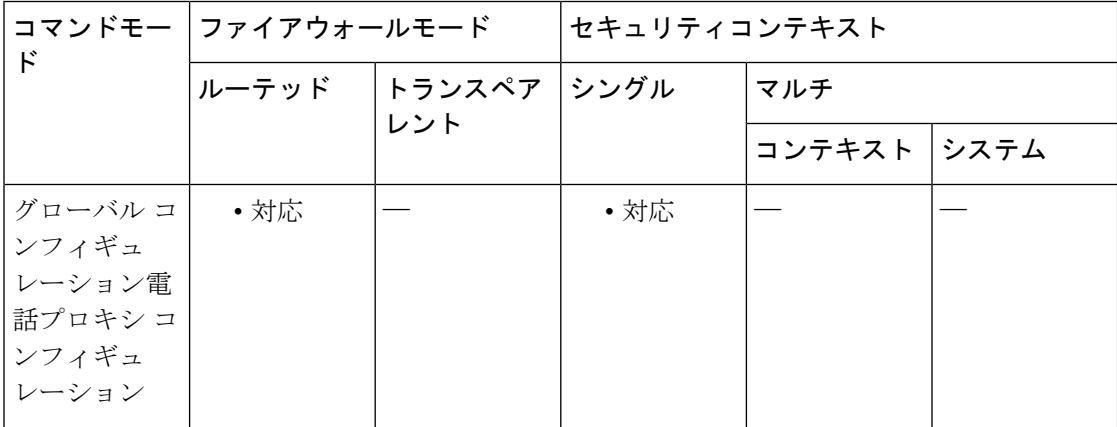

### コマンド履歴 リリー 変更内容 ス

8.0(4) コマンドが追加されました。

9.4(1) このコマンドは、すべての**phone-proxy**モードコマンドとともに廃止されました。

使用上のガイドライン LSCプロビジョニングが必要な電話をユーザーが所有している場合は、**ctl-file**コマンドを使用 して CTL ファイルインスタンスを設定するときに、CAPF 証明書を CUMC から ASA にイン ポートする必要もあります。

CTLファイルを作成するには、ctlファイルコンフィギュレーションモードで**no shutdown** コマンドを使用します。CTL ファイルのエントリを変更したり CTL ファイルにエントリ を追加したりするには、またはCTLファイルを削除するには、**shutdown**コマンドを使用 します。 (注)

このコマンドの **no** 形式を使用すると、CTL ファイル、および電話プロキシによって内部的に 作成されたすべての登録済みトラストポイントが削除されます。また、CTLファイルを削除す ると、関連する認証局から受信したすべての証明書が削除されます。

<sup>例</sup> 次に、電話プロキシ機能用の CTL ファイルを設定する例を示します。

ciscoasa (config)# **ctl-file myctl**

次に、**ctl-file** コマンドを使用して、電話プロキシモードで電話プロキシ機能用の CTL ファイルを設定する例を示します。

ciscoasa (config-phone-proxy)# **ctl-file myctl**

```
関連コマンド
```
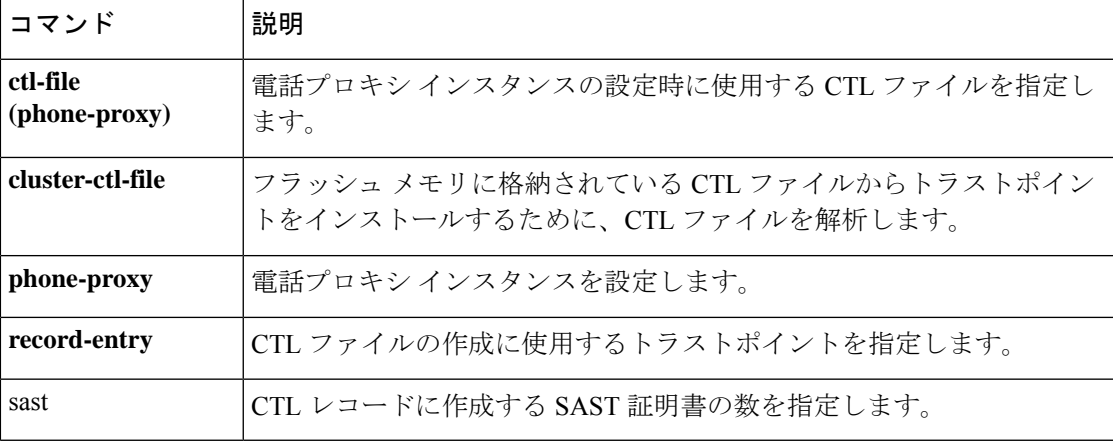

# **ctl-provider**

CTL プロバイダー モードで CTL プロバイダー インスタンスを設定するには、グローバル コ ンフィギュレーション モードで ctl-provider コマンドを使用します。設定を削除するには、こ のコマンドの **no** 形式を使用します。

#### **ctl-provider** *ctl\_name* **no ctl-provider** *ctl\_name*

構文の説明 *ctl\_name* CTLプロバイダーインスタンスの名前を指定します。

コマンドデフォルト デフォルトの動作や値はありません。

コマンド モード 次の表に、コマンドを入力できるモードを示します。

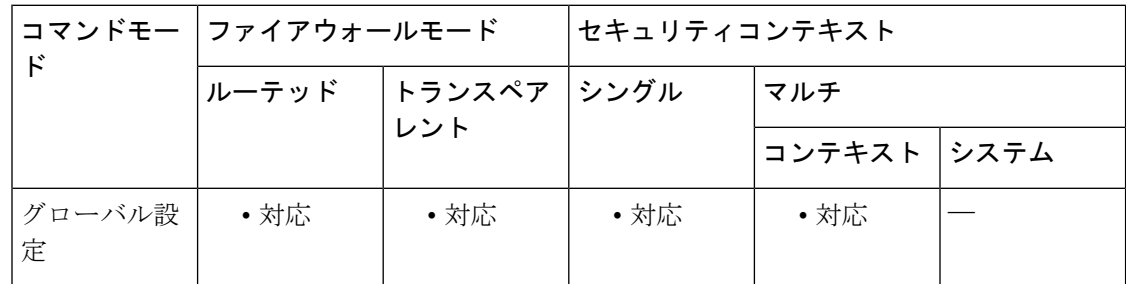

### コマンド履歴 リリー 変更内容 ス

8.0(2) このコマンドが追加されました。

使用上のガイドライン CTL プロバイダー コンフィギュレーション モードを開始して CTL プロバイダー インスタン スを作成するには、ctl-provider コマンドを使用します。

<sup>例</sup> 次の例は、CTL プロバイダー インスタンスを作成する方法を示しています。

ciscoasa(config)# ctl-provider my\_ctl ciscoasa(config-ctl-provider)# client interface inside 172.23.45.1 ciscoasa(config-ctl-provider)# client username CCMAdministrator password XXXXXX encrypted ciscoasa(config-ctl-provider)# export certificate ccm\_proxy ciscoasa(config-ctl-provider)# ctl install

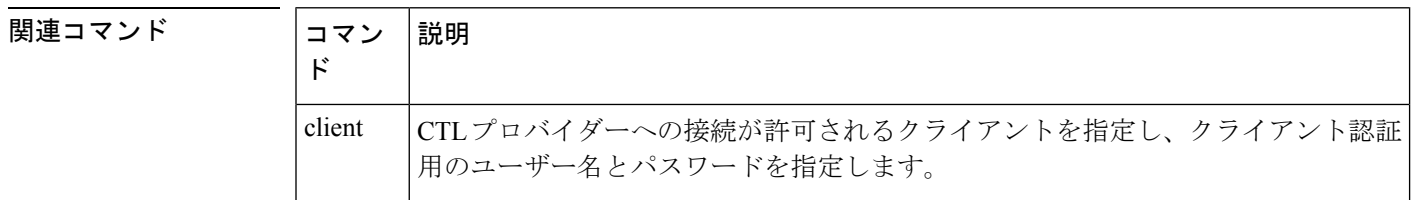

 $\mathbf l$ 

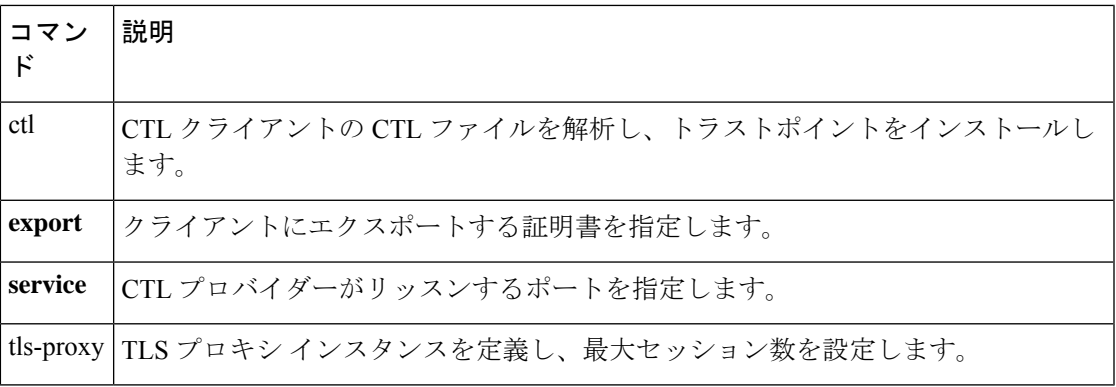

# **cts import-pac**

Cisco ISE から Protected Access Credential(PAC)ファイルをインポートするには、グローバル コンフィギュレーション モードで **cts import-pac** コマンドを使用します。

**cts import-pac** *filepath* **password** *value*

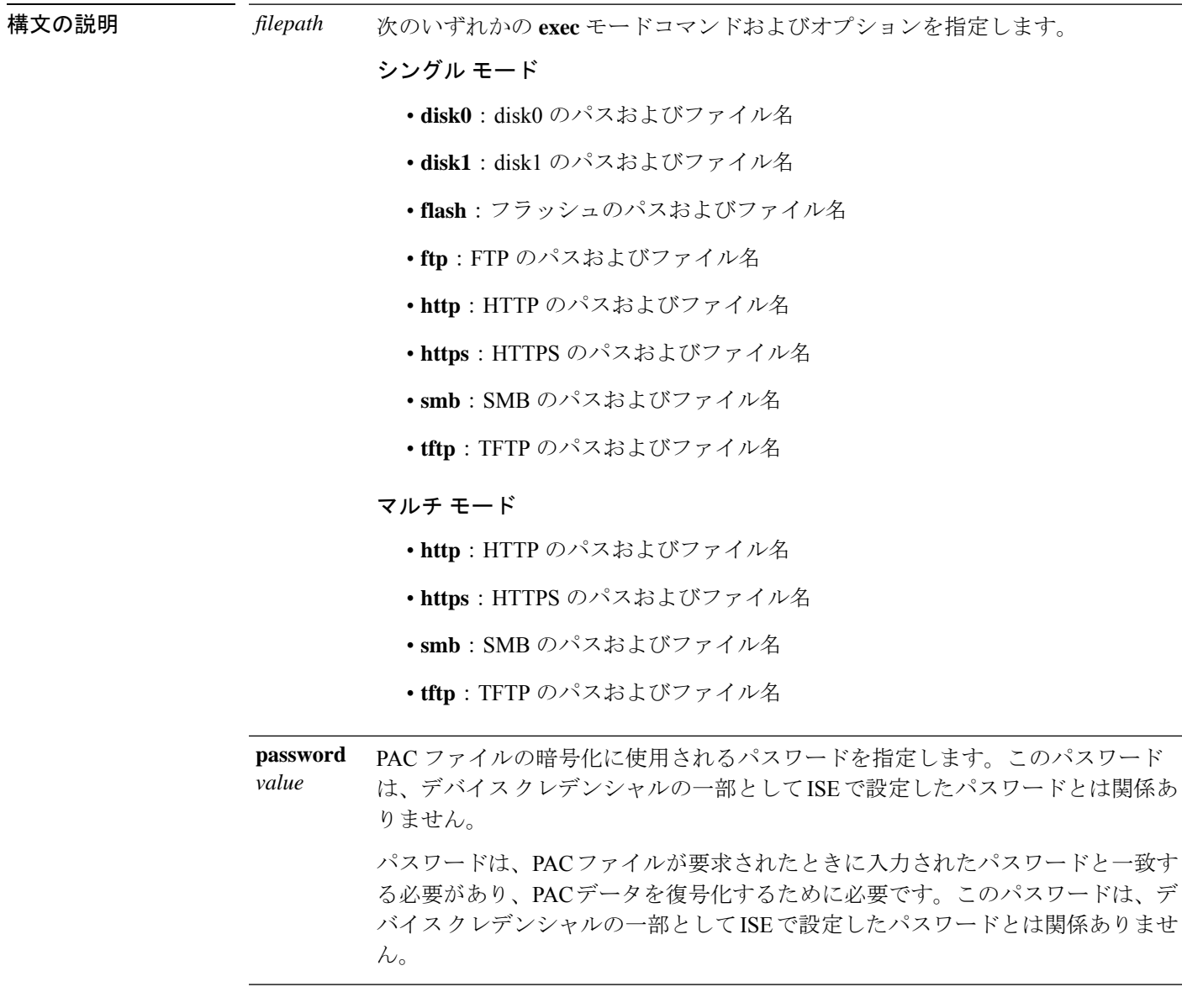

コマンドデフォルト デフォルトの動作や値はありません。

**コマンドモード** 次の表に、コマンドを入力できるモードを示します。

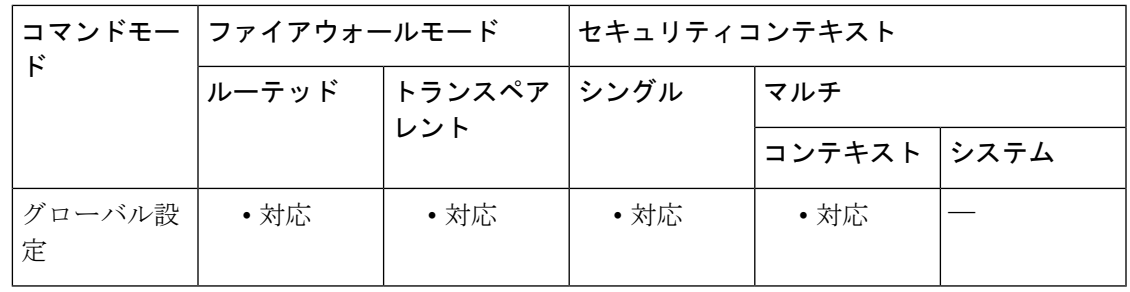

コマンド履歴 リリー 変更内容

ス

9.0(1) このコマンドが追加されました。

使用上のガイドライン PAC ファイルを ASA にインポートすると、ISE との接続が確立されます。チャネルが確立さ れると、ASAは、ISEを使用してセキュアRADIUSトランザクションを開始し、CiscoTrustSec 環境データをダウンロードします。具体的には、ASA は、セキュリティ グループ テーブルを ダウンロードします。セキュリティ グループ テーブルによって、SGT がセキュリティ グルー プ名にマッピングされます。セキュリティグループの名前はISE上で作成され、セキュリティ グループをわかりやすい名前で識別できるようになります。チャネルは RADIUS トランザク ションの前には確立されません。ASA は、認証用の PAC を使用して ISE の RADIUS トランザ クションを開始します。

 $\mathcal{Q}$ 

PAC ファイルには、ASA および ISE がその間で発生する RADIUS トランザクションを保 護できる共有キーが含まれています。このキーは、その機密性により、ASA に安全に保 存する必要があります。 ヒント

ファイルの正常なインポート後に、ASAは、ISEで設定されたデバイスのパスワードを要求せ ずに、ISE から Cisco TrustSec 環境データをダウンロードします。

ASA は、ユーザーインターフェイスからアクセスできない NVRAM の領域に PAC ファイルを 保存します。

#### 前提条件

- ASA が PAC ファイルを生成するには、ISE の認識された Cisco TrustSec ネットワーク デバ イスとして ASA を設定する必要があります。ASA は、任意の PAC ファイルをインポート できますが、PACファイルは、正しく設定されたISEによって生成された場合にのみASA で動作します。
- ISE での PAC ファイルの生成時に PAC ファイルを暗号化するために使用されたパスワー ドを取得します。

ASAは、PACファイルをインポートし、復号化する場合にこのパスワードが必要となります。

• ISE で生成された PAC ファイルにアクセスします。ASA は、フラッシュ、または TFTP、 FTP、HTTP、HTTPS、SMB を介してリモート サーバーから PAC ファイルをインポート

できます。(PAC ファイルは、インポート前に ASA フラッシュに配置されている必要は ありません)。

• ASA のサーバー グループを設定します。

#### 制約事項

- ASA が HA 設定の一部である場合、プライマリ ASA デバイスに PAC ファイルをインポー トする必要があります。
- ASA がクラスタリング設定の一部である場合、マスター デバイスに PAC ファイルをイン ポートする必要があります。

<sup>例</sup> 次に、ISE から PAC をインポートする例を示します。

ciscoasa(config)# **cts import pac disk0:/pac123.pac password hideme** PAC file successfully imported

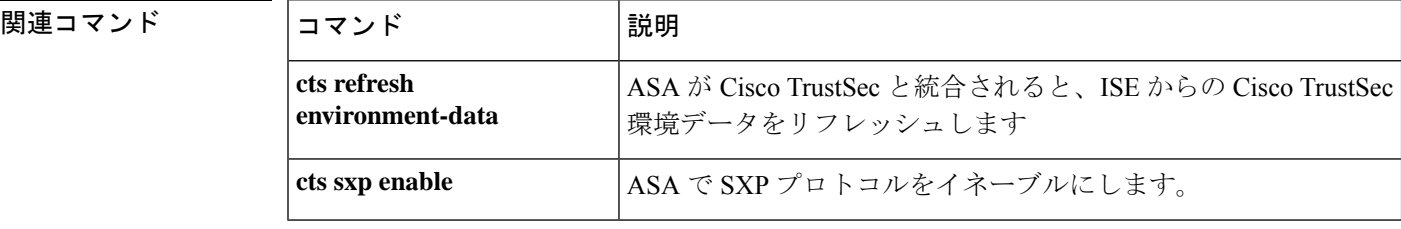

### **cts manual**

SGT およびイーサネットタギング(レイヤ 2 SGT インポジションとも呼ばれる)をイネーブ ルにし、cts manual インターフェイス コンフィギュレーション モードを開始するには、イン ターフェイス コンフィギュレーション モードで **cts manual** コマンドを使用します。SGT およ びイーサネットタギングをディセーブルにするには、このコマンドの **no** 形式を使用します。

#### **cts manual no cts manual**

構文の説明 このコマンドには、引数またはキーワードはありません。

コマンドデフォルト デフォルトの動作や値はありません。

コマンドモード 次の表に、コマンドを入力できるモードを示します。

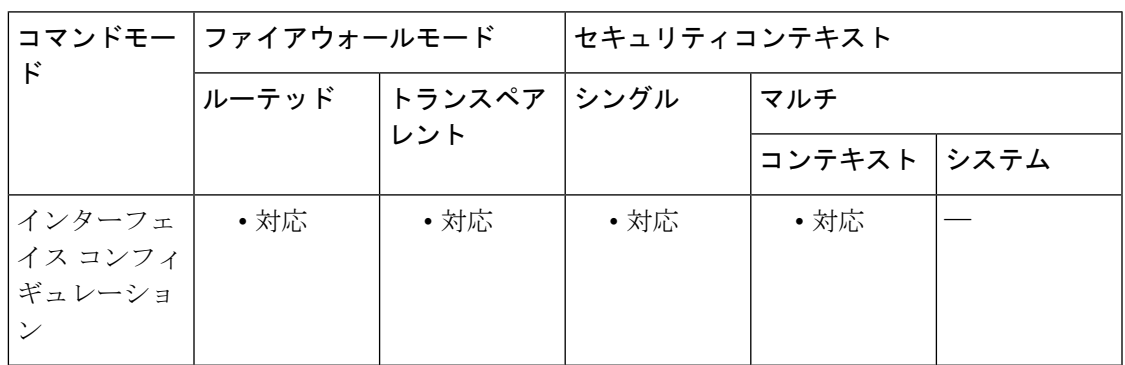

コマンド履歴 リリー 変更内容

ス

9.3(1) このコマンドが追加されました。

使用上のガイドライン このコマンドは、レイヤ 2 SGT インポジションをイネーブルにし、cts manual インターフェイ ス コンフィギュレーション モードを開始します。

#### 制約事項

- 物理インターフェイス、VLAN インターフェイス、ポート チャネル インターフェイスお よび冗長インターフェイスでのみサポートされます。
- BVI、TVI、VNI などの論理インターフェイスや仮想インターフェイスではサポートされ ません。
- フェールオーバー リンクはサポートしません。
- クラスタ制御リンクはサポートしません。

<sup>例</sup> 次に、レイヤ <sup>2</sup> SGT インポジションをイネーブルにし、cts manual インターフェイス コンフィギュレーション モードを開始する例を示します。

```
ciscoasa(config-if)# cts
manual
ciscoasa(config-if-cts-manual)#
```
#### 関連コマンド

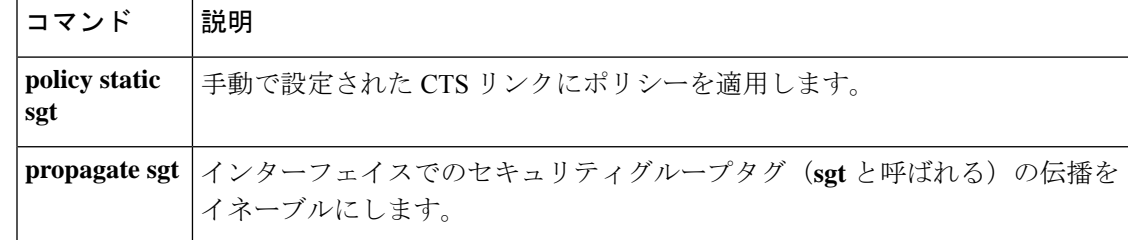

# **cts refresh environment-data**

ISE からの Cisco TrustSec 環境データをリフレッシュし、調整タイマーを設定されたデフォル ト値にリセットするには、グローバル コンフィギュレーション モードで **cts refresh environment-data** コマンドを使用します。

#### **cts refresh environment-data**

構文の説明 このコマンドには引数またはキーワードはありません。

コマンド デフォルトの動作や値はありません。

コマンド モード 次の表に、コマンドを入力できるモードを示します。

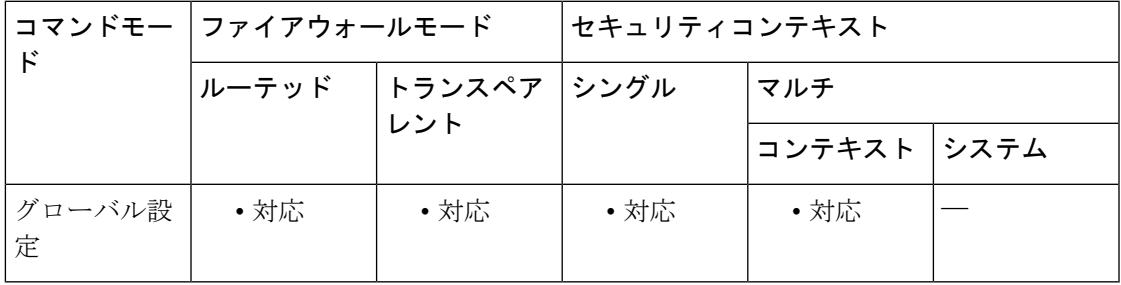

コマンド履歴 リリー 変更内容

ス

9.0(1) このコマンドが追加されました。

- 使用上のガイドライン ASA が Cisco TrustSec と統合されると、ASA は ISE から環境データをダウンロードします。こ のデータには、セキュリティグループタグ(SGT)名テーブルが含まれます。ASAで次のタス クを完了すると、ASA は、ISE から取得した環境データを自動的にリフレッシュします。
	- ISE と通信するように AAA サーバーを設定します。
	- ISE から PAC ファイルをインポートします。
	- Cisco TrustSec 環境データを取得するために ASA で使用する AAA サーバーグループを識 別します。

通常、ISE からの環境データを手動でリフレッシュする必要はありません。ただし、セキュリ ティグループがISEで変更されることがあります。これらの変更は、ASAセキュリティグルー プ テーブルのデータをリフレッシュするまで ASA には反映されません。ASA でデータをリフ レッシュして、ISE上で作成されたセキュリティグループがASAに反映されるようにします。

 $\mathcal{Q}$ 

メンテナンス時間中に ISE のポリシー設定および ASA での手動データ リフレッシュをス ケジュールすることを推奨します。このようにポリシー設定の変更を処理すると、セキュ リティ グループ名が解決される可能性が最大化され、セキュリティ ポリシーが ASA で 即時にアクティブ化されます。 ヒント

#### 前提条件

Cisco TrustSec の変更が ASA に適用されるように、ASA は、ISE の認識された Cisco TrustSec ネットワークデバイスとして設定される必要があり、ASA は PAC ファイルを正常にインポー トする必要があります。

#### 制約事項

- ASAがHA設定の一部である場合、プライマリASAデバイスで環境データをリフレッシュ する必要があります。
- ASAがクラスタリング設定の一部である場合、マスターデバイスで環境データをリフレッ シュする必要があります。

<sup>例</sup> 次に、ISE から Cisco TrustSec 環境データをダウンロードする例を示します。

ciscoasa(config)# **cts refresh environment-data**

関連コマンド

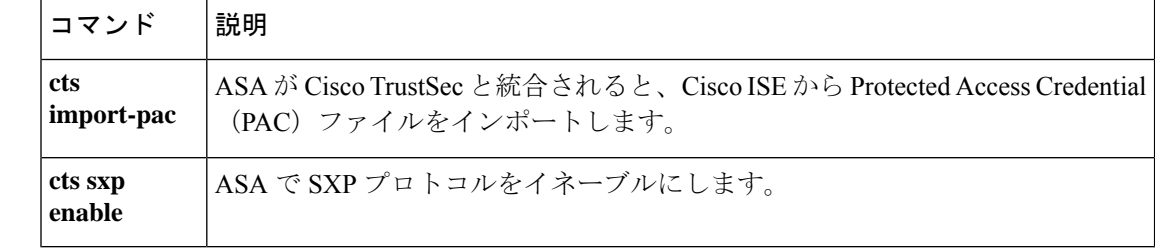

# **cts role-based sgt-map**

IP-SGT バインディングを手動で設定するには、グローバル コンフィギュレーション モードで **cts role-based sgt-map** コマンドを使用します。設定を削除するには、このコマンドの **no** 形式 を使用します。

**cts role-based sgt-map** { *IPv4\_addr* [ / *mask* ] | *IPv6\_addr* [ / *prefix* ] } **sgt** *sgt\_value* **no cts role-based sgt-map** { *IPv4\_addr* [ / *mask* ] | *IPv6\_addr* [ / *prefix* ] } **sgt** *sgt\_value*

構文の説明 *IPv4\_addr [/mask*] 使用する IPv4 アドレスを指定します。サブネットのマッピングを作成す るために CIDR 形式のサブネット マスクを追加します(10.100.10.0/24 な ど)。 *IPv6\_addr* [/*prefix* ] 使用する IPv6 アドレスを指定します。IPv6 ネットワークのマッピングを

> 作成するためにプレフィックスを追加します。 IP アドレスをマッピングする SGT 番号を指定します。有効な値の範囲は **sgt** *sgt\_value*

 $2 \sim 65519$ です。

コマンド デフォルトの動作や値はありません。

コマンドモード 次の表に、コマンドを入力できるモードを示します。

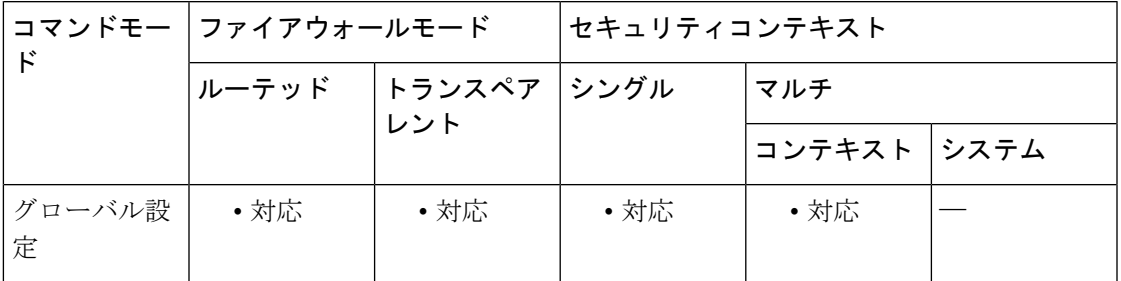

コマンド履歴 リリー 変更内容

ス

9.3(1) このコマンドが追加されました。

9.6(1) サブネットのマッピングを追加する機能が追加されました。

使用上のガイドライン このコマンドを使用すると、IP-SGT バインディングを手動で設定することができます。

<sup>例</sup> 次に、IP-SGT バインディング テーブル エントリを設定する例を示します。

ciscoasa(config)# **cts role-based sgt-map 10.2.1.2 sgt 50**

I

### 関連コマンド

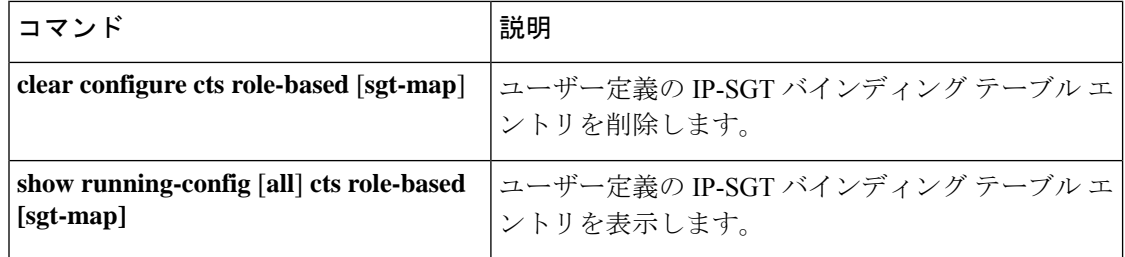

### **cts server-group**

環境データを取得する Cisco TrustSec と統合するために ASA で使用する AAA サーバーグルー プを識別するには、グローバル コンフィギュレーション モードで **cts server-group** コマンドを 使用します。コマンドのサポートをディセーブルにするには、このコマンドの **no** 形式を使用 します。

**cts server-group** *aaa-server-group-name* **no cts server-group** [ *aaa-server-group-name* ]

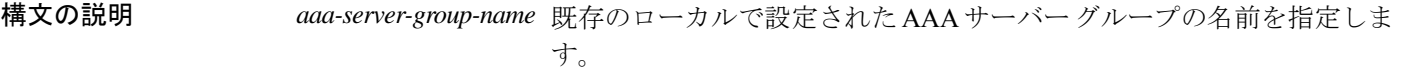

コマンドデフォルト<sup>デフォルトの動作や値はありません。</sup>

**コマンドモード** 次の表に、コマンドを入力できるモードを示します。

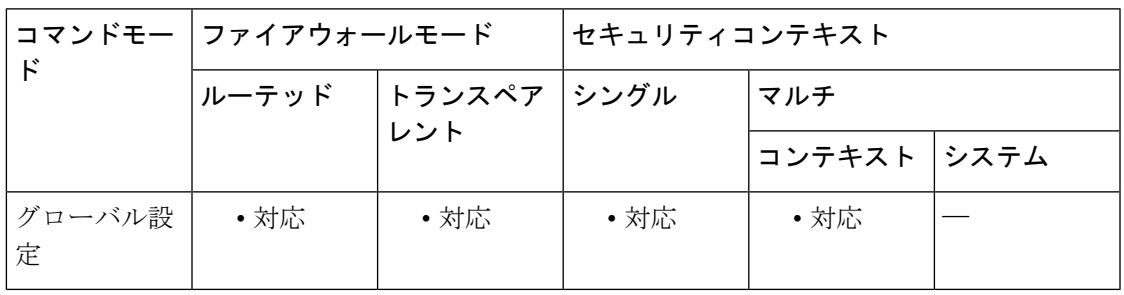

コマンド履歴 リリー 変更内容

ス

9.0(1) このコマンドが追加されました。

使用上のガイドライン Cisco TrustSec と統合するための ASA の設定の一環として、ISE と通信できるように ASA を設 定する必要があります。ASA では、サーバー グループの 1 つのインスタンスだけを Cisco TrustSec 用に設定できます。

#### 前提条件

- 参照先のサーバーグループは、RADIUSプロトコルを使用するように設定する必要があり ます。ASA に非 RADIUS サーバーグループを追加すると、機能の設定は失敗します。
- ISE もユーザー認証に使用する場合は、ISE に ASA を登録したときに ISE で入力した共有 秘密を取得します。この情報が不明な場合は、ISE 管理者にお問い合わせください。

<sup>例</sup> 次に、ISE 用の AAA サーバーグループを ASA でローカルに設定し、ASA <sup>と</sup> Cisco TrustSec を統合するためにその AAA サーバーグループを使用するように ASA を設定 する例を示します。

```
ciscoasa(config)#
aaa-server ISEserver protocol radius
ciscoasa(config-aaa-server-group)# exit
ciscoasa(config)#
aaa-server ISEserver (inside) host 192.0.2.1
ciscoasa(config-aaa-server-host)# key myexclusivemumblekey
ciscoasa(config-aaa-server-host)# exit
ciscoasa(config)#
cts server-group ISEserver
```
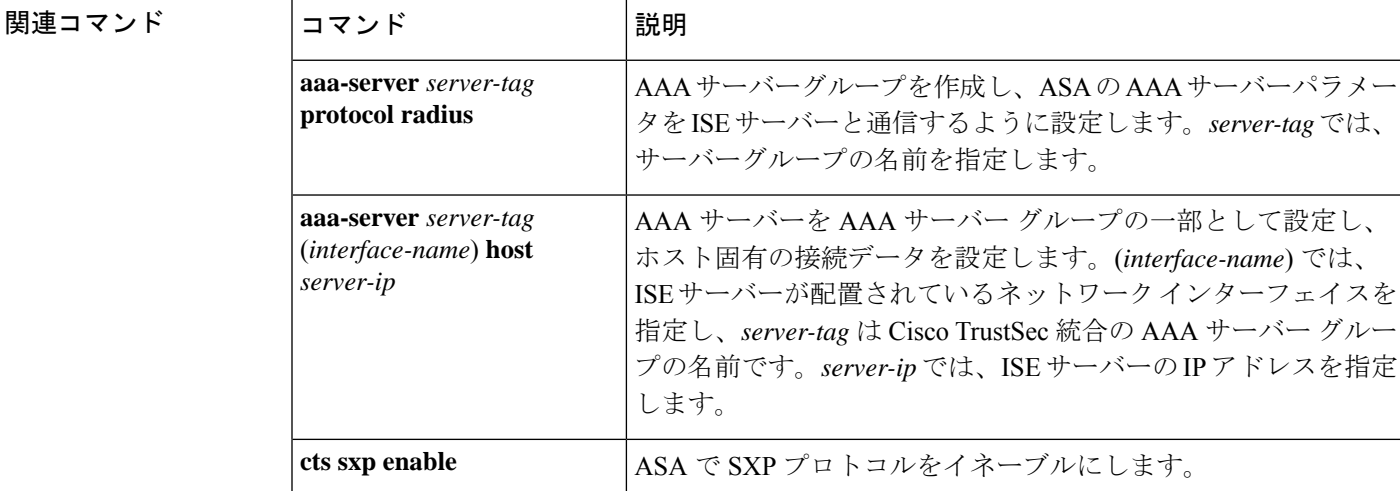

```
crypto is – cz
```
# **cts sxp connection peer**

SXP ピアへの SXP 接続を設定するには、グローバル コンフィギュレーション モードで **cts sxp connectionpeer** コマンドを使用します。コマンドのサポートをディセーブルにするには、この コマンドの **no** 形式を使用します。

**cts sxp connection peer** *peer\_ip\_address* [ **source** *source\_ip\_address* ] **password** { **default** | **mode** } [ **mode** { **local** | **peer** } ] { **speaker** | **listener** }

**no cts sxpconnectionpeer** *peer\_ip\_address* [ **source** *source\_ip\_address* ] **password** { **default** | **mode** } [ **mode** { **local** | **peer** } ] { **speaker** | **listener** }

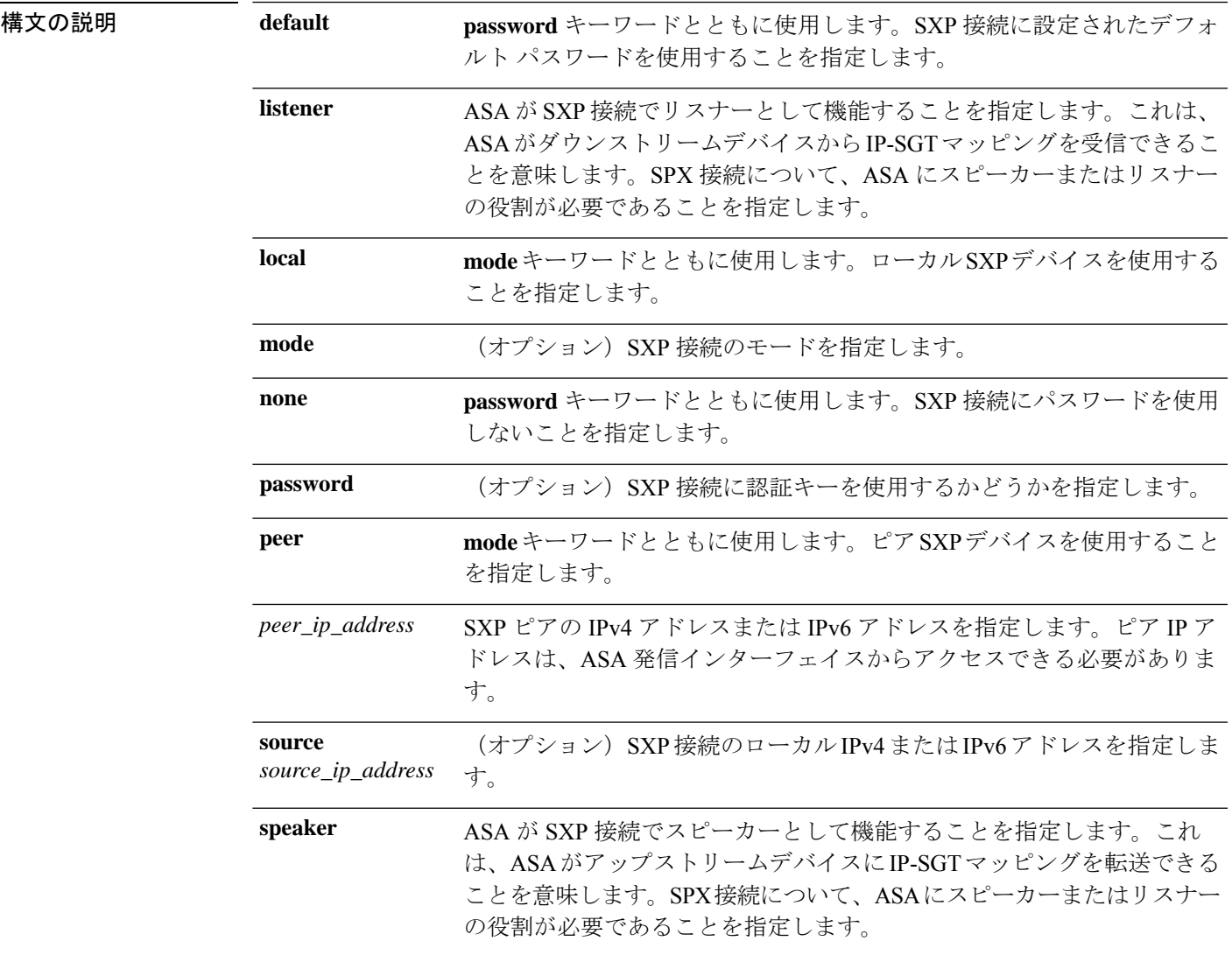

コマンドデフォルトデフォルトの動作や値はありません。

コマンド モード 次の表に、コマンドを入力できるモードを示します。

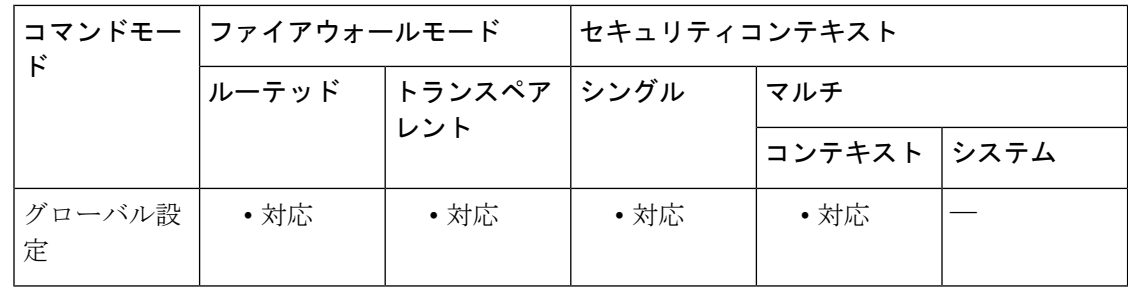

コマンド履歴 リリー 変更内容

ス

9.0(1) このコマンドが追加されました。

使用上のガイドライン ピア間の SXP 接続はポイントツーポイントであり、基礎となるトランスポート プロトコルと して TCP を使用します。SXP 接続は IP アドレスごとに設定されます。単一デバイスのペアは 複数の SXP 接続に対応できます。

#### 制約事項

- ASA は SXP 接続用の接続ごとのパスワードをサポートしません。
- **•** コマンドの cts sxp default password to configure a default SXP password, you should configure **theSXP connectiontouse thedefaultpassword; conversely, whenyoudonot configure adefault password, you should not configure a default password for the SXP connection. If you do not follow these two guidelines, SXP connections can fail.**
- デフォルトのパスワードを使用する SXP 接続を設定しましたが、ASA にデフォルトのパ スワードが設定されていない場合、SXP 接続は失敗します。
- SXP 接続の送信元 IP アドレスを設定する場合は、ASA 発信インターフェイスと同じアド レスを指定する必要があります。送信元 IP アドレスが発信インターフェイスのアドレス と一致しない場合、SXP 接続は失敗します。

SXP接続の送信元IPアドレスが設定されていない場合、ASAは、route/ARP検索を実行して、 SXP 接続用の発信インターフェイスを判別します。SXP 接続の送信元 IP アドレスを設定せず に、ASA が route/ARP 検索を実行して SXP 接続の送信元 IP アドレスを決定できるようにする ことを推奨します。

- SXP ピアまたは送信元に対する IPv6 ローカル リンク アドレスの設定はサポートされてい ません。
- SXP 接続の同一インターフェイスに複数の IPv6 アドレスを設定することはサポートされ ていません。

<sup>例</sup> 次に、ASA <sup>で</sup> SXP 接続を作成する例を示します。

ciscoasa(config)# **cts sxp connection peer 192.168.1.100 source 192.168.1.1 password default mode peer speaker**

### 関連コマンド

I

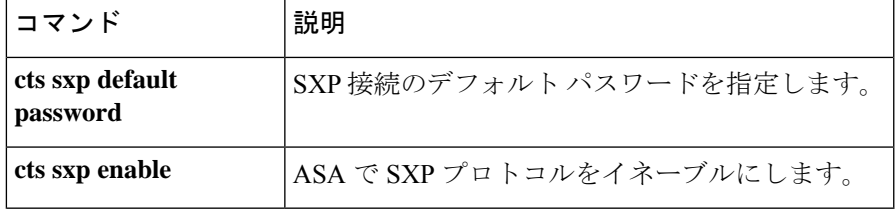

## **cts sxp default password**

SXP ピアでの TCP MD5 認証のデフォルトパスワードを設定するには、グローバル コンフィ ギュレーション モードで **ctssxpdefaultpassword** コマンドを使用します。コマンドのサポート をディセーブルにするには、このコマンドの **no** 形式を使用します。

**cts sxp default password** [ **0** | **8** ] *password* **no cts sxp default password** [ **0** | **8** ] *password*

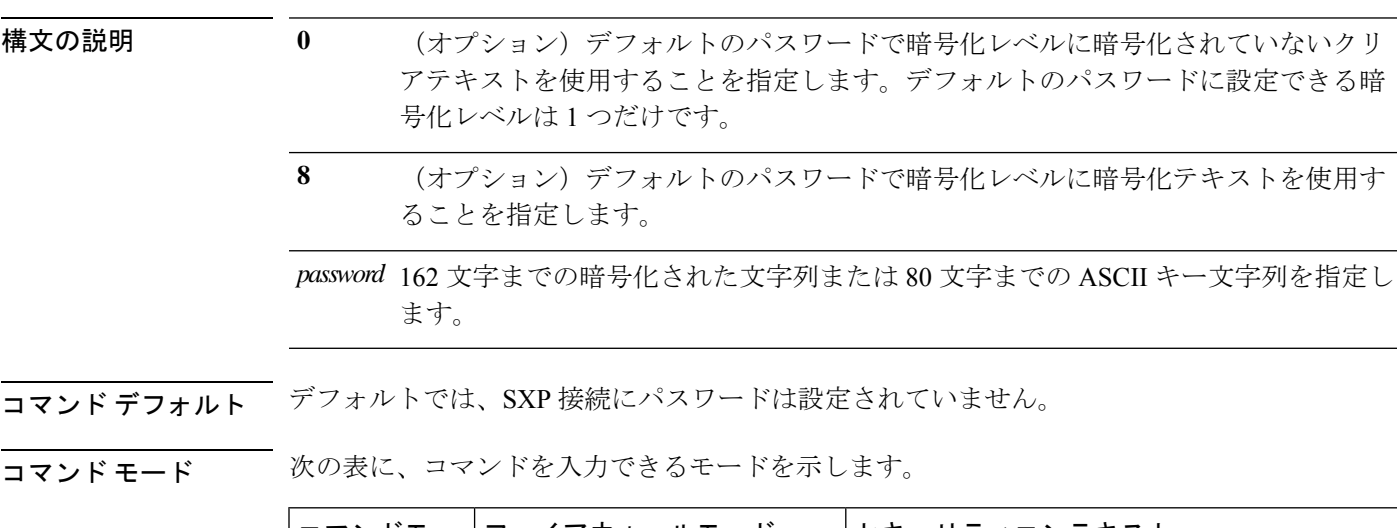

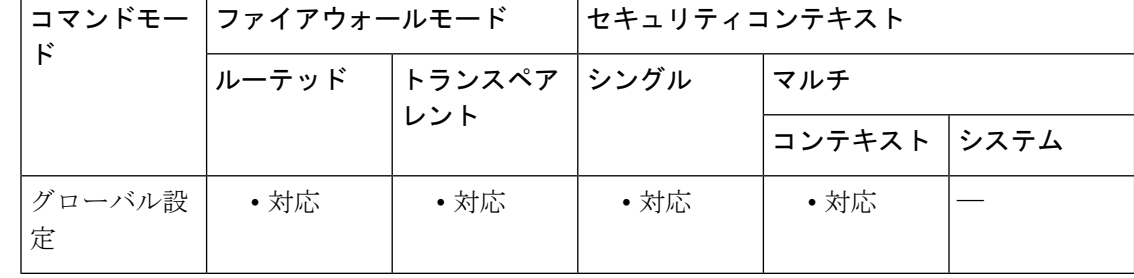

#### コマンド履歴 リリー 変更内容

ス

9.0(1) このコマンドが追加されました。

使用上のガイドライン デフォルトのパスワードを使用するSXP接続を設定しましたが、ASAにデフォルトのパスワー ドが設定されていない場合、SXP 接続は失敗します。

#### 制約事項

- ASA は SXP 接続用の接続ごとのパスワードをサポートしません。
- **•** コマンドの cts sxp default password to configure a default SXP password, you should configure **theSXP connectiontouse thedefaultpassword; conversely, whenyoudonot configure adefault**

**password, you should not configure a default password for the SXP connection. If you do not follow these two guidelines, SXP connections can fail.**

<sup>例</sup> 次に、SXP接続のデフォルトのパスワードを含む、すべてのSXP接続のデフォルト値 を設定する例を示します。

ciscoasa(config)# **cts sxp enable**

ciscoasa(config)# **cts sxp default source-ip 192.168.1.100** ciscoasa(config)# **cts sxp default password 8 \*\*\*\*\*\*\*\*** ciscoasa(config)# **cts sxp retry period 60** ciscoasa(config)# **cts sxp reconcile period 60**

関連コマンド

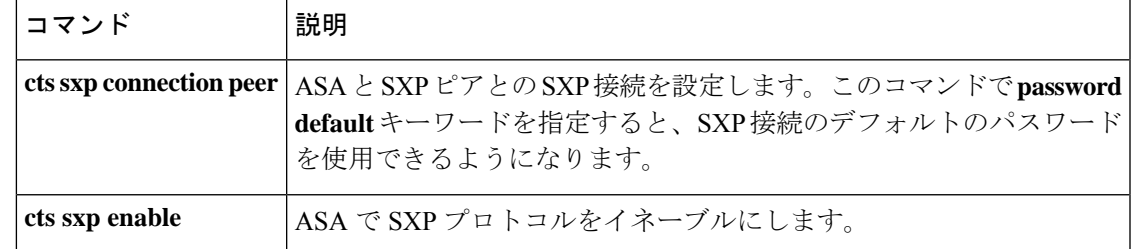

# **cts sxp default source-ip**

SXP 接続のデフォルトのローカル IP アドレスを設定するには、グローバル コンフィギュレー ション モードで **cts sxp default source-ip** コマンドを使用します。コマンドのサポートをディ セーブルにするには、このコマンドの **no** 形式を使用します。

**cts sxp default source-ip** *ipaddress* **no cts sxp default source-ip** *ipaddress*

構文の説明 *ipaddress* 送信元 IP アドレスの IPv4 または IPv6 アドレスを指定します。

コマンド デフォルト デフォルトでは、デフォルトの送信元 IP アドレスは設定されていません。

コマンドモード 次の表に、コマンドを入力できるモードを示します。

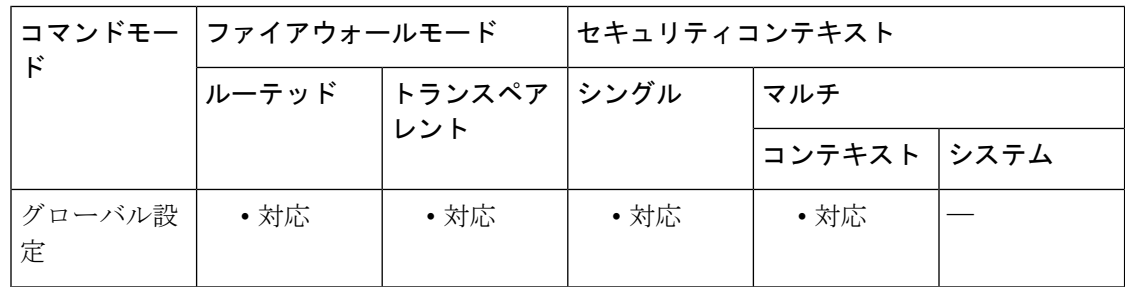

### コマンド履歴 リリー 変更内容 ス

9.0(1) このコマンドが追加されました。

使用上のガイドライン SXP 接続のデフォルトの送信元 IP アドレスを設定する場合は、ASA 発信インターフェイスと 同じアドレスを指定する必要があります。送信元 IP アドレスが発信インターフェイスのアド レスと一致しない場合、SXP 接続は失敗します。

> SXP接続の送信元IPアドレスが設定されていない場合、ASAは、route/ARP検索を実行して、 SXP 接続用の発信インターフェイスを判別します。SXP 接続のデフォルトの送信元 IP アドレ スを設定せずに、ASA が route/ARP 検索を実行して SXP 接続の送信元 IP アドレスを決定でき るようにすることを推奨します。

<sup>例</sup> 次に、SXP接続のデフォルトの送信元IPアドレスを含む、すべてのSXP接続のデフォ ルト値を設定する例を示します。

ciscoasa(config)# **cts sxp enable**

ciscoasa(config)# **cts sxp default source-ip 192.168.1.100** ciscoasa(config)# **cts sxp default password 8 \*\*\*\*\*\*\*\***

ciscoasa(config)# **cts sxp retry period 60** ciscoasa(config)# **cts sxp reconcile period 60**

**コマンド** 

 $\overline{\phantom{a}}$ 

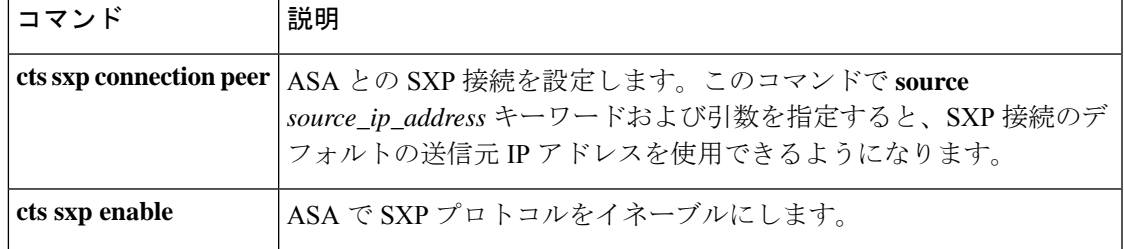

## **cts sxp delete-hold-down period**

SXP ピアが SXP 接続を終了した後にピアから学習した IP-SGT マッピングに削除ホールドダウ ンタイマーを設定するには、グローバル コンフィギュレーション モードで **cts sxp delete-hold-downperiod**コマンドを使用します。タイマーをデフォルト値にリセットするには、 このコマンドの **no** 形式を使用します。

**cts sxp delete-hold-down period** *timervalue* **no cts delete-hold-down period**

構文の説明 *timervalue* SXP 接続の切断から学習した IP-SGT マッピングが削除されるまで保持する秒数を 120 ~ 64000 の範囲で指定します。

コマンド デフォルト デフォルトでは、*timervalue* は 120 秒です。

**コマンドモード** 次の表に、コマンドを入力できるモードを示します。

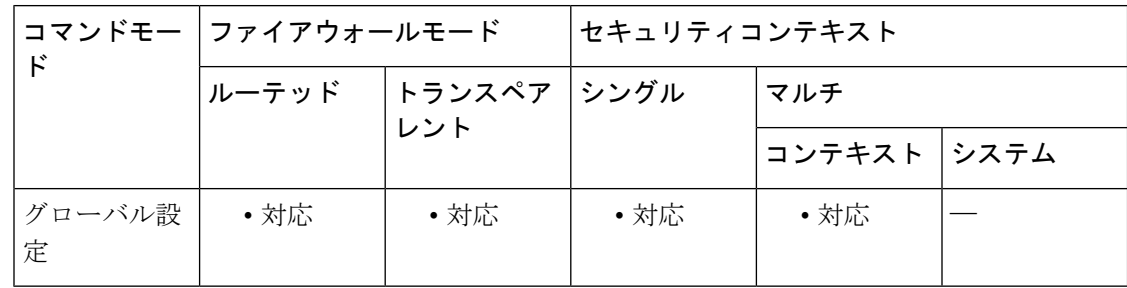

コマンド履歴 リリー 変更内容 ス

9.8(3) このコマンドが追加されました。

使用上のガイドライン 各 SXP 接続が削除ホールド ダウン タイマーに関連付けられます。このタイマーは、リスナー 側のSXP接続が切断されたときにトリガーされます。このSXP接続から学習したIP-SGTマッ ピングはすぐには削除されません。その代わりに、削除ホールド ダウン タイマーの有効期限 が切れるまで保持されます。このタイマーの有効期限が切れると、マッピングが削除されま す。

例 みちゅう しょく 削除ホールド ダウン期間を設定する例を示します。

ciscoasa(config)# **cts sxp delete-hold-down period 240**

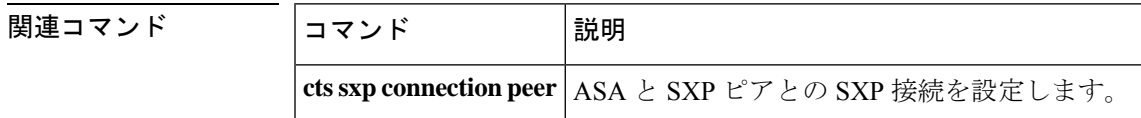
$\mathbf{l}$ 

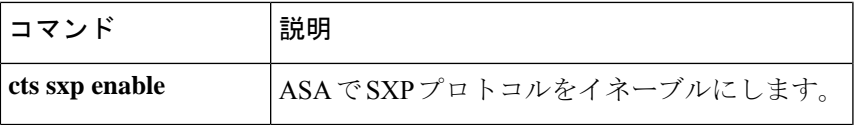

# **cts sxp enable**

ASA 上の SXP プロトコルをイネーブルにするには、グローバル コンフィギュレーション モー ドで **cts sxp enable** コマンドを使用します。コマンドのサポートをディセーブルにするには、 このコマンドの **no** 形式を使用します。

## **cts sxp enable no cts sxp enable**

- 構文の説明 このコマンドには引数またはキーワードはありません。
- コマンドデフォルト デフォルトでは、ASA 上の SXP プロトコルはディセーブルです。
- コマンド モード 次の表に、コマンドを入力できるモードを示します。

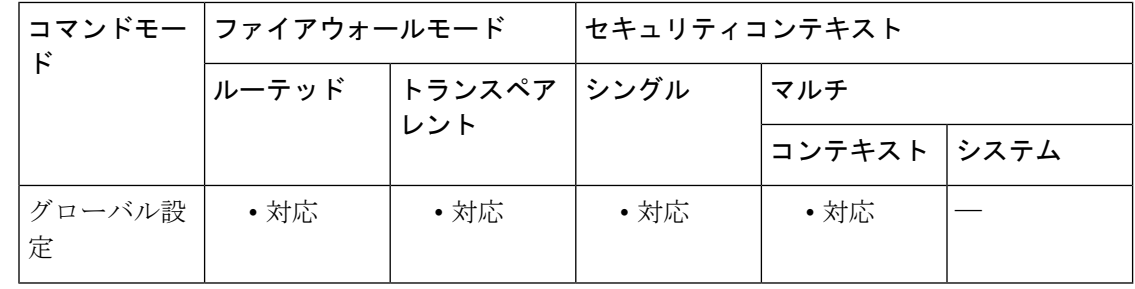

# コマンド履歴 リリー 変更内容 ス

9.0(1) このコマンドが追加されました。

<sup>例</sup> 次に、ASA 上の SXP プロトコルをイネーブルにする例を示します。

ciscoasa(config)# **cts sxp enable**

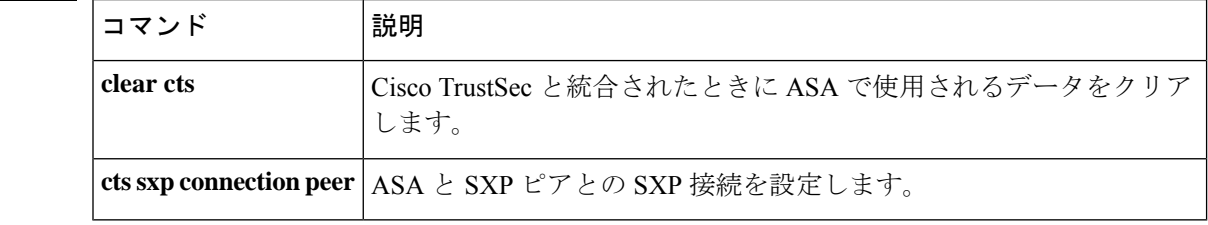

# **cts sxp mapping network-map**

SXPv2以前を使用しているピアのスピーカーとして機能している場合、IPv4サブネット拡張の 深さを設定するには、グローバルコンフィギュレーションモードで**ctssxpmappingnetwork-map** コマンドを使用します。設定を削除するには、このコマンドの **no** 形式を使用します。

**cts sxp mapping network-map** *maximum\_hosts* **no cts sxp mapping network-map** *maximum\_hosts*

**構文の説明** *maximum\_hosts ネッ***トワークバインドから拡張できるホストバインドの最大数(0~65535)** です。デフォルトは 0 です。

コマンド デフォルト デフォルトでは拡張は行われません。

コマンド モード 次の表に、コマンドを入力できるモードを示します。

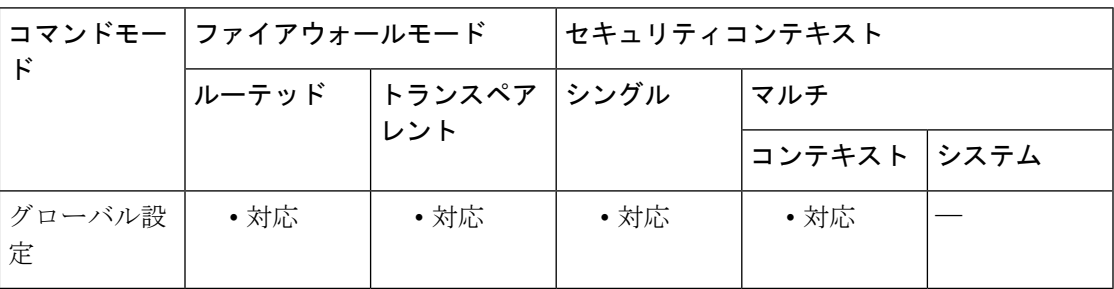

コマンド履歴 リリー 変更内容 ス

9.6(1) このコマンドが追加されました。

使用上のガイドライン リスナー ピアが SXPv2 以下を使用している場合、ピアは SGT とサブネットのバインドを理解 できません。ASA は、個々のホスト バインディングに IPv4 サブネット バインディングを拡張 できます(IPv6 バインディングは拡張されません)。このコマンドでは、サブネット バイン ディングから生成できるホスト バインディングの最大数が指定されます。すべてのリスナー ピアが SXPv3 以降を使用しているか、ASA がリスナーである場合、このコマンドの効果はあ りません。

<sup>例</sup> 次に、サブネット マッピングを <sup>1000</sup> ホスト バインドまで拡張できるようにする例を 示します。

> ciscoasa(config)# **cts sxp mapping network-map 1000**

I

# 関連コマンド

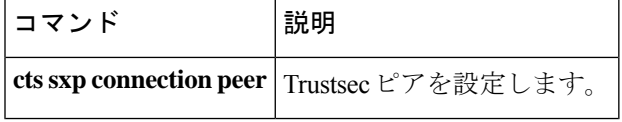

i.

# **cts sxp reconciliation period**

る例を示します。

SXP ピアが SXP 接続を終了した後にホールドダウンタイマーを開始するには、グローバル コ ンフィギュレーション モードで **cts sxp reconciliation period** コマンドを使用します。コマンド のサポートをディセーブルにするには、このコマンドの **no** 形式を使用します。

**cts sxp reconciliation period** *timervalue* **no cts sxp reconciliation period** [ *timervalue* ]

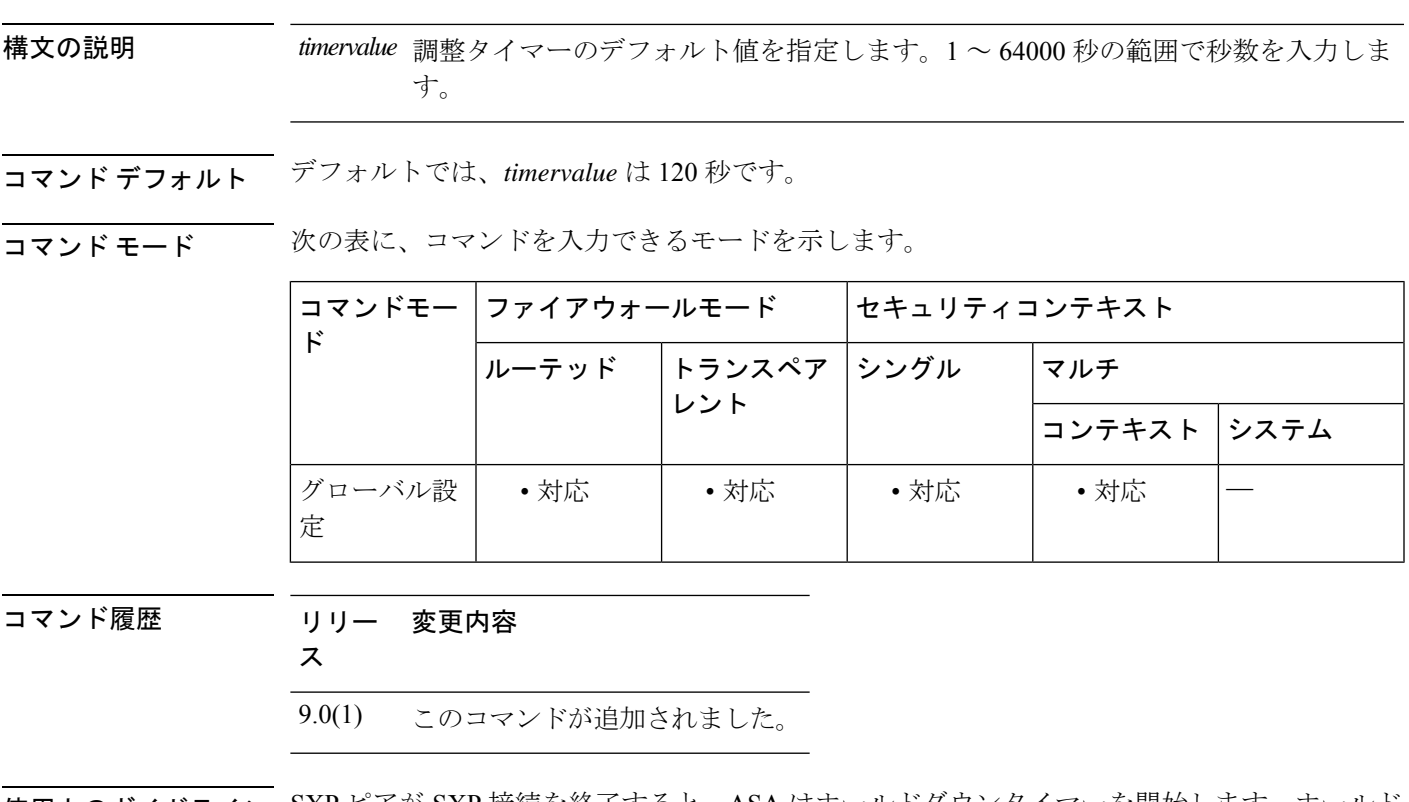

使用上のガイドライン SXP ピアが SXP 接続を終了すると、ASA はホールドダウンタイマーを開始します。ホールド ダウン タイマーの実行中に SXP ピアが接続されると、ASA は調整タイマーを開始します。次 に、ASA は、SXP マッピング データベースを更新して、最新のマッピングを学習します。

> 調整タイマーの期限が切れると、ASA は、SXP マッピングデータベースをスキャンして、古 いマッピングエントリ(前回の接続セッションで学習されたエントリ)を識別します。ASA は、これらの接続を廃止としてマークします。調整タイマーが期限切れになると、ASA は、 SXP マッピング データベースから廃止エントリを削除します。

0 を指定すると調整タイマーが開始されないため、このタイマーには 0 を指定できません。調 整タイマーを実行できないようにすると、失効する時間の定義がない状態で古いエントリが維 持され、ポリシーの適用に対する予期しない結果が発生します。

<sup>例</sup> 次に、デフォルトの調整タイマーを含む、すべてのSXP接続のデフォルト値を設定す

**crypto is – cz**

ciscoasa(config)# **cts sxp enable**

```
ciscoasa(config)# cts sxp default source-ip 192.168.1.100
ciscoasa(config)# cts sxp default password 8 ********
ciscoasa(config)# cts sxp retry period 60
ciscoasa(config)# cts sxp reconcile period 60
```
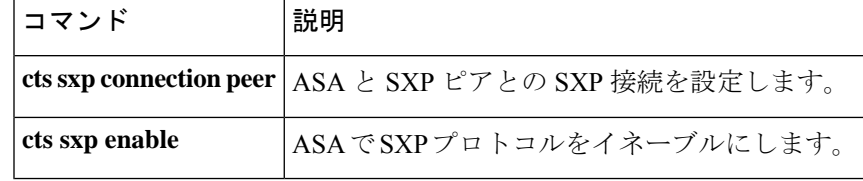

# **cts sxp retry period**

ASA が SXP ピア間での新しい SXP 接続の設定を試行するデフォルトの時間間隔を指定するに は、グローバル コンフィギュレーション モードで **ctssxpretryperiod** コマンドを使用します。 コマンドのサポートをディセーブルにするには、このコマンドの **no** 形式を使用します。

**cts sxp retry period** *timervalue* **no cts sxp retry period** [ *timervalue* ] **構文の説明** *timervalue* **再試**行タイマーのデフォルト値を指定します。0 ~ 64000 秒の範囲で秒数を入力し ます。 コマンド デフォルト デフォルトでは、*timervalue* は 120 秒です。 コマンドモード 次の表に、コマンドを入力できるモードを示します。 コマンドモー ファイアウォールモード しセキュリティコンテキスト ド トランスペア |シングル |マルチ レント ルーテッド コンテキスト システム グローバル設 │ • 対応 │ • 対応 │ • 対応 │ • 対応 定 コマンド履歴 リリー 変更内容 ス 9.0(1) このコマンドが追加されました。 使用上のガイドライン ASA が SXP ピア間での新しい SXP 接続の設定を試行するデフォルトの時間間隔を指定しま す。ASA は、成功した接続が確立されるまで接続を試み続けます。 ASA で確立されていない SXP 接続が存在する限り、再試行タイマーがトリガーされます。 0 秒を指定すると、タイマーの期限が切れず、ASA は SXP ピアへの接続を試行しません。 再試行タイマーが期限切れになると、ASAは接続データベースを順に検索し、データベースに 切断されているか、または「保留中」状態の接続が含まれている場合、ASA は、再試行タイ マーを再開します。

再試行タイマーは、SXP ピア デバイスとは異なる値に設定することを推奨します。

<sup>例</sup> 次に、デフォルトの再試行タイマーを含む、すべてのSXP接続のデフォルト値を設定 する例を示します。

ciscoasa(config)# **cts sxp enable**

```
ciscoasa(config)# cts sxp default source-ip 192.168.1.100
ciscoasa(config)# cts sxp default password 8 ********
ciscoasa(config)# cts sxp retry period 60
ciscoasa(config)# cts sxp reconcile period 60
```
関連コマンド

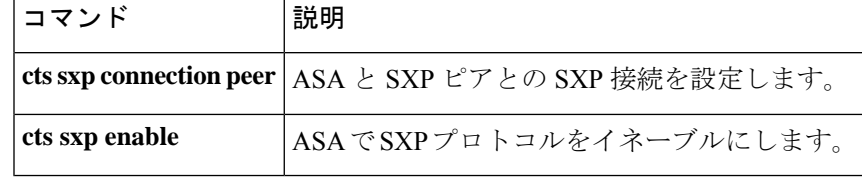

# **customization**

トンネルグループ、グループ、またはユーザーに使用するカスタマイゼーションを指定するに は、トンネルグループwebvpn属性コンフィギュレーションモードまたはwebvpnコンフィギュ レーション モードで **customization** コマンドを使用します。カスタマイゼーションを指定しな い場合は、このコマンドの **no** 形式を使用します。

**customization***name* **no customization** *name* **customization** { **none** | **value** *name* } **no customization** { **none** | **value** *name* }

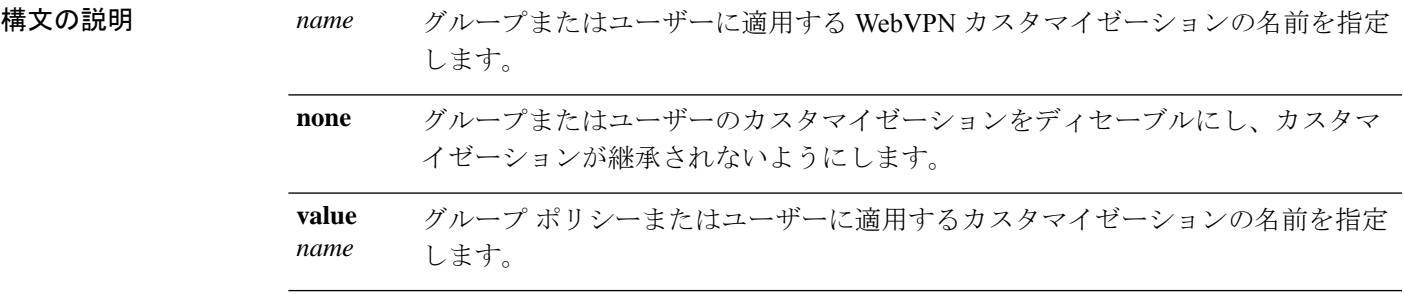

コマンドデフォルト デフォルトの動作や値はありません。

コマンドモード 次の表に、コマンドを入力できるモードを示します。

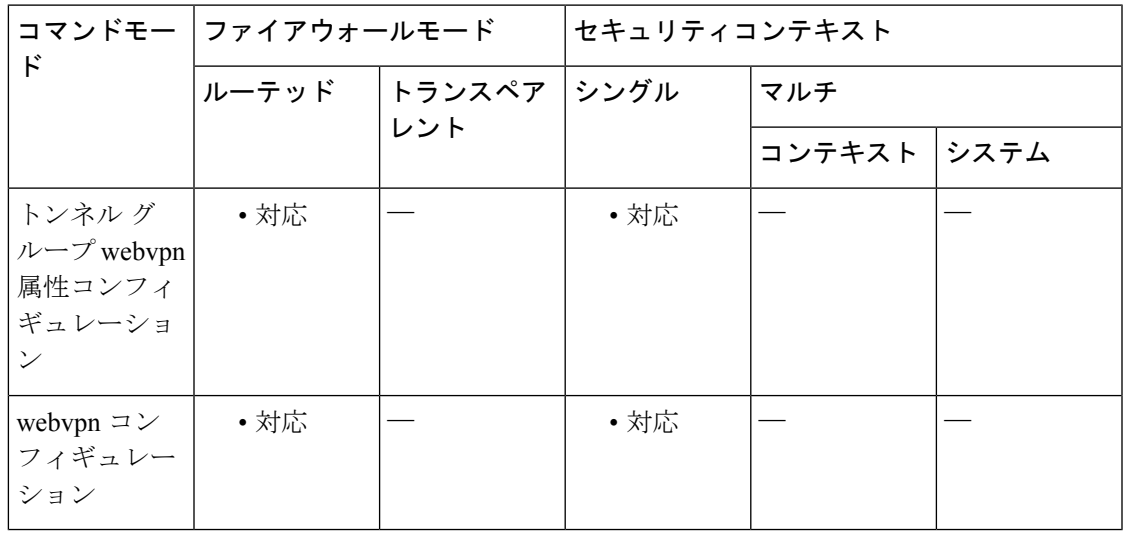

## コマンド履歴 リリー 変更内容

ス

7.1(1) このコマンドが追加されました。

```
使用上のガイドライン トンネルグループ webvpn 属性コンフィギュレーション モードで customization コマンドを入
             力する前に、webvpnコンフィギュレーションモードでcustomizationコマンドを使用してカス
             タマイゼーションの名前を付け、設定する必要があります。
```
## **Mode-Dependent** コマンド オプション

**customization**コマンドで使用できるキーワードは使用しているモードによって異なります。グ ループリシー属性コンフィギュレーションモードおよびユーザー名属性コンフィギュレーショ ン モードでは、追加のキーワード **none** と **value** が表示されます。

たとえば、ユーザー名属性コンフィギュレーション モードで **customizationnone** コマンドを入 力すると、ASA は、グループポリシーやトンネルグループ内の値を検索しません。

<sup>例</sup> 次に、パスワードプロンプトを定義する「123」という名前のWebVPNカスタマイゼー ションを最初に確立するコマンドシーケンスの例を示します。この例では、次に「test」 という名前の WebVPN トンネル グループを定義し、**customization** コマンドを使用し て、「123」という名前の WebVPN カスタマイゼーションを使用することを指定して います。

```
ciscoasa(config)# webvpn
ciscoasa(config-webvpn)# customization 123
ciscoasa(config-webvpn-custom)# password-prompt Enter password
ciscoasa(config-webvpn)# exit
ciscoasa(config)# tunnel-group test type webvpn
ciscoasa(config)# tunnel-group test webvpn-attributes
ciscoasa(config-tunnel-webvpn)# customization 123
ciscoasa(config-tunnel-webvpn)#
```
次に、「cisco」というカスタマイゼーションを「cisco\_sales」というグループポリシー に適用する例を示します。webvpn コンフィギュレーション モード経由でグループポ リシー属性コンフィギュレーションモードになった場合は、**customization**コマンドに 追加のコマンドオプション **value** が必要になります。

```
ciscoasa(config)# group-policy
cisco_sales attributes
ciscoasa(config-group-policy)# webvpn
ciscoasa(config-group-webvpn)# customization value cisco
```
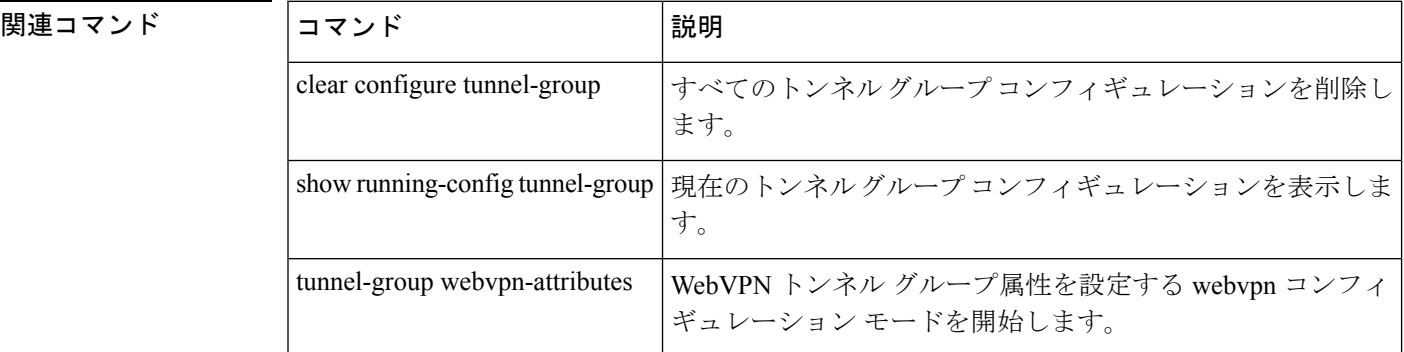

# **cxsc**

ASACXモジュールにトラフィックをリダイレクトするには、クラスコンフィギュレーション モードで **cxsc** コマンドを使用します。ASA CX アクションを削除するには、このコマンドの **no** 形式を使用します。

**cxsc** { **fail-close** | **fail-open** } [ **auth-proxy** | **monitor-only** ] **no cxsc** { **fail-close** | **fail-open** } [ **auth-proxy** | **monitor-only** ]

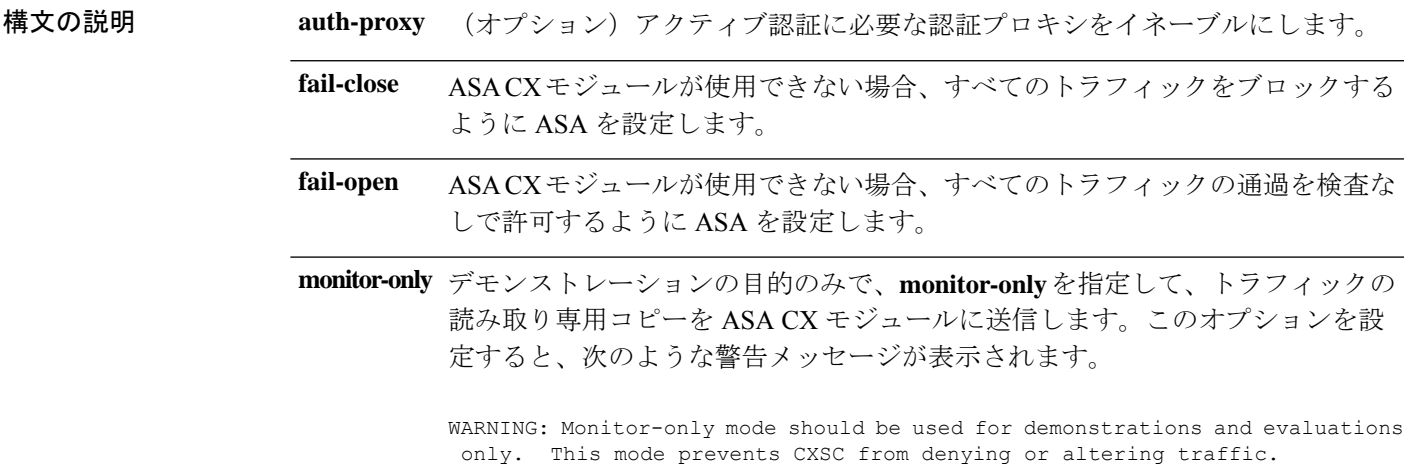

コマンドデフォルト<sup>デフォルトの動作や値はありません。</sup>

**コマンドモード** 次の表に、コマンドを入力できるモードを示します。

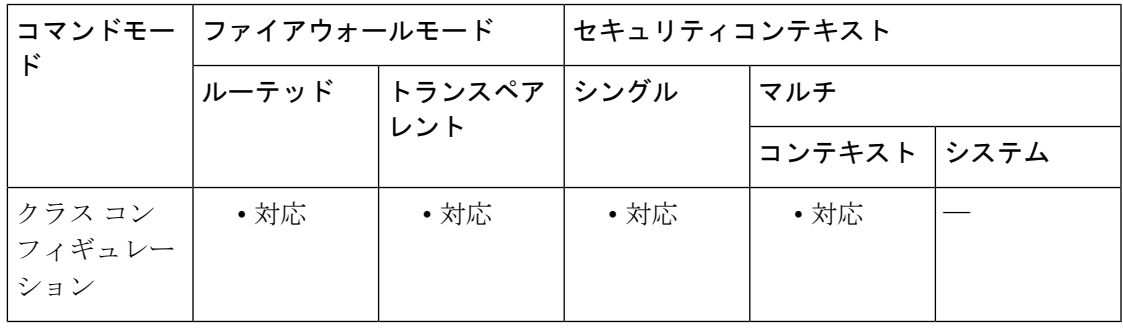

## コマンド履歴 リリー 変更内容

ス

- 8.4(4.1) このコマンドが追加されました。
- デモンストレーション機能をサポートするために**monitor-only** キーワードが追加さ れました。 9.1(2)
- 9.1(3) コンテキストごとの ASA CX ポリシーを設定できるようになりました。

使用上のガイドライン クラス コンフィギュレーション モードにアクセスするには、policy-map コマンドを入力しま す。

> ASA で **cxsc** コマンドを設定する前または後に、Cisco Prime Security Manager(PRSM)を使用 して ASA CX モジュールでセキュリティポリシーを設定します。

> **cxsc** コマンドを設定するには、まず **class-map** コマンド、**policy-map** コマンド、および **class** コマンドを設定する必要があります。

#### トラフィック フロー

ASA CX モジュールは、ASA とは別のアプリケーションを実行します。ただし、AIPSSM/SSC は ASA のトラフィック フローに統合されます。ASA でトラフィックのクラスの **cxsc** コマン ドを適用すると、トラフィックは次のように ASA と ASA CX モジュールを通過します。

- **1.** トラフィックが ASA に入ります。
- **2.** 着信 VPN トラフィックが復号化されます。
- **3.** ファイアウォール ポリシーが適用されます。
- **4.** バックプレーンを介して ASA CX モジュールにトラフィックが送信されます。
- **5.** ASA CX モジュールはセキュリティ ポリシーをトラフィックに適用し、適切なアクション を実行します。
- **6.** 有効なトラフィックがバックプレーンを介してASAに返送されます。ASACXモジュール がセキュリティポリシーに従ってトラフィックをブロックすることがあり、そのトラフィッ クは渡されません。
- **7.** 発信 VPN トラフィックが暗号化されます。
- **8.** トラフィックが ASA を出ます。

## 認証プロキシに関する情報

ASA CX が HTTP ユーザーを認証する必要がある場合は(アイデンティティポリシーを利用す るために)、認証プロキシとして動作するように ASA を設定する必要があります。つまり、 ASA CX モジュールは認証要求を ASA インターフェイス IP アドレス/プロキシポートにリダイ レクトします。デフォルトでは、ポートは885です(**cxsc auth-proxyport** コマンドでユーザー が設定できます)。この機能は、トラフィックをASAからASACXモジュールに誘導するサー ビスポリシーの一部として設定します。認証プロキシをイネーブルにしない場合は、パッシブ 認証のみを使用できます。

## **ASA** の機能との互換性

ASAには、HTTPインスペクションを含む、多数の高度なアプリケーションインスペクション 機能があります。ただし、ASA CX モジュールには ASA よりも高度な HTTP インスペクショ ン機能があり、その他のアプリケーションについても機能が追加されています。たとえば、ア プリケーション使用状況のモニタリングと制御です。

ASACXモジュールの機能を最大限に活用するには、ASACXモジュールに送信するトラフィッ クに関する次のガイドラインを参照してください。

- HTTP トラフィックに対して ASA インスペクションを設定しないでください。
- クラウドWebセキュリティ(ScanSafe)インスペクションを設定しないでください。同じ トラフィックに対してASACXのアクションとクラウドWebセキュリティインスペクショ ンの両方が設定されている場合に、ASAが実行するのはASACXのアクションのみです。
- ASA上の他のアプリケーションインスペクションはASACXモジュールと互換性があり、 これにはデフォルトインスペクションも含まれます。
- Mobile UserSecurity(MUS)サーバーをイネーブルにしないでください。これは、ASA CX モジュールとの間に互換性がありません。
- ASAクラスタリングをイネーブルにしないでください。これは、ASACXモジュールとの 間に互換性がありません。
- フェールオーバーをイネーブルにした場合は、ASAがフェールオーバーしたときに、既存 の ASA CX フローは新しい ASA に転送されますが、トラフィックは ASA CX モジュール による処理を受けることなくASA の通過を許可されます。新しい ASA が受信した新しい フローだけが、ASA CX モジュールによる処理の対象となります。

#### モニター専用モード

テストおよびデモンストレーション用に、**monitor-only** キーワードを使用して、ASA CX モ ジュールに読み取り専用トラフィックの重複ストリームを送信するように ASA を設定できる ので、モジュールがASAトラフィックフローに影響を与えることなく、どのようにトラフィッ クをインスペクションするかを確認できます。このモードでは、ASA CX モジュールが通常ど おりトラフィックをインスペクションし、ポリシーを決定し、イベントを生成します。ただ し、パケットが読み取り専用コピーであるため、モジュールのアクションは実際のトラフィッ クには影響しません。代わりに、モジュールはインスペクション後コピーをドロップします。

次のガイドラインを参照してください。

- ASA上でモニター専用モードと通常のインラインモードの両方を同時に設定することはで きません。セキュリティ ポリシーの 1 つのタイプのみが許可されます。
- 次の機能は、モニター専用モードでサポートされません。
	- 拒否ポリシー
	- アクティブ認証
	- 復号化ポリシー
- ASACXは、モニター専用モードでパケットバッファリングを実行せず、イベントはベス ト エフォート方式で生成されます。たとえば、長い URL がパケット境界にまたがってい る一部のイベントは、バッファリングの欠如の影響を受ける可能性があります。
- ASA ポリシーと ASA CX の両方でモードが一致するように設定する必要があります(両 方ともモニター専用モード、または両方とも通常のインラインモード)。

<sup>例</sup> 次の例では、すべての HTTP トラフィックが ASA CX モジュールに誘導され、何らか の理由で ASA CX モジュールに障害が発生した場合はすべての HTTP トラフィックが ブロックされます。

```
ciscoasa(config)# access-list ASACX permit tcp any any eq port 80
ciscoasa(config)# class-map my-cx-class
ciscoasa(config-cmap)# match access-list ASACX
ciscoasa(config-cmap)# policy-map my-cx-policy
ciscoasa(config-pmap)# class my-cx-class
ciscoasa(config-pmap-c)# cxsc fail-close auth-proxy
ciscoasa(config-pmap-c)# service-policy my-cx-policy global
```
次の例では、10.1.1.0ネットワークと10.2.1.0ネットワーク宛てのすべてのIPトラフィッ クが ASA CX モジュールに誘導され、何らかの理由で ASA CX モジュールに障害が発 生した場合は、すべてのトラフィックの通過が許可されます。

```
ciscoasa(config)# access-list my-cx-acl permit ip any 10.1.1.0 255.255.255.0
ciscoasa(config)# access-list my-cx-acl2 permit ip any 10.2.1.0 255.255.255.0
ciscoasa(config)# class-map my-cx-class
ciscoasa(config-cmap)# match access-list my-cx-acl
ciscoasa(config)# class-map my-cx-class2
ciscoasa(config-cmap)# match access-list my-cx-acl2
ciscoasa(config-cmap)# policy-map my-cx-policy
ciscoasa(config-pmap)# class my-cx-class
ciscoasa(config-pmap-c)# cxsc fail-open auth-proxy
ciscoasa(config-pmap)# class my-cx-class2
ciscoasa(config-pmap-c)# cxsc fail-open auth-proxy
ciscoasa(config-pmap-c)# service-policy my-cx-policy interface outside
```
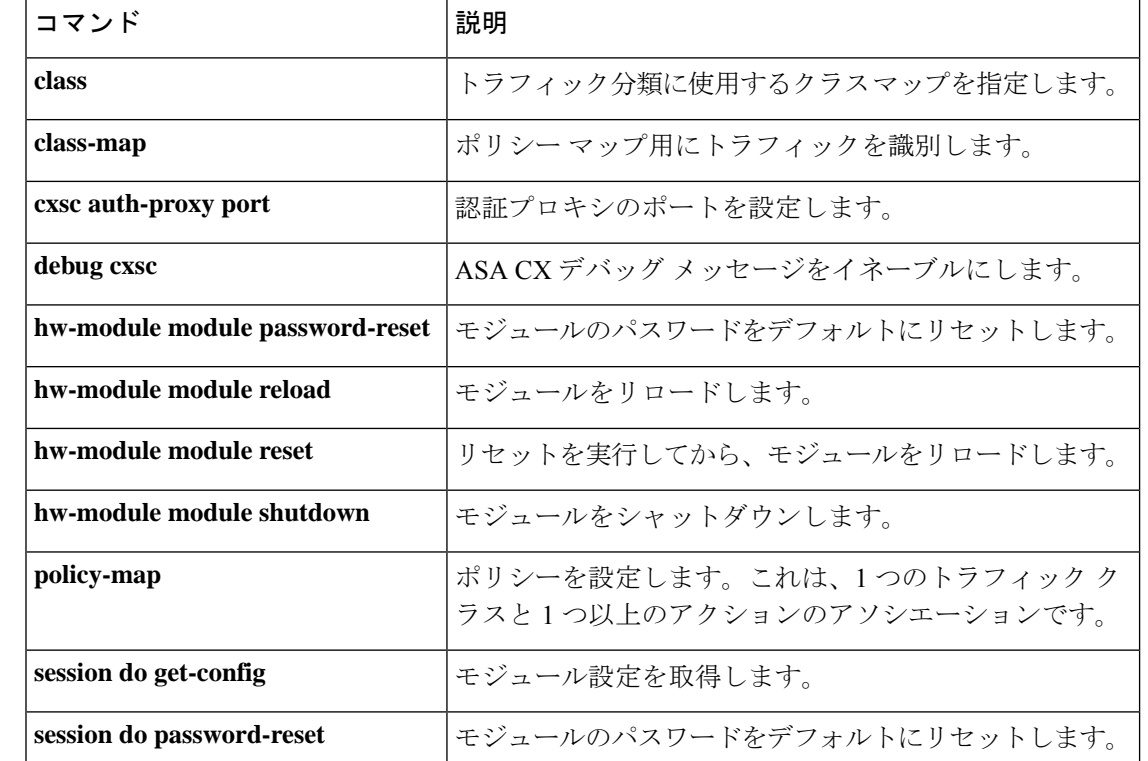

 $\mathbf I$ 

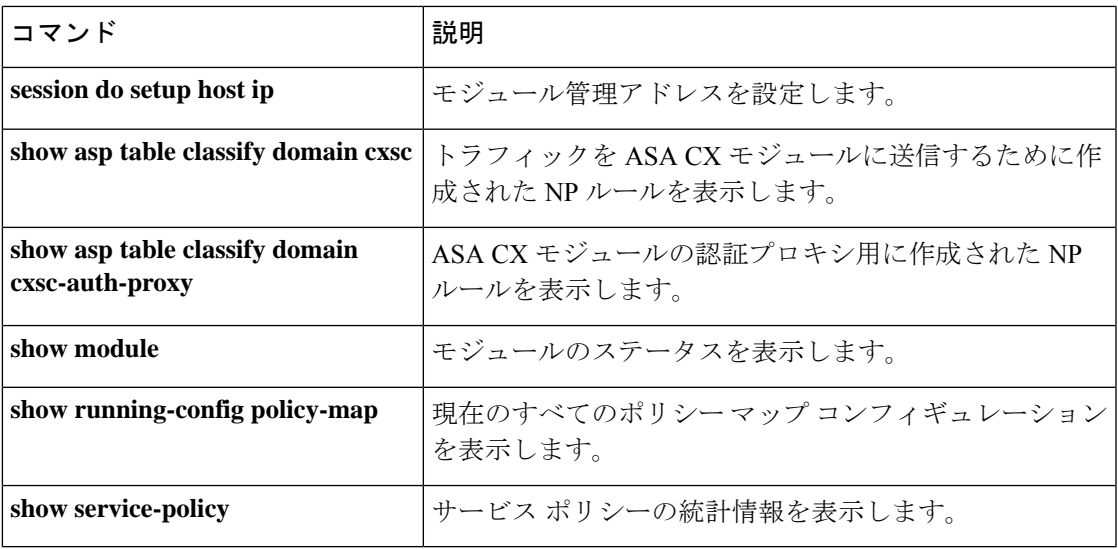

# **cxsc auth-proxy port**

ASACXモジュールトラフィックの認証プロキシポートを設定するには、グローバルコンフィ ギュレーション モードで **cxsc auth-proxy port** コマンドを使用します。このポートをデフォル トに設定するには、このコマンドの **no** 形式を使用します。

**cxsc auth-proxy port** *port* **no cxsc auth-proxy port** [ *port* ]

**構文の説明 アortport** 認証プロキシのポートを1024 より大きい値に設定します。デフォルト値は 885 で す。

コマンド デフォルト デフォルト ポートは 885 です。

コマンドモード 次の表に、コマンドを入力できるモードを示します。

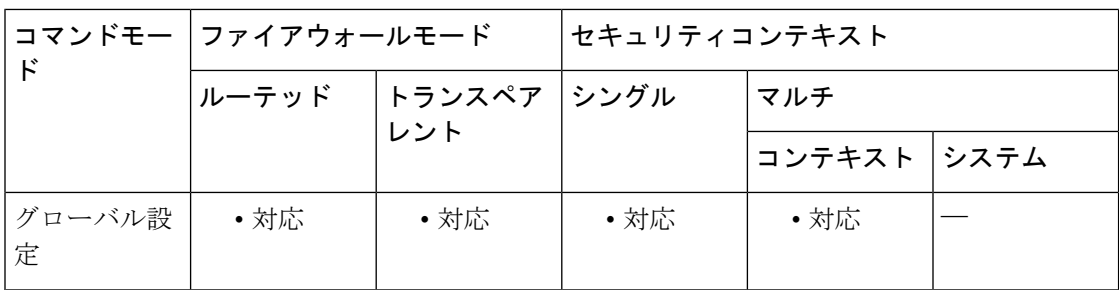

コマンド履歴 リリー 変更内容 ス

8.4(4.1) このコマンドが追加されました。

9.1(3) コンテキストごとのASACXポリシーを設定できるようになりました。

使用上のガイドライン **cxsc** コマンドの設定時に認証プロキシをイネーブルにする場合は、このコマンドを使用して ポートを変更できます。

> ASA CX が HTTP ユーザーを認証する必要がある場合は(アイデンティティポリシーを利用す るために)、認証プロキシとして動作するように ASA を設定する必要があります。つまり、 ASA CX モジュールは認証要求を ASA インターフェイス IP アドレス/プロキシポートにリダイ レクトします。デフォルトでは、portは885です。この機能は、トラフィックをASAからASA CX モジュールに誘導するサービスポリシーの一部として設定します。認証プロキシをイネー ブルにしない場合は、パッシブ認証のみを使用できます。

<sup>例</sup> 次に、ASA CX トラフィックの認証プロキシをイネーブルにし、ポートを <sup>5000</sup> に変更 する例を示します。

```
ciscoasa(config)# access-list ASACX permit tcp any any eq port 80
ciscoasa(config)# class-map my-cx-class
ciscoasa(config-cmap)# match access-list ASACX
ciscoasa(config-cmap)# policy-map my-cx-policy
ciscoasa(config-pmap)# class my-cx-class
ciscoasa(config-pmap-c)# cxsc fail-close auth-proxy
ciscoasa(config-pmap-c)# service-policy my-cx-policy global
ciscoasa(config)# cxsc auth-port 5000
```
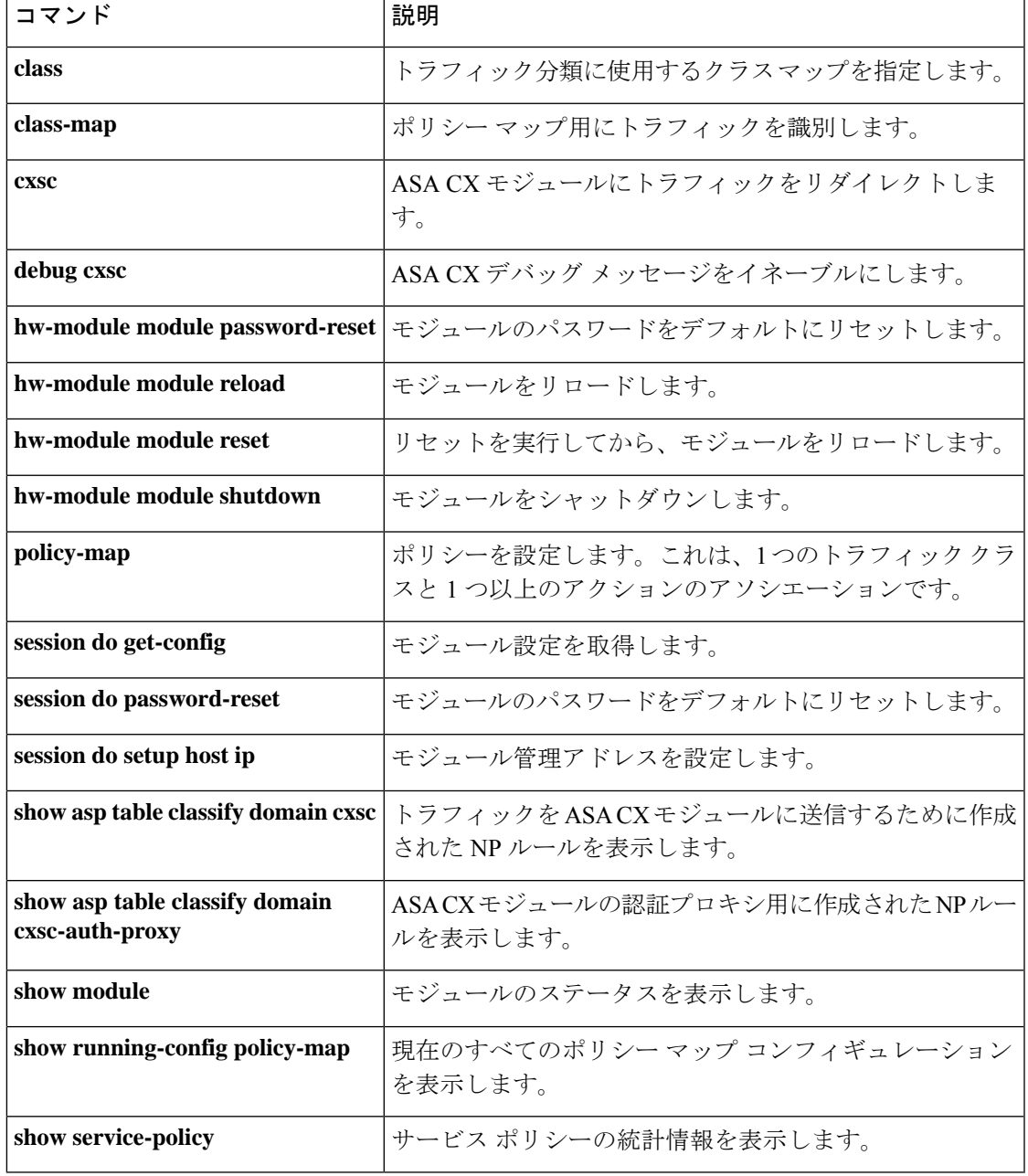

cxsc auth-proxy port

 $\mathbf l$ 

٠

翻訳について

このドキュメントは、米国シスコ発行ドキュメントの参考和訳です。リンク情報につきましては 、日本語版掲載時点で、英語版にアップデートがあり、リンク先のページが移動/変更されている 場合がありますことをご了承ください。あくまでも参考和訳となりますので、正式な内容につい ては米国サイトのドキュメントを参照ください。